# Serwer Statystyk Instrukcja użtkownika - wersja z 10.01.2020

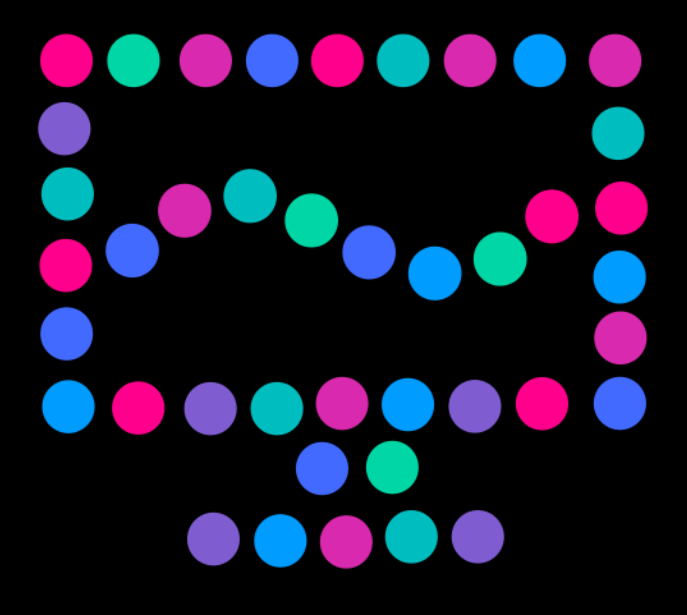

statystyki.netia.pl

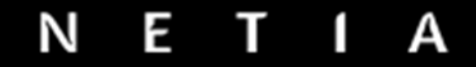

Spis treści:

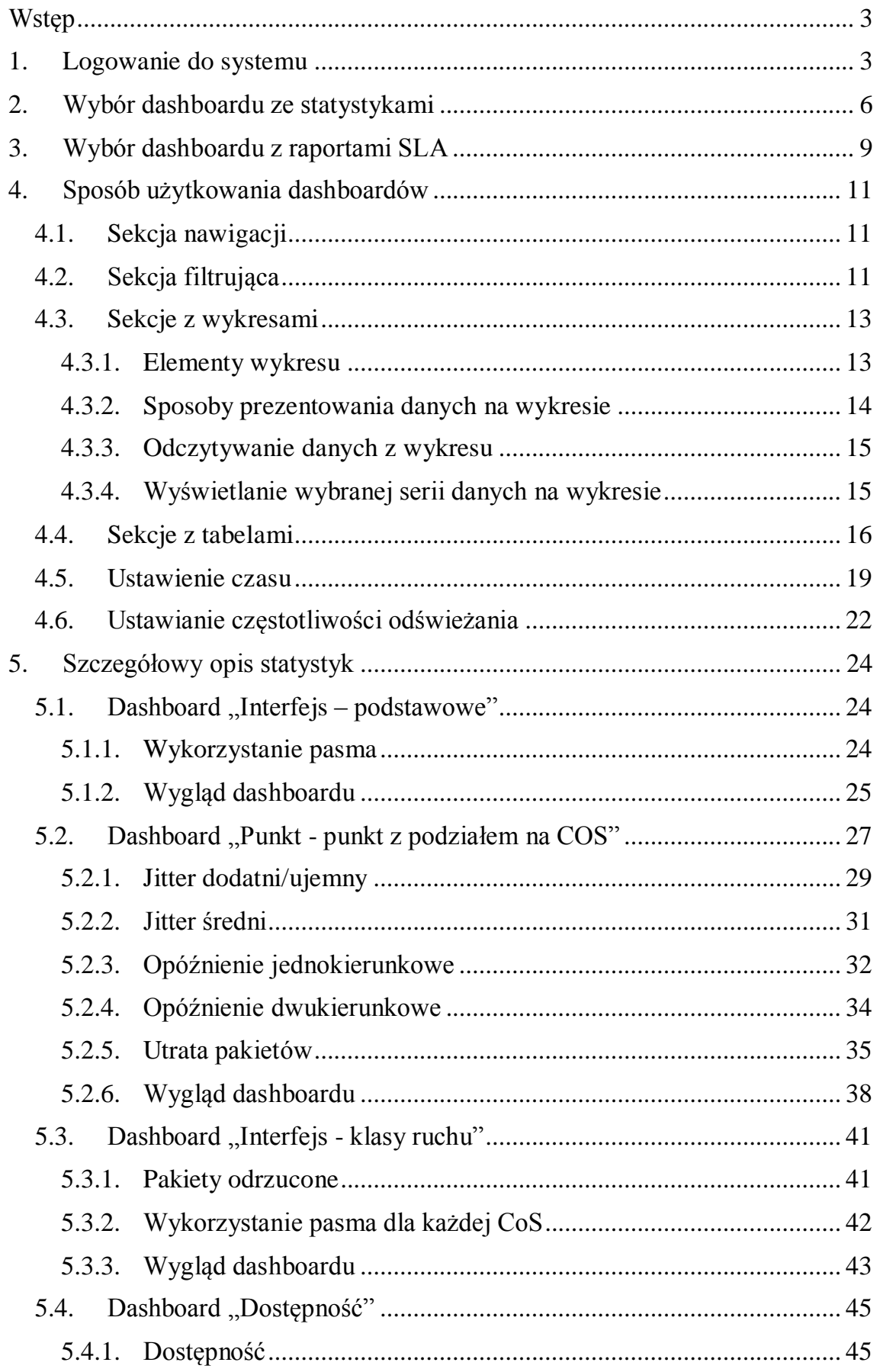

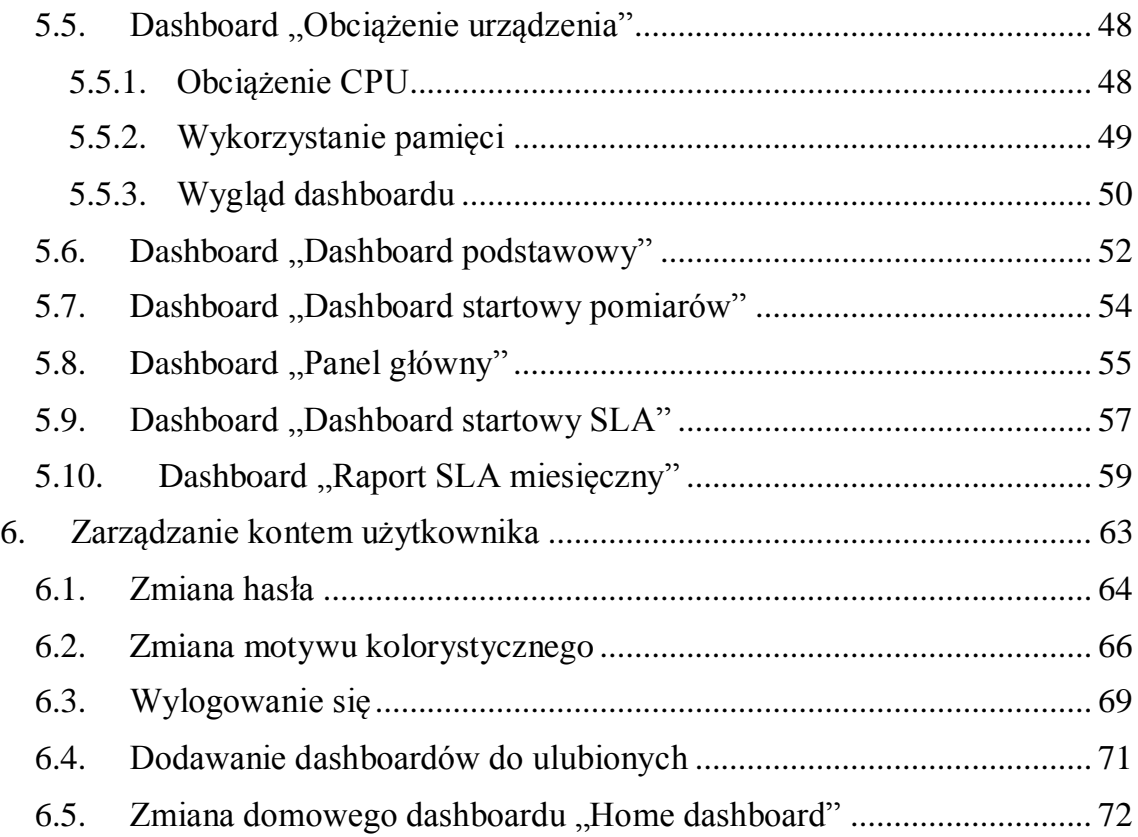

# <span id="page-3-0"></span>Wstęp

Instrukcja ma na celu przedstawienie sposobu użytkowania portalu Statystyki, którego głównym zadaniem jest prezentowanie pomiarów zbieranych z urządzeń sieciowych Klienta. Wszyscy użytkownicy systemu autoryzują się za pomocą loginu i hasła. Przewidziano dodatkowy poziom zabezpieczenia systemu z wykorzystaniem protokołu SSL. By móc korzystać z portalu Statystyki zalecane jest posiadanie jednej z następujących przeglądarek internetowych:

- Google Chrome (wpierane dwie ostatnie wydane wersje),
- Mozilla FireFox (wpierane dwie ostatnie wydane wersje).

# <span id="page-3-1"></span>1. Logowanie do systemu

Do portalu Statystyki można się zalogować za pomocą adresu [https://statystyki.netia.pl](https://statystyki.netia.pl/) (Rys. 1.). Logowanie do systemu następuje po podaniu loginu i hasła.

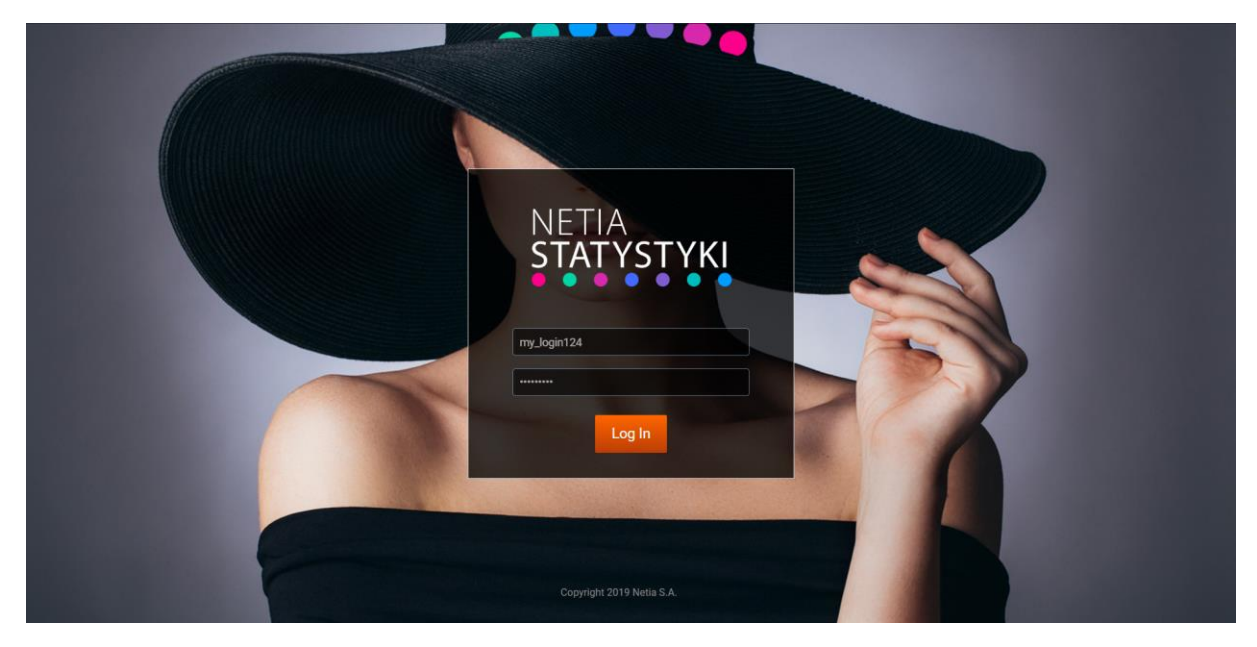

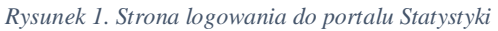

Po zalogowaniu się do portalu użytkownik powinien zobaczyć dashboard podstawowy (Rys. 2.). Na dashboardzie prezentowane są statystyki dostępności i wykorzystania pasma zbierane dla hostów Klienta. Zostały tu również umieszczone podstawowe informacje dotyczące sposobów kontaktu z obsługą klienta – by je wyświetlić należy rozwinąć sekcję "Nawigacja" (Rys. 2. pkt 1.). Panel "Obsługa klienta znajduje się po prawej stronie w sekcji "Nawigacja" na dashboardzie podstawowym (Rys. 3. pkt 2.). W tej sekcji umieszczone zostały również skróty do pozostałych

dashboardów, do których Klient może mieć dostęp. Skróty są wyświetlane w dwóch panelach:

- panel "Moje raporty SLA" prezentuje dostępne dashboardy z wynikami SLA,
- panel "Moje statystyki" przedstawia dostępne dashboardy, na których są prezentowane pomiary z urządzeń sieciowych.

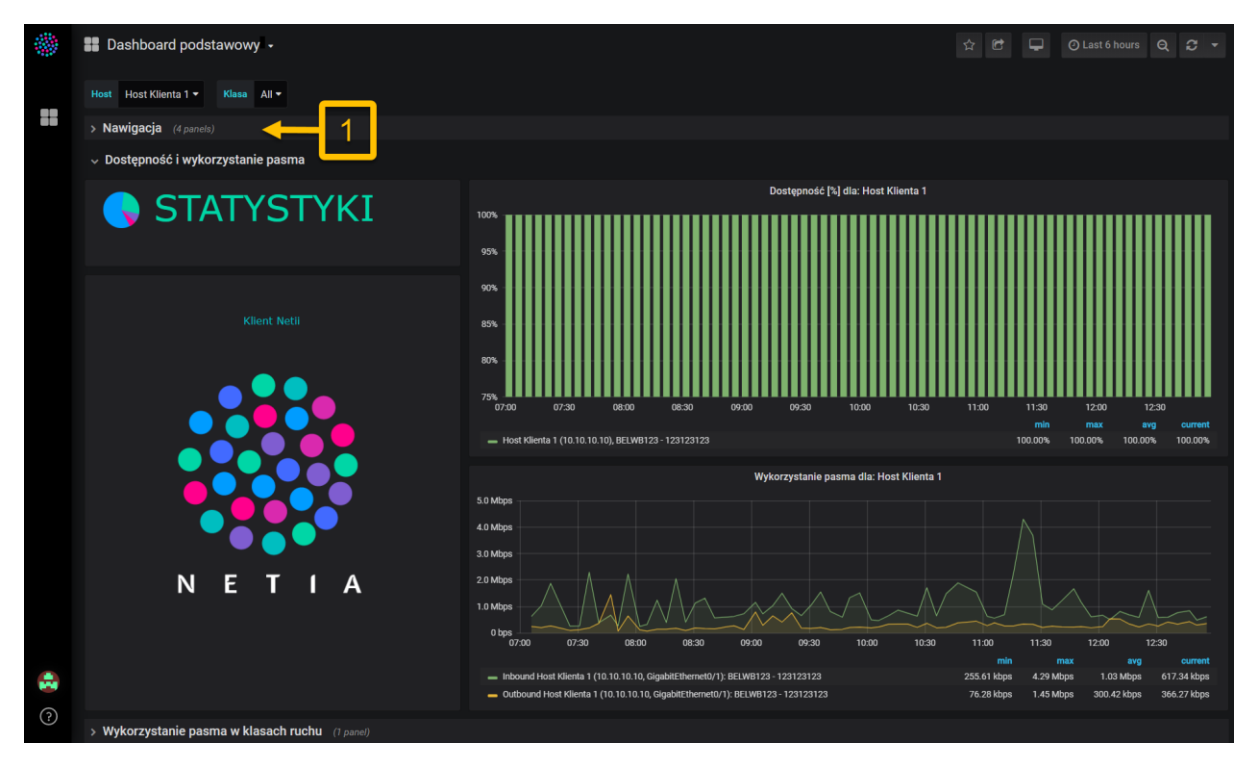

*Rysunek 2. Dashboard podstawowy widoczny po zalogowaniu się do systemu*

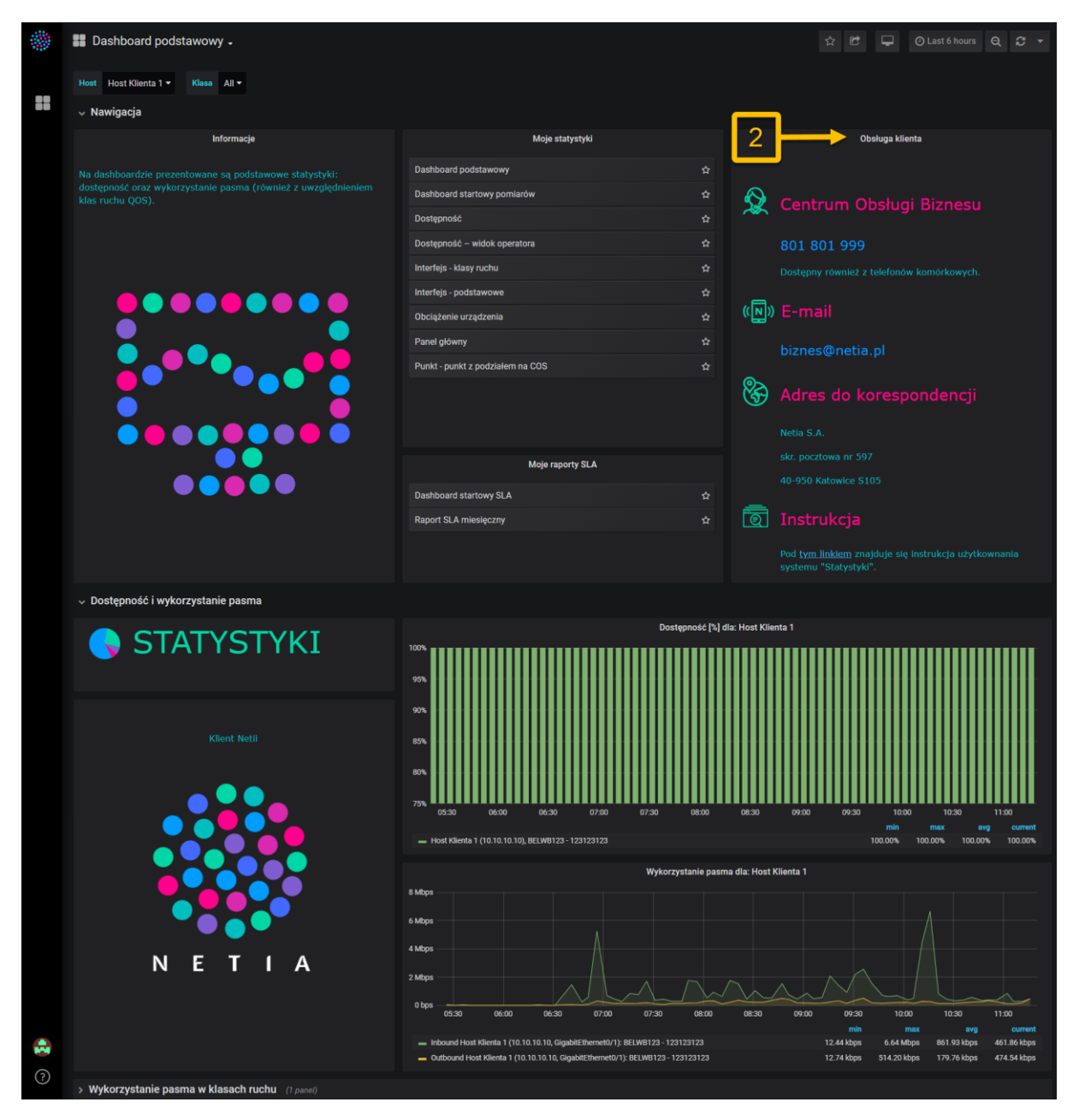

*Rysunek 3. Informacje dotyczące obsługi klienta w sekcji "Nawigacja" na dashboardzie podstawowym*

# <span id="page-6-0"></span>2. Wybór dashboardu ze statystykami

Po zalogowaniu do systemu użytkownik widzi dashboard podstawowy, z którego może wybrać, jakie statystyki chce zobaczyć. W tym celu powinien rozwinąć sekcję "Nawigacja" (Rys. 4. pkt 1.) i wybrać z panelu "Moje statystyki" odpowiedni dashboard, który ma zostać wyświetlony (Rys. 5 pkt 2 i 3). Statystyki zostały podzielone tematycznie. W tabeli (Tab. 1.) przedstawiono jakie statystyki są prezentowane na poszczególnych dashboardach. Szczegółowy opis zbieranych i prezentowanych statystyk jest przedstawiony w rozdziale "Szczegółowy opis statystyk".

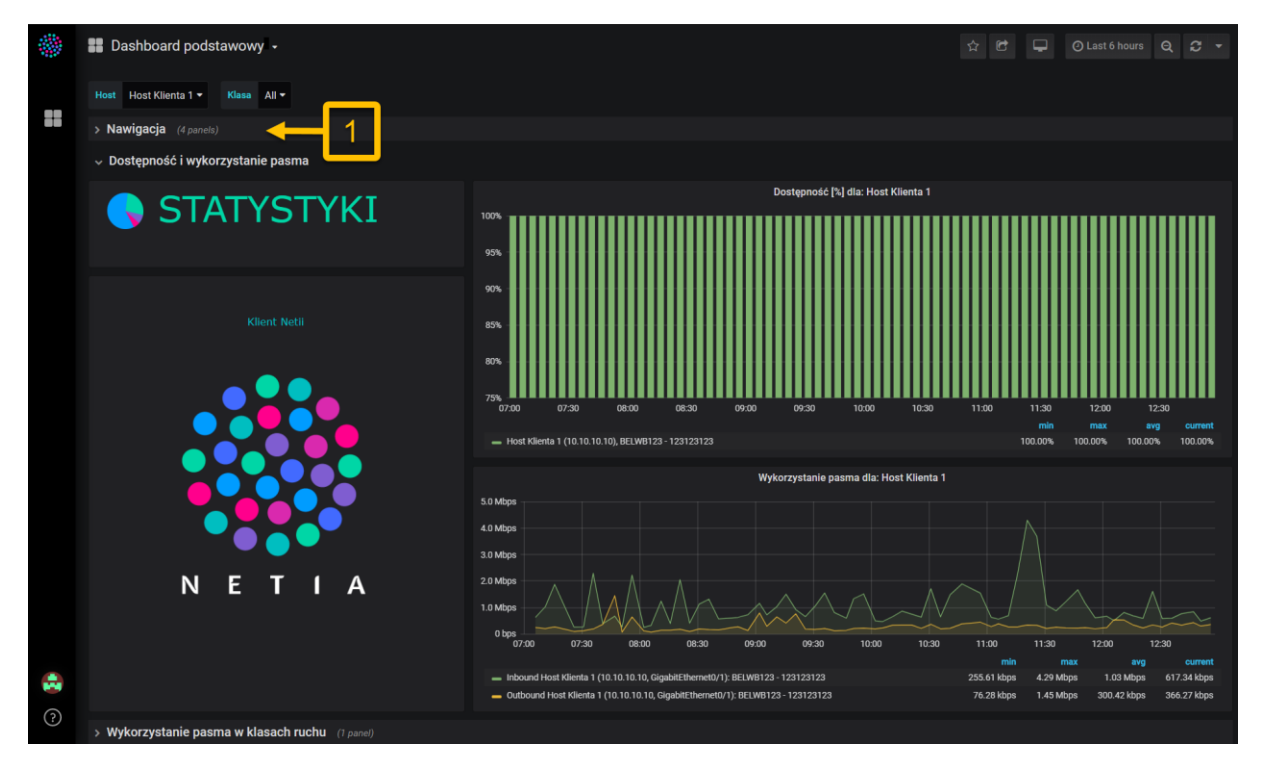

*Rysunek 4. Rozwijanie sekcji "Nawigacja" na dashboardzie podstawowym*

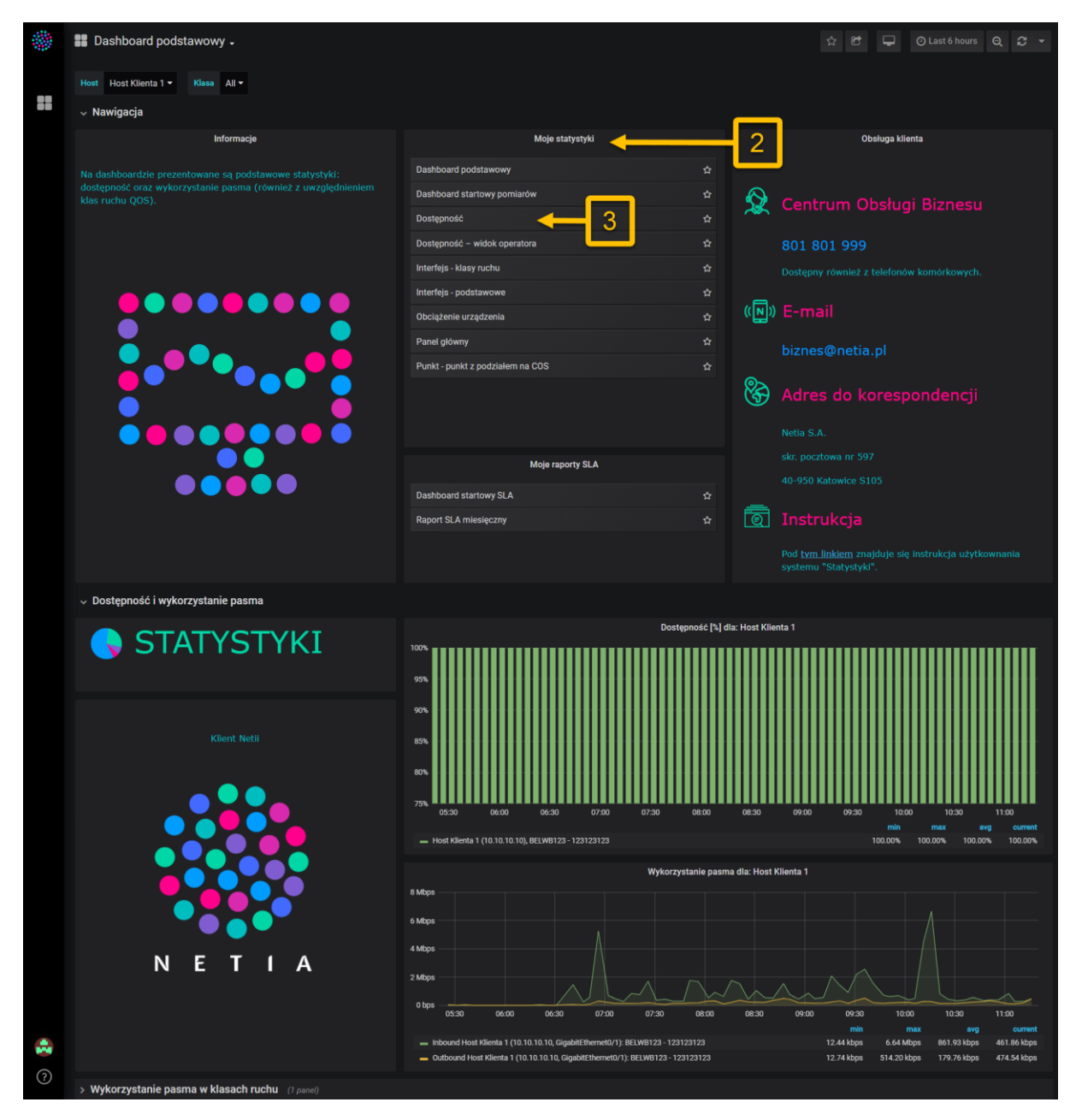

*Rysunek 5. Wybór dashboardu ze statystykami na dashboardzie podstawowym*

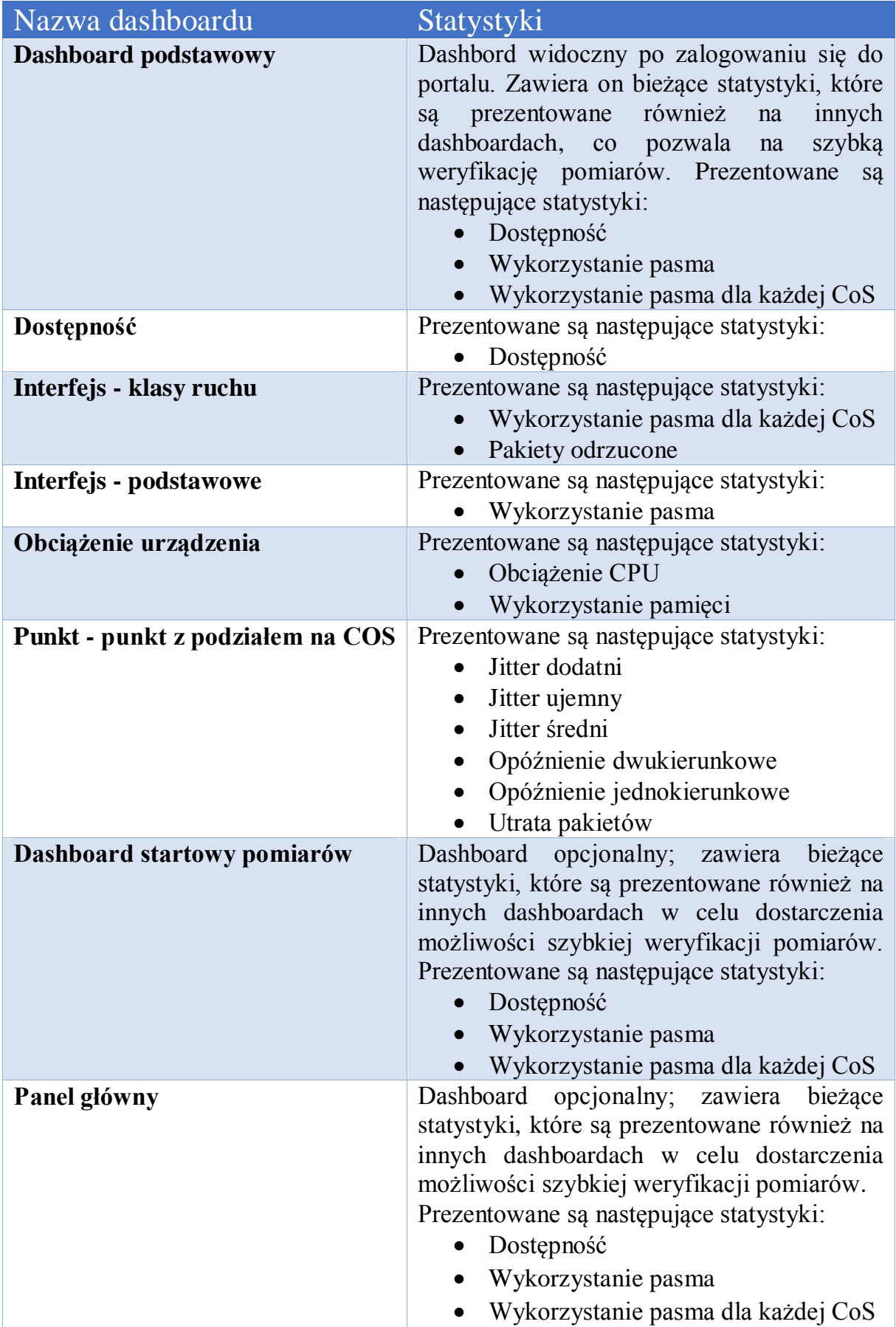

*Tabela 1. Spis statystyk prezentowanych na dashboardach*

Opracowanie jest własnością Netia SA.

# <span id="page-9-0"></span>3. Wybór dashboardu z raportami SLA

Po zalogowaniu do systemu użytkownik widzi dashboard podstawowy (Rys. 6.), z którego może przejść do dashboardów z raportami SLA. W tym celu powinien rozwinąć sekcję "Nawigacja" (Rys. 6. pkt 1.) i wybrać z panelu "Moje raporty SLA" odpowiedni dashboard, który ma zostać wyświetlony (Rys. 7. pkt 2 i 3). Zazwyczaj użytkownik ma dostęp do dwóch dashboardów SLA. W tabeli (Tab. 2.) przedstawiono te dashboardy. Szczegółowy opis prezentowanych SLA jest przedstawiony w rozdziale "Szczegółowy opis statystyk" (Rozdział 5.).

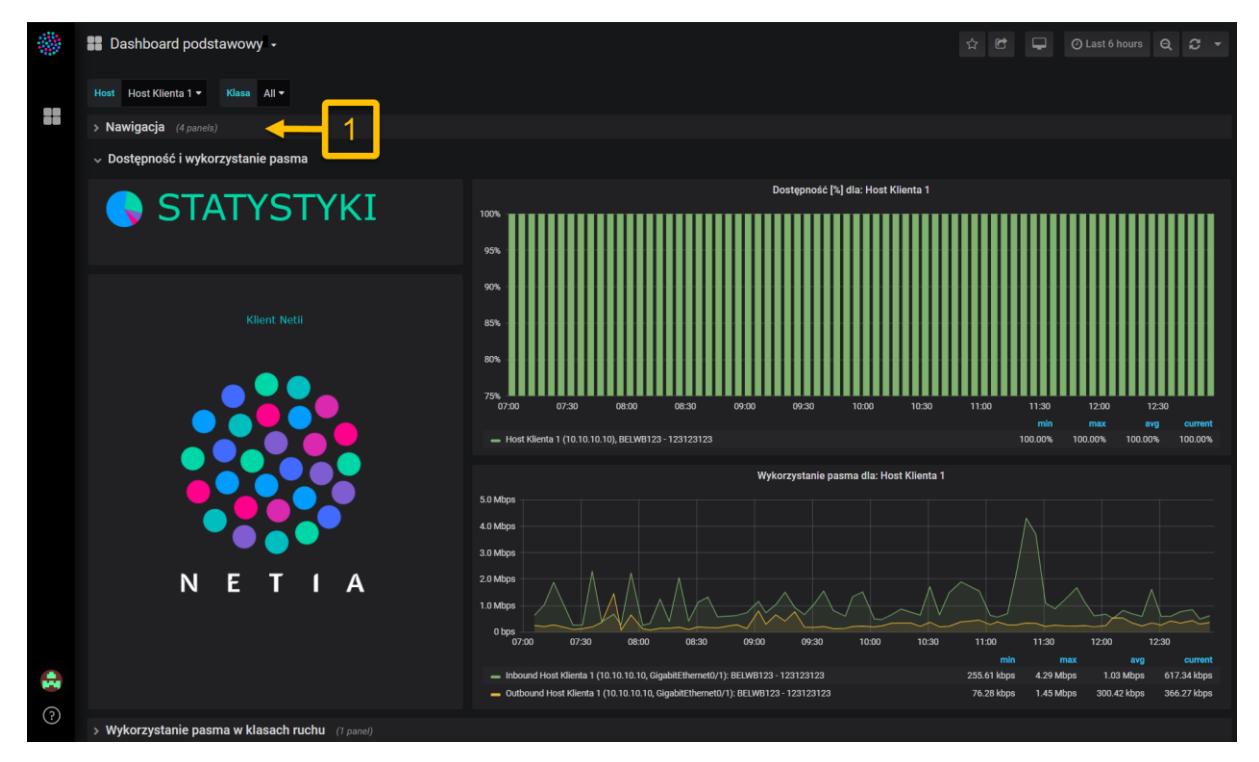

*Rysunek 6. Rozwijanie sekcji "Nawigacja" na dashboardzie podstawowym*

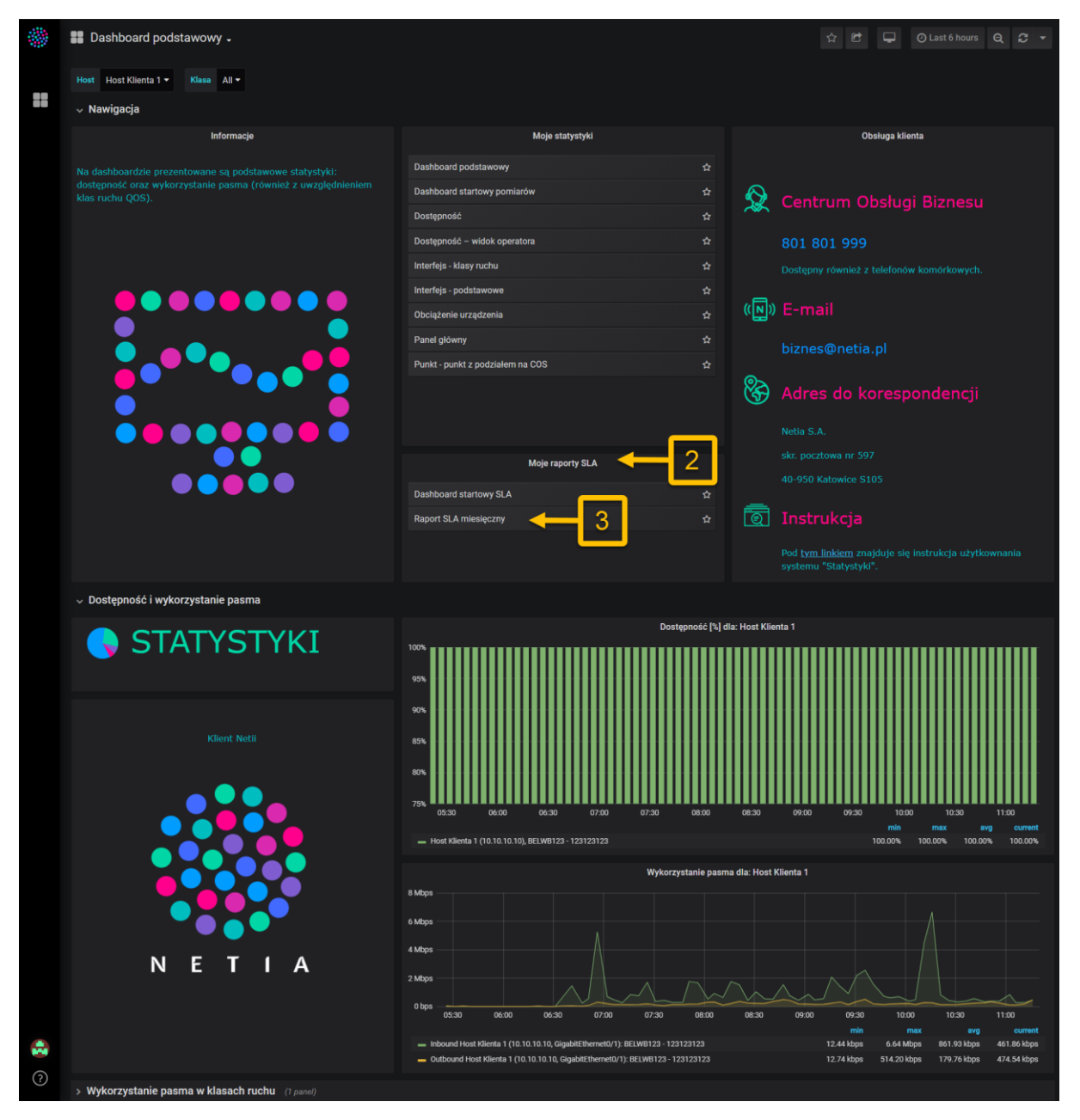

*Rysunek 7. Wybór dashboardu SLA na dashboardzie podstawowym*

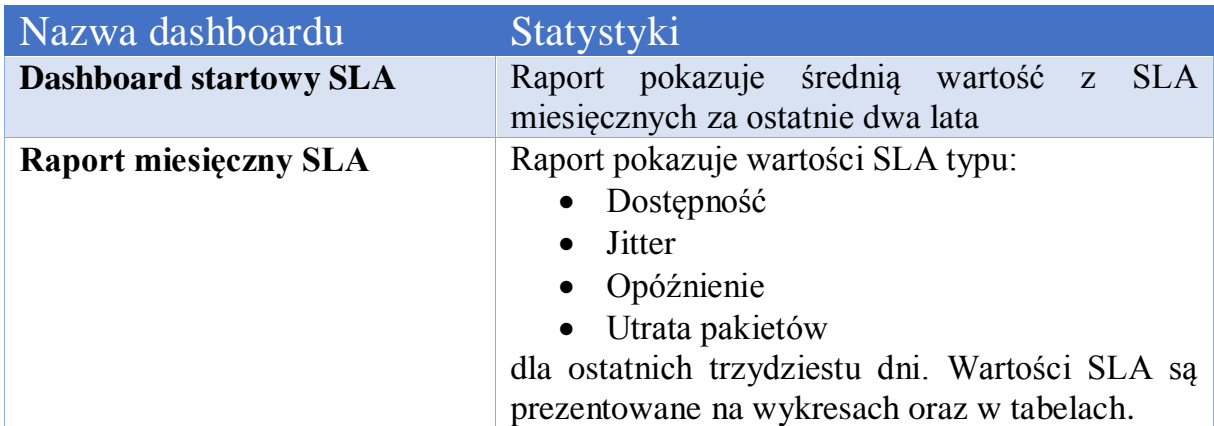

*Tabela 2. Dashboardy z raportami SLA*

# <span id="page-11-0"></span>4. Sposób użytkowania dashboardów

W tej części instrukcji zostanie przedstawiony sposób użytkowania dashboardów oraz elementy, które pojawiają się na dashboardach.

# <span id="page-11-1"></span>4.1. Sekcja nawigacji

Sekcja "Nawigacja" zawiera panele informacyjne oraz nawigacyjne. Sekcję można ukryć klikając w nią jednokrotnie (Rys. 8. pkt 1.). Panel informacyjny może zawierać informacje o tym, jakie statystyki są zaprezentowane na dashboardzie (Rys. 8. pkt 2.). Panele nawigacyjne prezentują dostępne dashboardy, do których można przejść wybierając nazwę danego dashboardu (Rys. 8. pkt 3.).

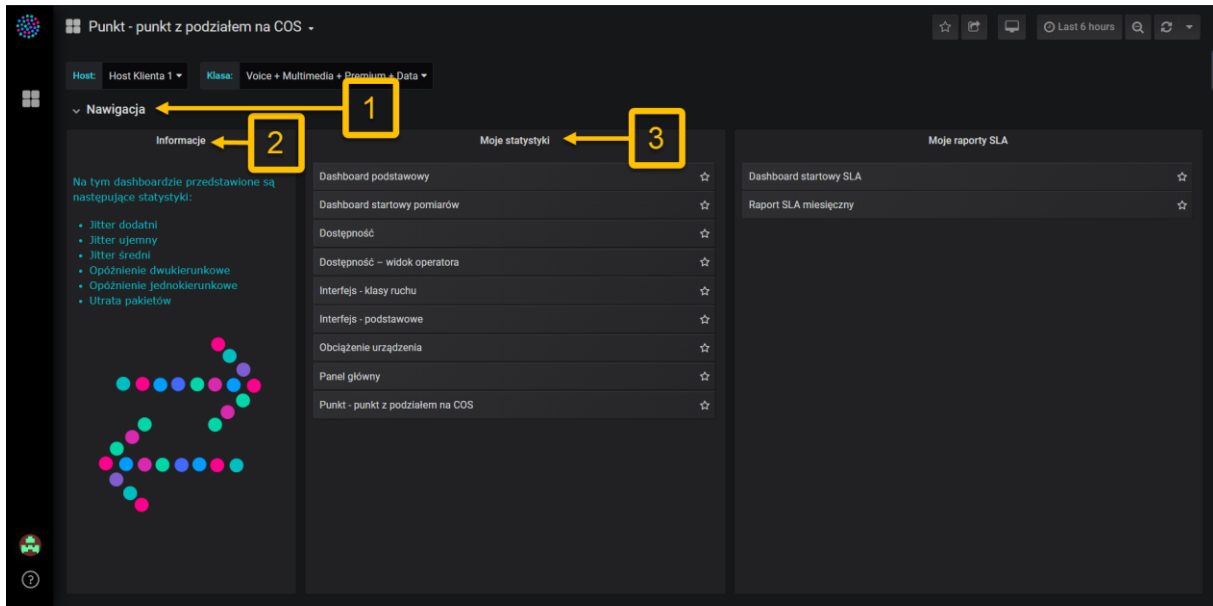

*Tabunek 8. Sekcja "Nawigacja" dashboardu "Punkt-punkt z podziałem na COS"*

# <span id="page-11-2"></span>4.2. Sekcja filtrująca

Na dashboardach, które prezentują statystyki lub raporty SLA można zarządzać tym, dla jakich hostów i klas ruchu wyświetlane są wyniki za pomocą filtrów. Klikając w pole filtru można rozwijać listę dostępnych hostów i wybrać odpowiedni host lub hosty. Niektóre filtry pozwalają na wybranie wielu opcji (Rys. 9.), inne pozwalają na wybór tylko jednej spośród dostępnych (Rys. 10.). Dodatkowo, dostępne opcje na liście można przefiltrować wpisując w polu odpowiednią nazwę lub jej część. Opcje, które zawierają podaną frazę pozostaną widoczne na liście (Rys. 11.). Jest to szczególnie przydatne w przypadku długiej listy dostępnych opcji w filtrze.

W przypadku wybrania kilku opcji w filtrze na jednym wykresie może pojawić się więcej serii danych (Rys. 12.) lub pojawi się kilka wykresów – po jednym dla wybranej w filtrze opcji. Takie ustawienie powoduje również dodanie nowej kolumny w tabeli ze statystykami lub wyświetlenie kolejnej tabeli.

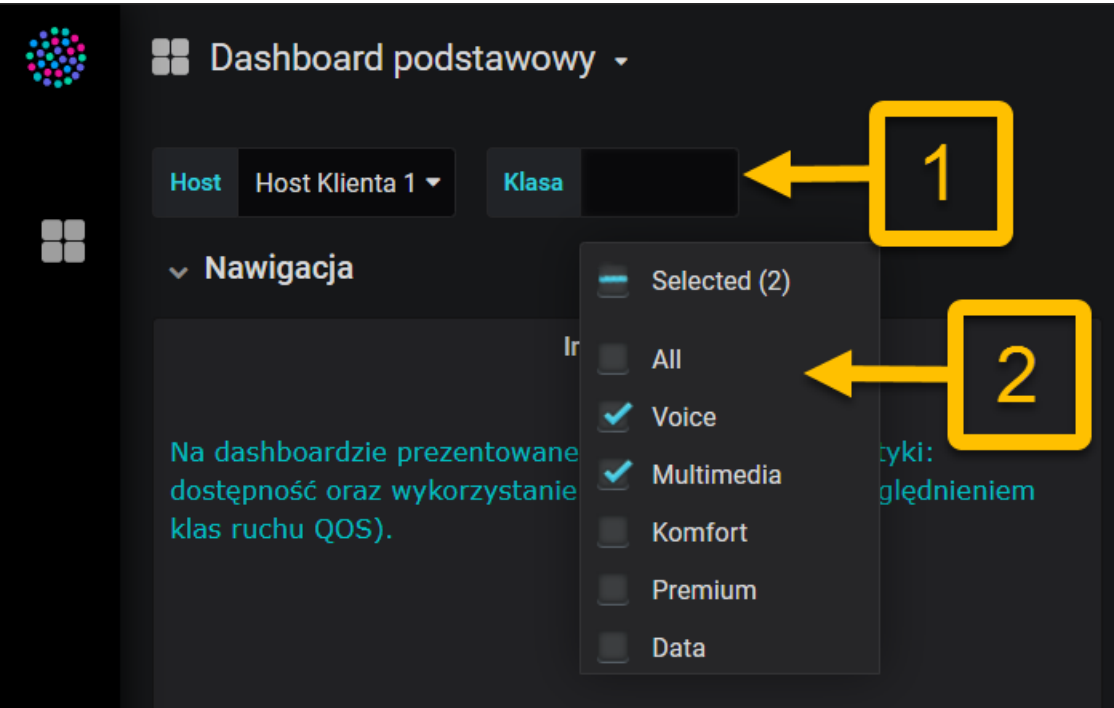

*Rysunek 9. Filtr "Klasa" - lista rozwijana z wyborem dwóch opcji*

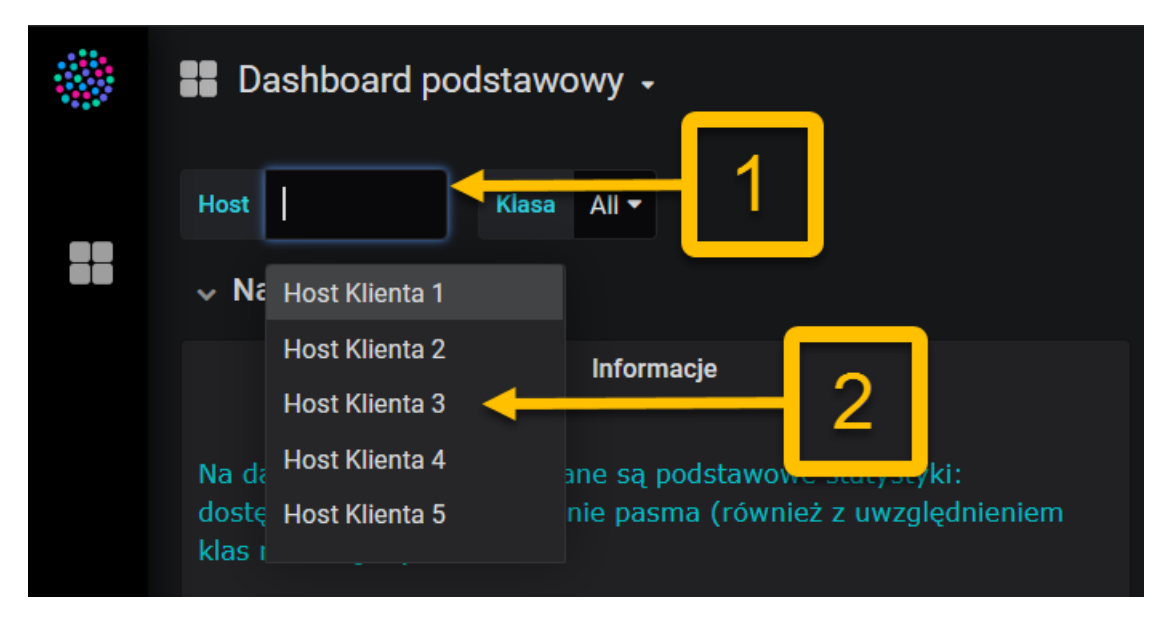

*Rysunek 10. Filtr "Host" - lista rozwijana z możliwością wyboru tylko jednej opcji*

| Dashboard podstawowy +                                                                                    |
|----------------------------------------------------------------------------------------------------|
| Voi<br>Klasa<br>Host Klienta 1 $\blacktriangleright$<br><b>Host</b>                                       |
| $\vee$ Nawigacja<br>Selected (1)                                                                          |
| Ir<br><b>Voice</b>                                                                                        |
| tyki:<br>Na dashboardzie prezentowane<br>glednieniem<br>dostępność oraz wykorzystanie<br>klas ruchu QOS). |

*Rysunek 11. Filtr "Klasa" - lista rozwijana z przefiltrowanymi opcjami*

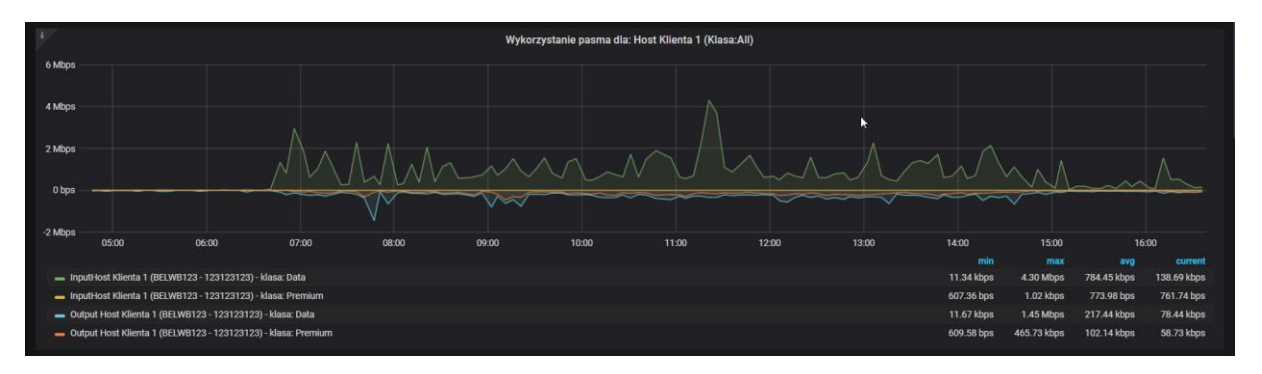

*Rysunek 12. Wykres "Wykorzystanie pasma" dla hosta o nazwie "Host Klienta 1" i wszystkich zdefiniowanych na nim klasach ruchu*

## <span id="page-13-0"></span>4.3. Sekcje z wykresami

W sekcjach typu "Wykres", w zależności od pomiaru, prezentowany jest wykres lub wykresy, na których wyświetlane są statystyki.

4.3.1. Elementy wykresu

<span id="page-13-1"></span>Wykresy prezentowane na portalu Statystyki posiadają pewne elementy wspólne. Każdy wykres posiada:

- Tytuł (Rys. 13. pkt 1.)
- Oś pionową z jednostkami zbieranego pomiaru (Rys. 13. pkt 2.)
- Oś poziomą z czasem (Rys. 13. pkt 3.)
- Legendę (Rys. 13. pkt 4.)
- Zbierane statystyki (Rys. 13. pkt 5.)

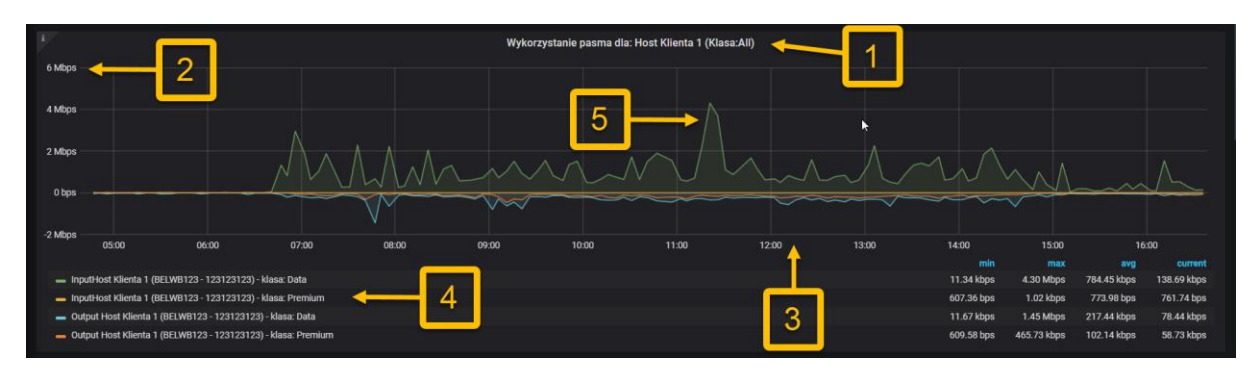

<span id="page-14-0"></span>*Rysunek 13. Wykres "Wykorzystanie pasma" z dashboardu "Interfejs – klasy ruchu"*

4.3.2. Sposoby prezentowania danych na wykresie

W zależności od statystyki dane prezentowane są na wykresie liniowym lub słupkowym. Przykładowo wykres dostępności jest słupkowy (Rys. 14.), a wykres obciążenia CPU jest wykresem liniowym (Rys. 15.). Oprócz sposobu wyświetlania danych jest jeszcze jedna różnica między tymi wykresami. Wykres dostępności, w danej chwili, prezentuje wyniki tylko dla jednego hosta (wybranego w filtrze). Wykres obciążenia CPU pokazuje statystyki dla wszystkich wybranych w filtrze hostów. Można się też spotkać ze statystykami, które są zbierane w obu kierunkach. Przykładam tego może być wykres wykorzystania pasma (Rys. 16.), na którym prezentowane są dwie serie danych: dla ruchu wchodzącego (inbound) i wychodzącego (outbound). Wynik ruchu wychodzącego na tym wykresie zostały odbite względem osi poziomej, by zachować czytelność wykresu.

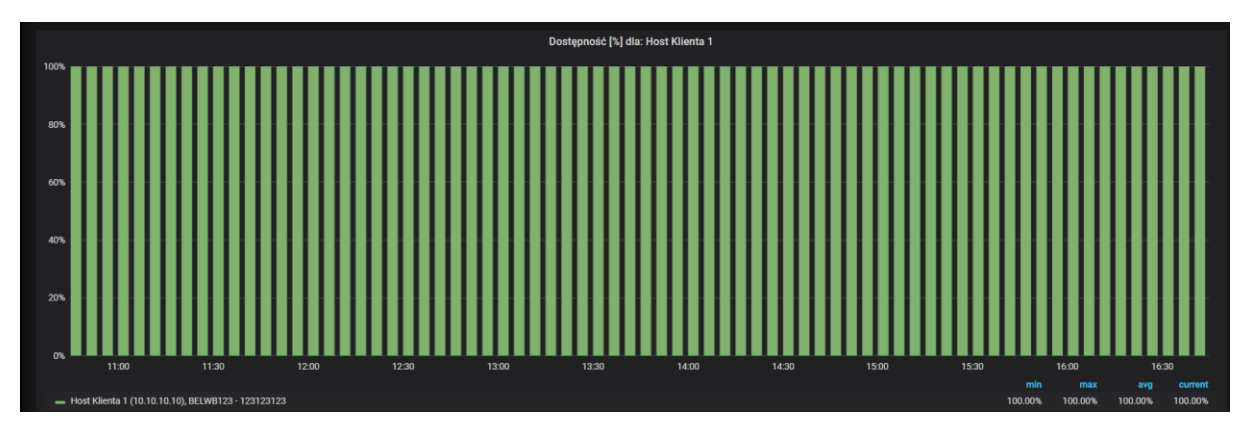

*Rysunek 14. Wykres dostępności na dashboardzie "Dostępność"*

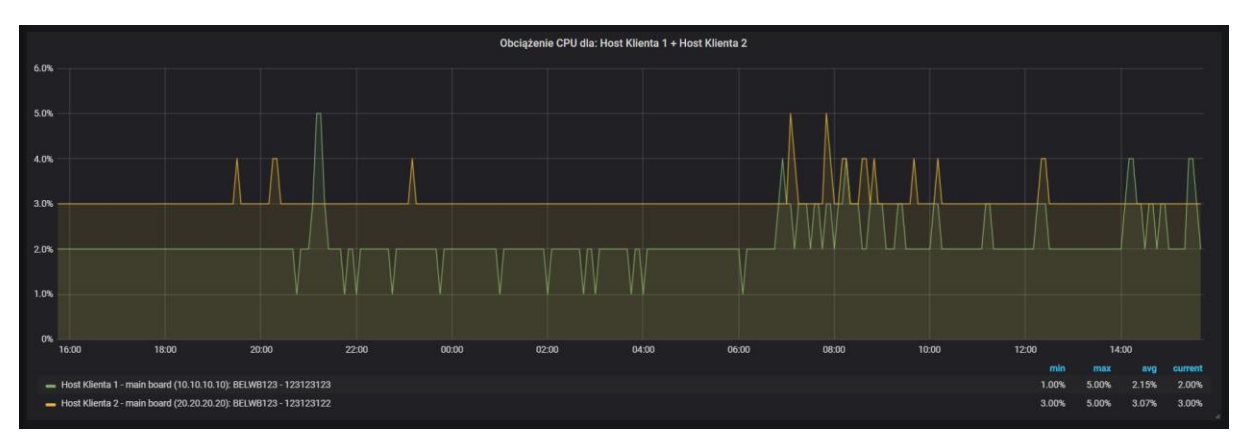

*Rysunek 15. Wykres obciążenia CPU na dashboardzie "Obciążenie urządzenia" dla dwóch hostów*

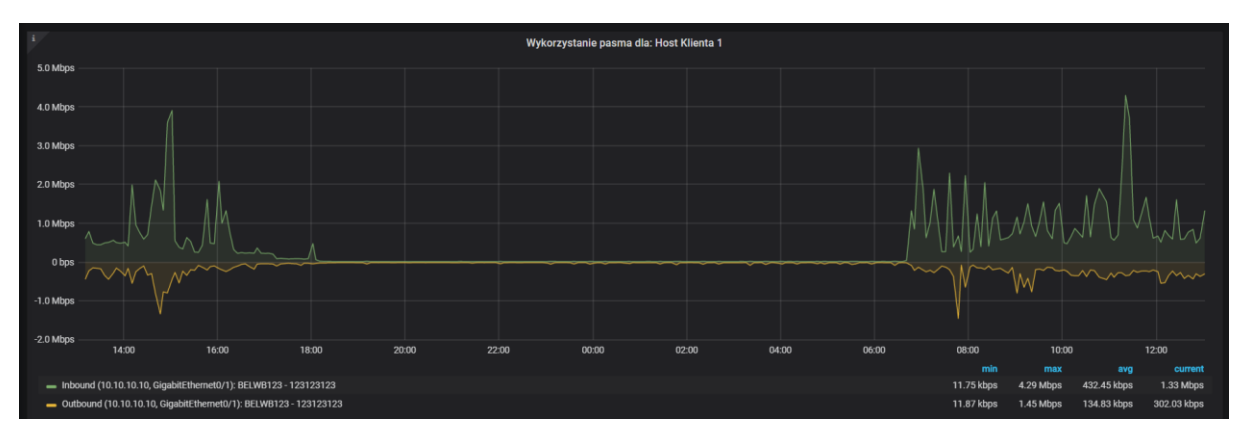

<span id="page-15-0"></span>*Rysunek 16. Wykres "Wykorzystanie pasma" na dashboardzie "Interfejs - podstawowe"*

## 4.3.3. Odczytywanie danych z wykresu

Dane na wykresie można odczytać poprzez najechanie kursorem myszy na statystyki. W tym momencie pojawia się okno z wartością lub wartościami serii danych wyświetlanych na wykresie (Rys. 17. pkt 1.).

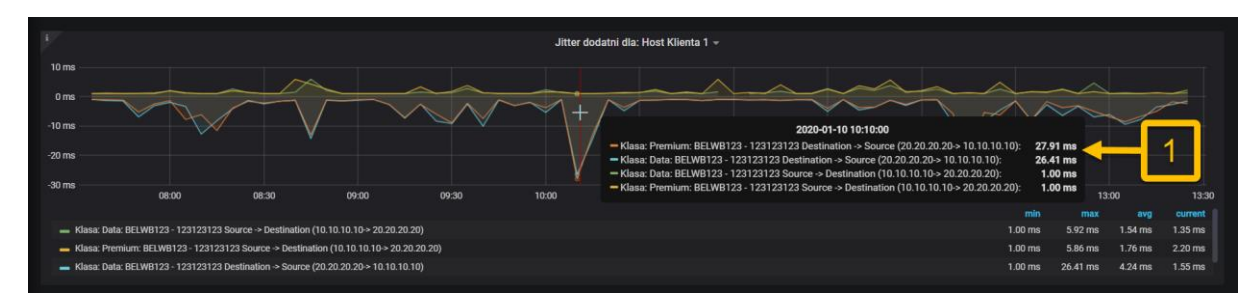

<span id="page-15-1"></span>*Rysunek 17. Wykres "Jitter dodatni" z podręcznym oknem prezentującym wartości pomiarów w wybranej chwili*

## 4.3.4. Wyświetlanie wybranej serii danych na wykresie

Aby wyświetlić na wykresie określoną liczbę serii danych (np. statystyki dla wybranych klas ruchu lub wyświetlenie tylko ruchu wchodzącego na hoście) należy w legendzie wskazać odpowiednią nazwę lub nazwy zbieranych statystyk. Jeśli użytkownik chce wyświetlić kilka serii jednocześnie powinien przytrzymać przycisk Ctrl podczas wybierania serii danych (Rys. 18.). Po dokonaniu wyboru wybrane przez użytkownika serie danych będą podświetlone, a te, które obecnie nie są wyświetlane będą wyszarzone (Rys. 19.). By powróć do widoku pierwotnego wystarczy:

- a) w przypadku wyświetlania jednej serii danych kliknąć w nią jednokrotnie;
- b) w przypadku wyświetlania wielu serii danych dwa razy kliknąć w dowolną serię danych w legendzie wykresu.

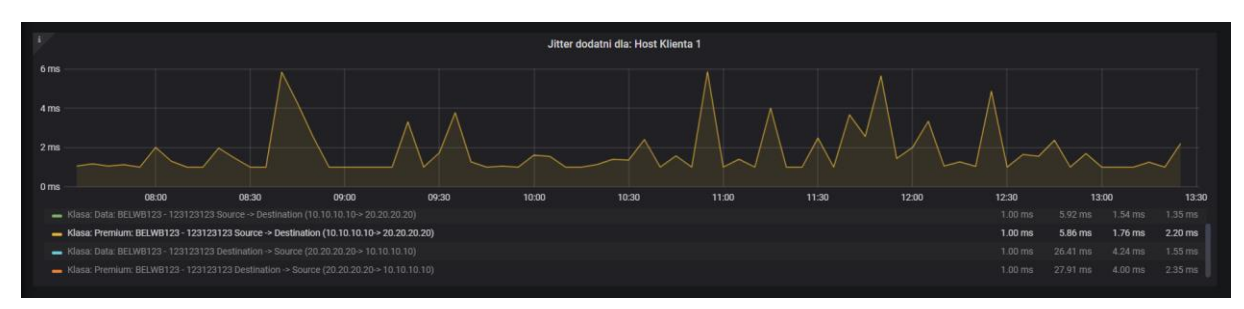

*Rysunek 18. Wykres "Jitter dodatni", na którym jest wyświetlona jedna seria danych*

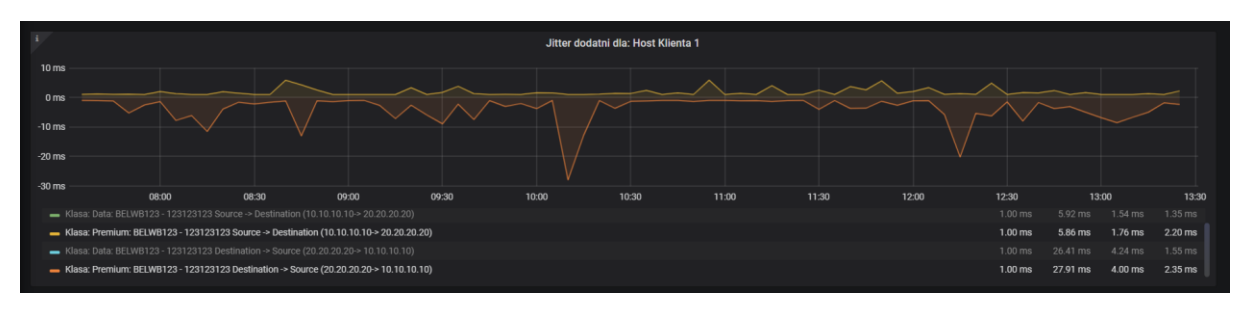

*Rysunek 19. Wykres "Jitter dodatni", na którym są wyświetlone dwie serie danych*

## <span id="page-16-0"></span>4.4. Sekcje z tabelami

W sekcjach typu "Tabela", w zależności od pomiarów i ustawionych filtrów, prezentowana jest tabela lub tabele, na których przedstawione są wyniki zbieranych statystyk (szczegóły w Tab. 3.). Każda tabela składa się z następujących elementów:

- nagłówka,
- kolumny ze znacznikiem czasowym pomiaru,
- kolumny/kolumn z wartościami statystyki (przedstawionymi w odpowiedniej jednostce).

Każda tabela odnosi się do wyników statystyki jednego lub więcej hostów. Najprostsza tabela składa się z dwóch kolumn – kolumny z czasem oraz kolumny z wynikami pomiaru (Rys. 20.). Można się jednak spotkać z tabelami, w których jest więcej kolumn – taka sytuacja występuje np. w przypadku pomiarów typu punkt-punkt, gdzie liczba kolumn zależna jest od liczby klas ruchu zdefiniowanych na jednym urządzeniu i wyboru tych klas w filtrze "Klasa" (Rys. 21.). Dodatkowo, w przypadku gdy na dashboardzie ustawiony zostanie okres czasowy, w którym, w ramach jednego

pomiaru (np. jittera dodatniego), zebranych próbek pomiaru jest więcej niż dziesięć, pod tabelą pojawia się stronicowanie. W przypadku niektórych pomiarów, w celu większej czytelności pomiary są prezentowane w dwóch tabelach. Przykładem są pomiary prezentowane na dashboardzie "Punkt – punkt z podziałem na CoS" gdzie dla jednego hosta prezentowane są wyniki pomiarów w kierunku Source  $\rightarrow$  Destination w jednej tabeli (Rys. 21.) a w drugiej tabeli są statystyki w kierunku Destination  $\rightarrow$  Source (Rys. 22.). Domyślnie pomiary prezentowane w tabeli wyświetlane są w kolejności od najnowszych do najstarszych.

| Obciążenie CPU dla: Host Klienta 1 |                                                                 |         |  |             |
|------------------------------------|-----------------------------------------------------------------|---------|--|-------------|
|                                    |                                                                 | Search: |  |             |
| ٠<br><b>Time</b>                   | Host Klienta 1 - main board (10.10.10.10): BELWB123 - 123123123 |         |  | ٥           |
| 2020-01-09 16:35:00                |                                                                 |         |  |             |
| 2020-01-09 16:40:00                | 2.00%                                                           |         |  |             |
| 2020-01-09 16:45:00                | 2.00%                                                           |         |  |             |
| 2020-01-09 16:50:00                | 2.00%                                                           |         |  |             |
| 2020-01-09 16:55:00                | 2.00%                                                           |         |  |             |
| 2020-01-09 17:00:00                | 2.00%                                                           |         |  |             |
| 2020-01-09 17:05:00                | 2.00%                                                           |         |  |             |
| 2020-01-09 17:10:00                | 2.00%                                                           |         |  |             |
| 2020-01-09 17:15:00                | 2.00%                                                           |         |  |             |
| 2020-01-09 17:20:00                | 2.00%                                                           |         |  |             |
| Showing 1 to 10 of 289 entries     | $1$ 2 3 4 5 $-$ 29<br>Previous                                  |         |  | <b>Next</b> |

*Rysunek 20. Tabela "obciążenie CPU" dla jednego hosta* 

|                                     | Jitter dodatni dla: Host Klienta 1, Source -> Destination                                |                                                                                             |
|-------------------------------------|------------------------------------------------------------------------------------------|---------------------------------------------------------------------------------------------|
|                                     |                                                                                          | Search:                                                                                     |
| $\ddot{\phantom{1}}$<br><b>Time</b> | Klasa: Data: BELWB123 - 123123123 Source -> Destination (10.10.10.10-> 20.20.20.20)<br>٠ | Klasa: Premium: BELWB123 - 123123123 Source -> Destination (10.10.10.10-> 20.20.20.20)<br>٠ |
| 2020 01 14 04:40:00                 | $1.00$ ms                                                                                | $1.00$ ms                                                                                   |
| 2020-01-14 04:45:00                 | $1.00$ ms                                                                                | $1.00$ ms                                                                                   |
| 2020-01-14 04:50:00                 | $1.00$ ms                                                                                | $1.00$ ms                                                                                   |
| 2020-01-14 04:55:00                 | $1.00$ ms                                                                                | $1.00$ ms                                                                                   |
| 2020-01-14 05:00:00                 | $1.00$ ms                                                                                | $1.00$ ms                                                                                   |
| 2020-01-14 05:05:00                 | $1.00$ ms                                                                                | $1.00$ ms                                                                                   |
| 2020-01-14 05:10:00                 | $1.00$ ms                                                                                | $1.00$ ms                                                                                   |
| 2020-01-14 05:15:00                 | $1.00$ ms                                                                                | $1.00$ ms                                                                                   |
| 2020-01-14 05:20:00                 | $1.00$ ms                                                                                | $1.00$ ms                                                                                   |
| 2020 01 14 05:25:00                 | $1.00$ ms                                                                                | $1.00$ ms                                                                                   |
| Showing 1 to 10 of 73 entries       |                                                                                          | $2 \qquad 3 \qquad 4 \qquad 5$<br>$\mathbf{1}$<br>8<br><b>Next</b><br>Previous<br>$\sim$    |

*Rysunek 21. Tabela "Jitter dodatni"dla jednego hosta z klasami Data i Premium w kierunku Source Destination*

|                               | Jitter dodatni dla: Host Klienta 1, Destination -> Source                                |                                                                                                    |
|-------------------------------|------------------------------------------------------------------------------------------|----------------------------------------------------------------------------------------------------|
|                               |                                                                                          | Search:                                                                                                    |
| ٠<br><b>Time</b>              | Klasa: Data: BELWB123 - 123123123 Destination -> Source (20.20.20.20-> 10.10.10.10)<br>٠ | Klasa: Premium: BELWB123 - 123123123 Destination -> Source (20.20.20.20-> 10.10.10.10)<br>٠                       |
| 2020-01-14 04:40:00           | $1.00$ ms                                                                                | $1.00$ ms                                                                                                    |
| 2020-01-14 04:45:00           | $1.00$ ms                                                                                | $1.00$ ms                                                                                                    |
| 2020-01-14 04:50:00           | $1.00$ ms                                                                                | $1.00$ ms                                                                                                    |
| 2020-01-14 04:55:00           | $1.00$ ms                                                                                | $1.00$ ms                                                                                                    |
| 2020-01-14 05:00:00           | $1.00$ ms                                                                                | $1.00$ ms                                                                                                    |
| 2020-01-14 05:05:00           | $1.00$ ms                                                                                | $1.00$ ms                                                                                                    |
| 2020-01-14 05:10:00           | $1.00$ ms                                                                                | $1.04$ ms                                                                                                    |
| 2020-01-14 05:15:00           | $1.00$ ms                                                                                | $1.00$ ms                                                                                                    |
| 2020-01-14 05:20:00           | $1.00$ ms                                                                                | $1.00$ ms                                                                                                    |
| 2020-01-14 05:25:00           | $1.00$ ms                                                                                | $1.00$ ms                                                                                                    |
| Showing 1 to 10 of 73 entries |                                                                                          | $\blacksquare$<br>2 <sup>7</sup><br>$\mathbf{3}$<br>-5<br>$\mathbf{A}$<br>Previous<br>$\mathbf{R}$<br><b>Next</b> |

*Rysunek 22. Tabela "Jitter dodatni"dla jednego hosta z klasami Data i Premium w kierunku Destination Source*

| Obciążenie CPU dla: Host Klienta 1 + Host Klienta 2 + Host Klienta 3 |                                                                                                    |       |                                                                                     |
|----------------------------------------------------------------------|----------------------------------------------------------------------------------------------------|-------|-------------------------------------------------------------------------------------|
|                                                                      |                                                                                                    |       | Search:                                                                             |
| <b>Time</b>                                                          | ♦ Host Klienta 1 - main board (10.10.10.10): BELWB123 - 123123123 ^ Host Klienta 1 - main board (10.10.10): BELWB123 - 123123123 ♦ Host Klienta 1 - main board (10.10.10.10): BELWB123 - 123123123 ♦ |       |                                                                                     |
| 2020-01-13 10:25:00                                                  |                                                                                                    |       |                                                                                     |
| 2020-01-14 06:50:00                                                  | 2.00%                                                                                                    | 2.00% | 3.00%                                                                               |
| 2020-01-14 06:45:00                                                  | 2.00%                                                                                                    | 2.00% | 3.00%                                                                               |
| 2020-01-14 06:40:00                                                  | 2.00%                                                                                                    | 2.00% | 3.00%                                                                               |
| 2020-01-14 06:35:00                                                  | 2.00%                                                                                                    | 2.00% | 3.00%                                                                               |
| 2020-01-14 06:30:00                                                  | 2.00%                                                                                                    | 2.00% | 3.00%                                                                               |
| 2020-01-14 06:25:00                                                  | 2.00%                                                                                                    | 2.00% | 3.00%                                                                               |
| 2020-01-14 06:05:00                                                  | 2.00%                                                                                                    | 2.00% | 3.00%                                                                               |
| 2020-01-14 06:00:00                                                  | 2.00%                                                                                                    | 2.00% | 3.00%                                                                               |
| 2020-01-14 05:55:00                                                  | 2.00%                                                                                                    | 2.00% | 3.00%                                                                               |
| Showing 1 to 10 of 289 entries                                       |                                                                                                    |       | $2 \quad 3 \quad 4 \quad 5$<br>$\mathbf{1}$<br>29<br><b>Previous</b><br><b>Next</b> |

*Rysunek 23. Tabela "obciążenie CPU" dla kilku hostów*

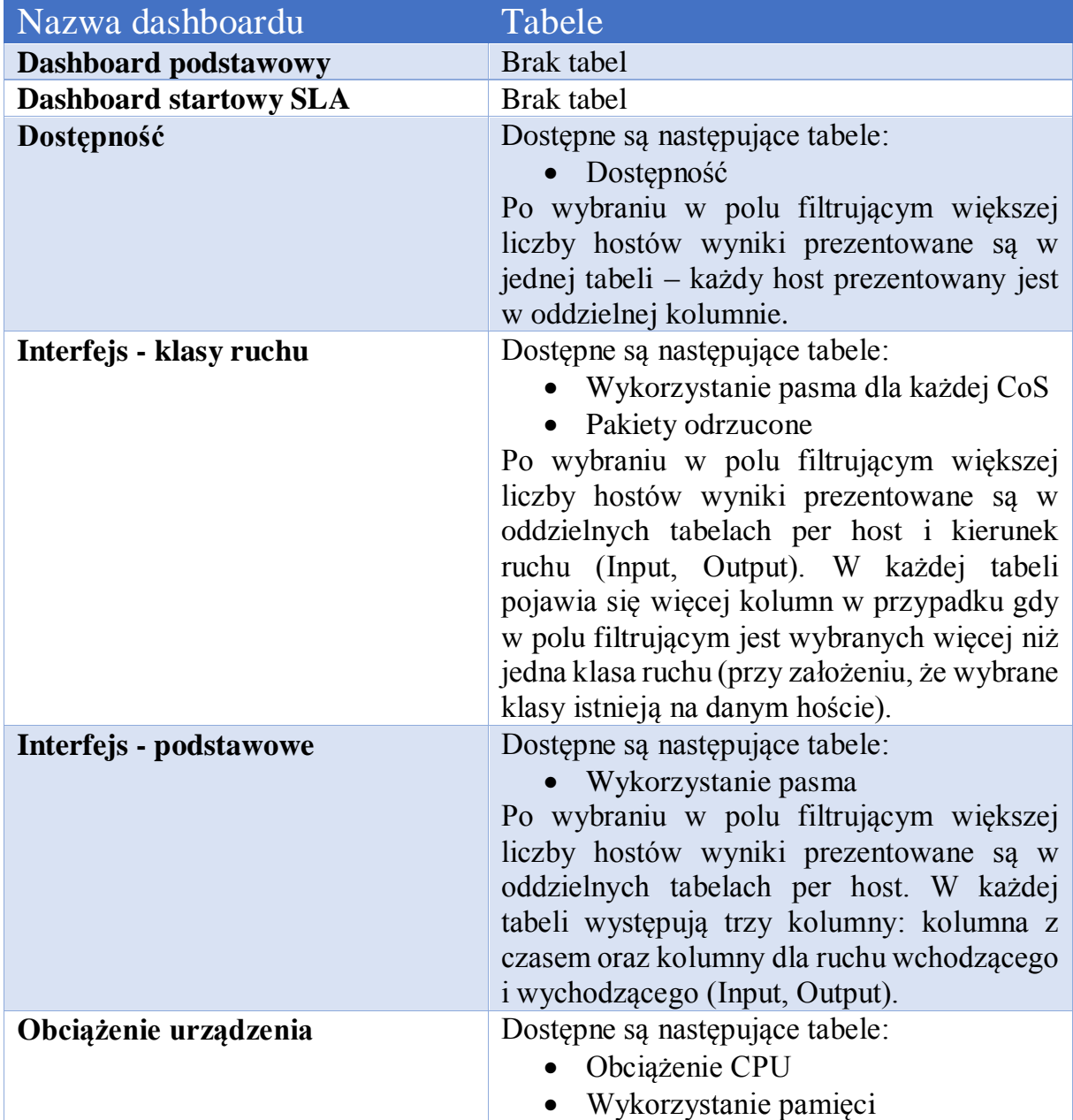

Opracowanie jest własnością Netia SA.

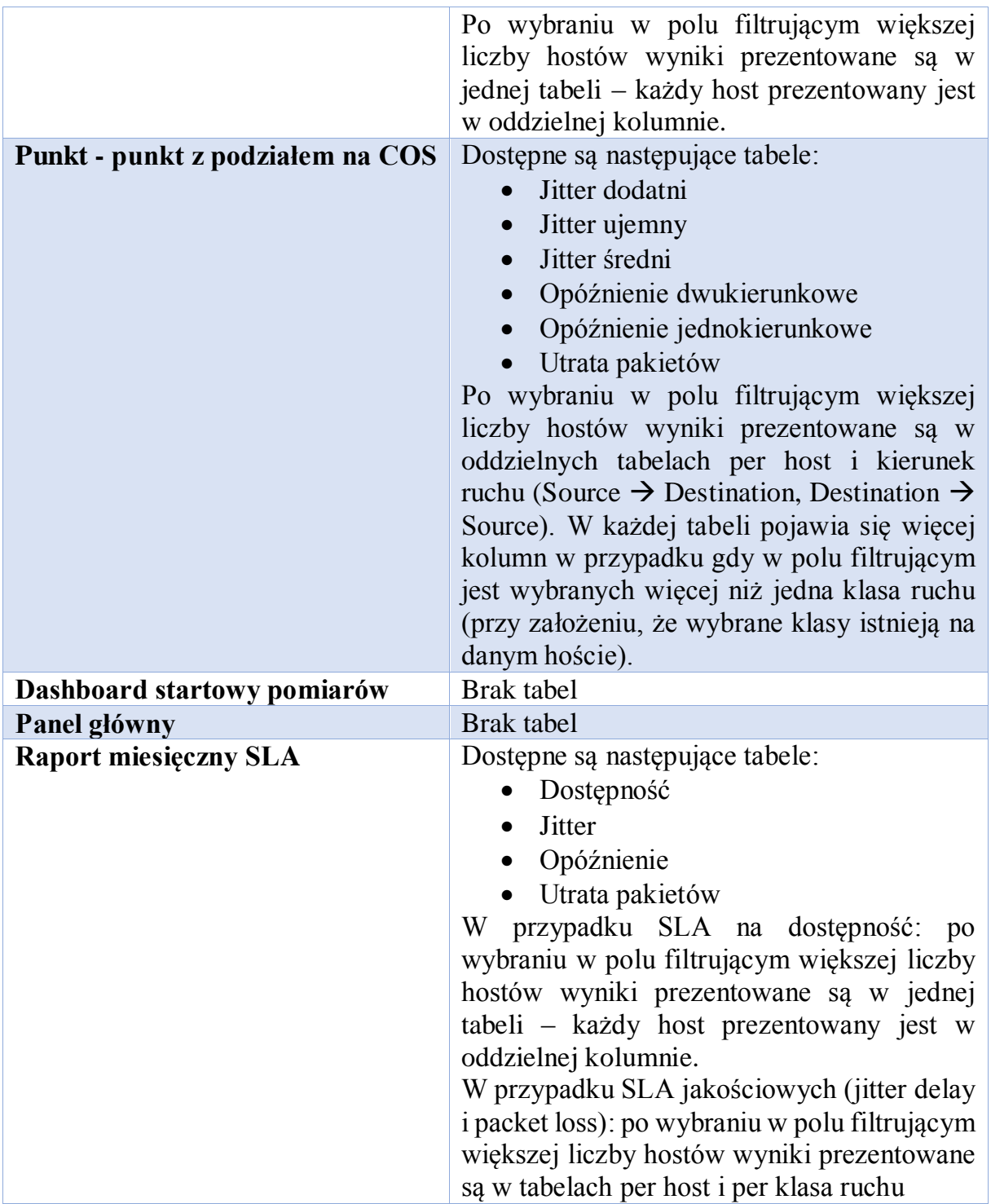

*Tabela 3. Spis tabel prezentowanych na dashboardach*

## <span id="page-19-0"></span>4.5. Ustawienie czasu

Na każdym dashboardzie jest ustawiony domyślny okres, za który wyświetlane są statystyki, jednak użytkownik może wybrać dowolny zakres dat lub skorzystać z wybranego gotowego filtru. W tym celu na dashboardzie należy wybrać przycisk z ikoną zegara, który znajduje się w prawym górnym rogu (Rys. 24. pkt 1.). Zakres dat można wybrać klikając w ikony kalendarza przy polach "From" i "To" (Rys. 24. pkt 2.) i wybrać odpowiednią datę w kalendarzu (Rys. 24. pkt 3.). Drugim sposobem jest wpisanie w polach "From" i "To" daty w jednym z dwóch następujących formatów (Rys. 24. pkt 4.):

- rok-miesiąc-dzień,
- rok-miesiąc-dzień godzina:minuta:sekunda.

Filtr można wybrać wskazując jedną z dostępnych opcji w sekcji "Quick ranges" (Rys. 25. pkt 2.). Lista wszystkich dostępnych filtrów została przedstawiona w tabeli (Tab. 4.). By zatwierdzić wybór należy kliknąć przycisk "Apply" (Rys. 25. pkt 3.). W efekcie zakres dat na wszystkich wykresach i tabelach dashboardu zostanie zmieniony.

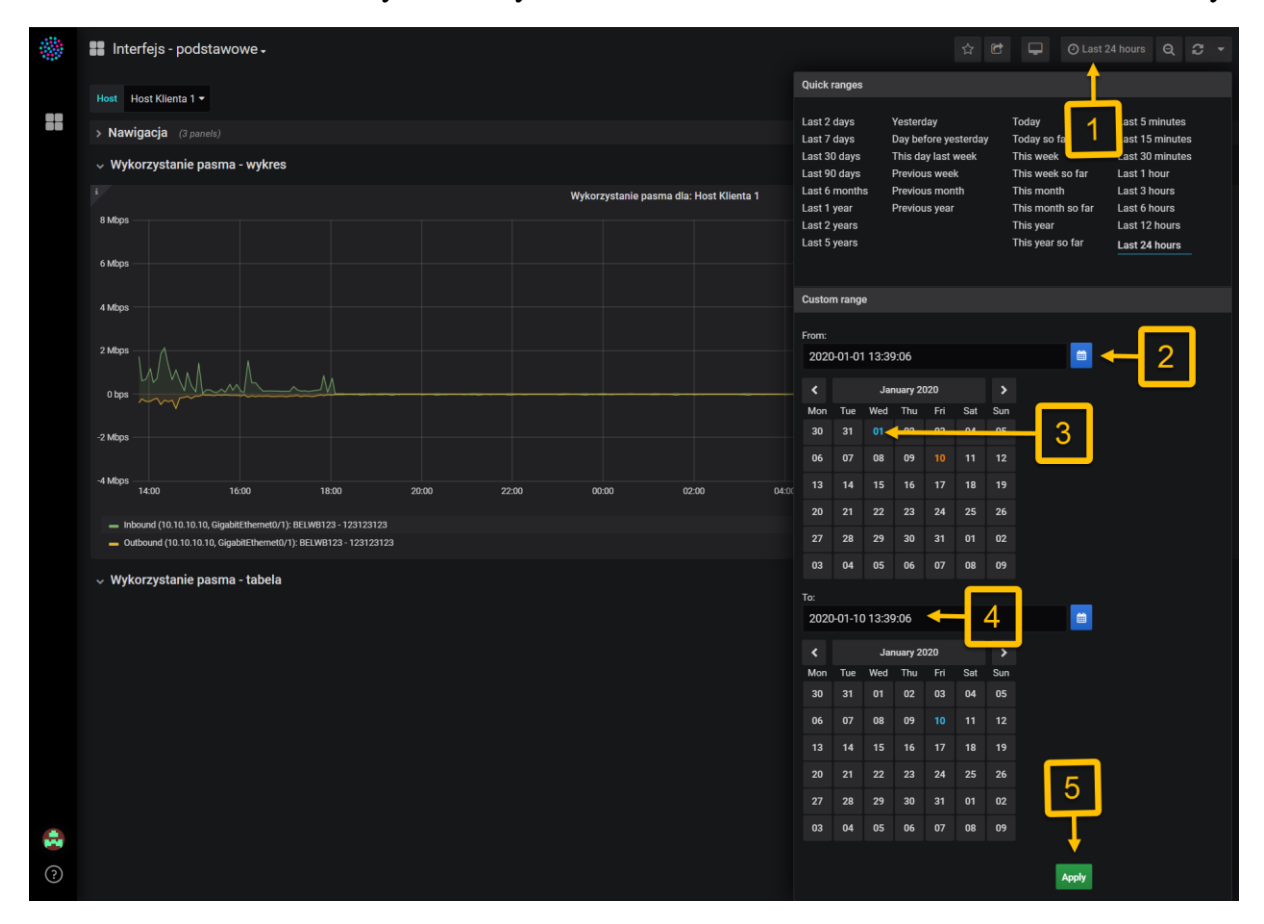

*Rysunek 24. Wybór zakresu dat, za który mają być prezentowane statystyki na dashboardzie "Interfejs podstawowe"*

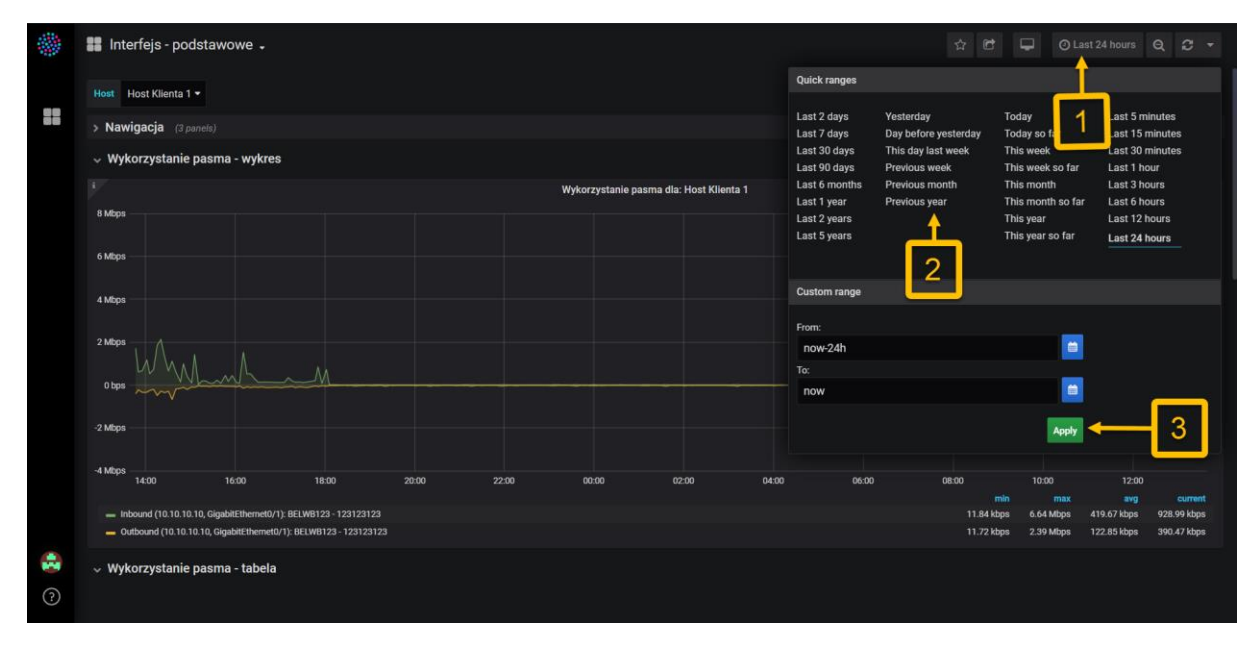

*Rysunek 25. Wybór okresu, za który mają być prezentowane statystyki na dashboardzie "Interfejs podstawowe" za pomocą filtru*

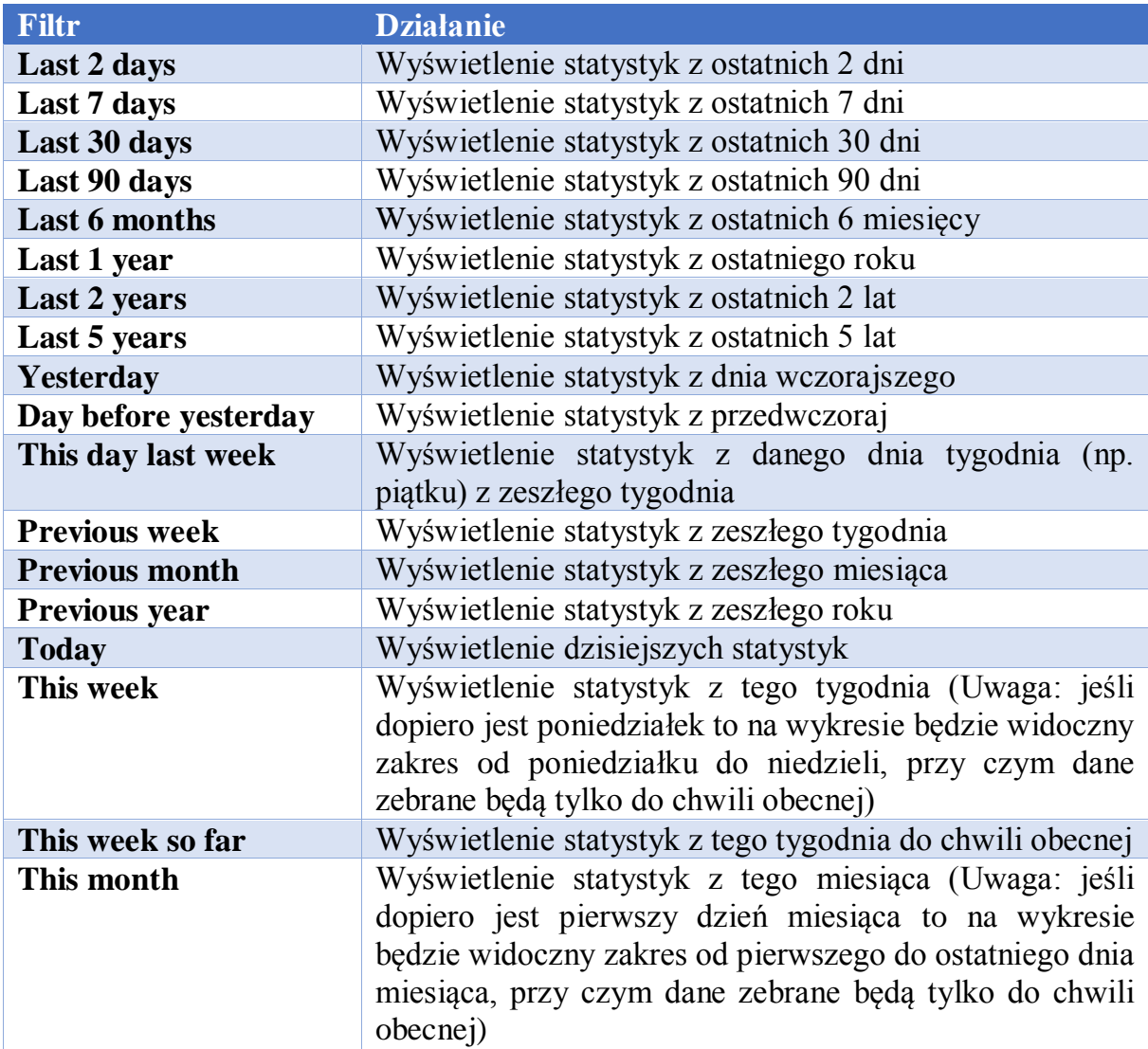

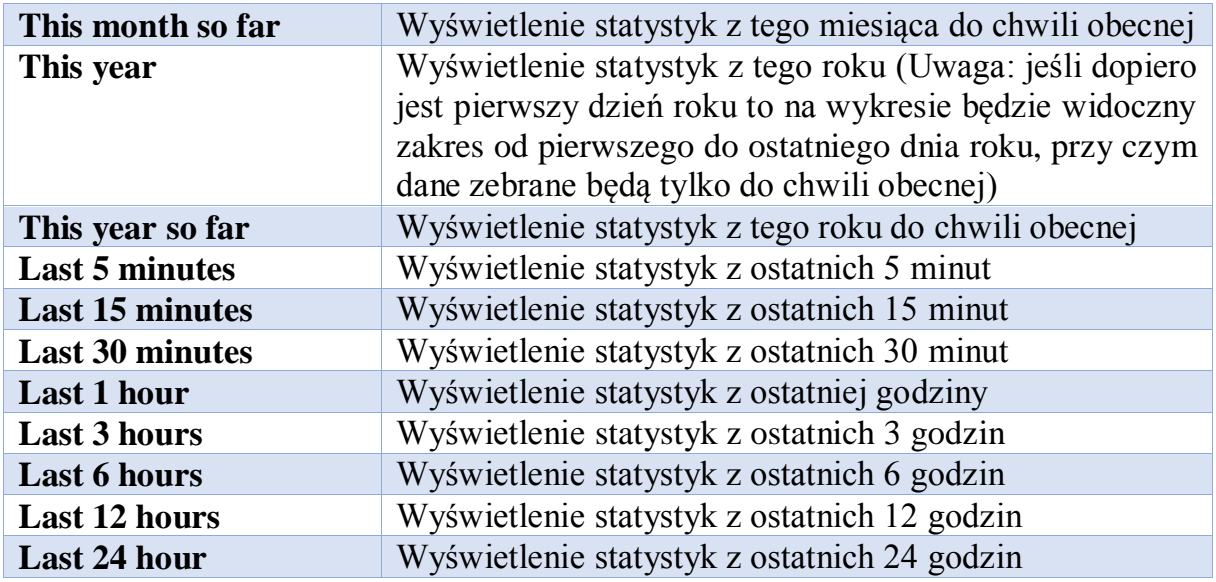

*Tabela 4. Dostępne filtry czasu*

#### <span id="page-22-0"></span>4.6. Ustawianie częstotliwości odświeżania

W systemie próbki pomiarów zbierane są co 5 minut. Użytkownik może ustawić częstotliwość odświeżania dashboardu, aby móc obserwować statystyki w czasie zbliżonym do rzeczywistego. W tym celu na dashboardzie należy wybrać przycisk z ikoną odświeżania, który znajduje się w prawym górnym rogu (Rys. 26. pkt 1.). Następnie należy wybrać jedną z dostępnych opcji (Rys. 26. pkt 2.). Działanie każdej opcji zostało szczegółowo opisane w poniższej tabeli (Tab. 5.).

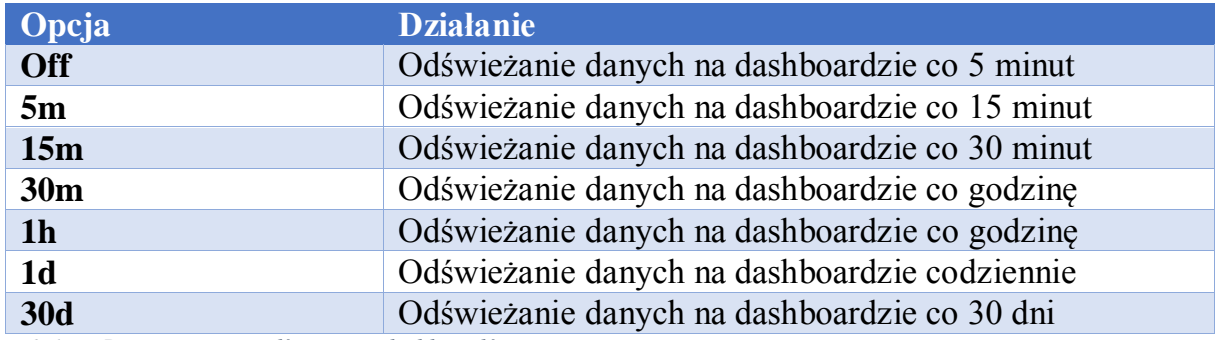

*Tabela 5. Dostępne opcje odświeżania dashboardów*

W efekcie wyboru odpowiedniej opcji, częstotliwość odświeżania zostanie ustawiona dla wszystkich wykresów i tabel znajdujących się na danym dashboardzie (Rys. 27.).

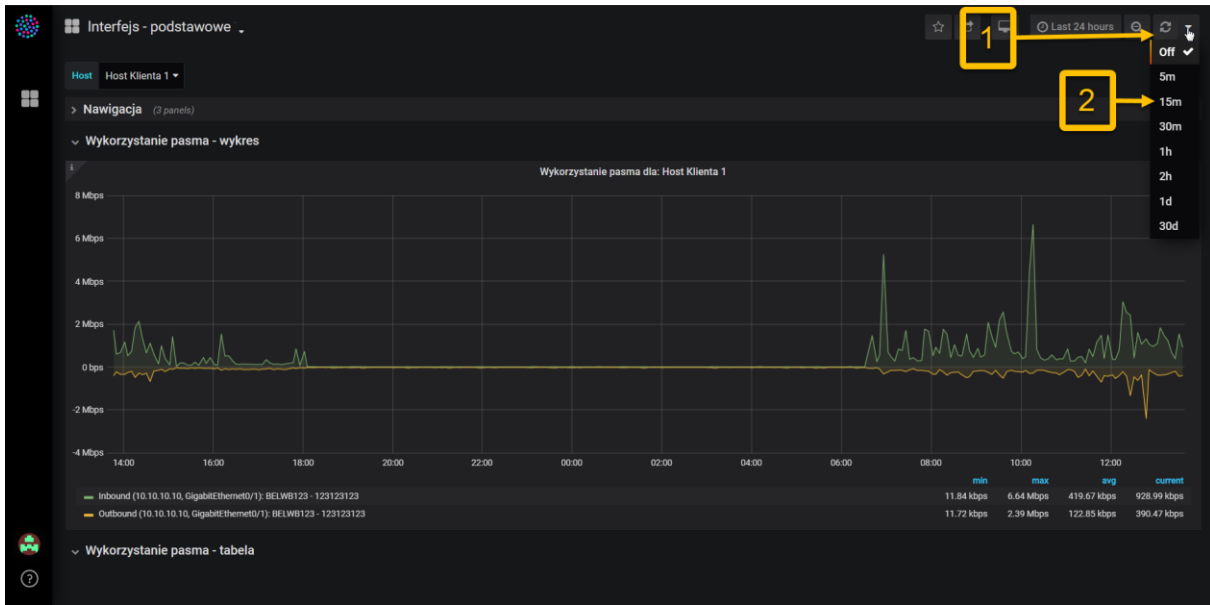

*Rysunek 26. Wybór częstotliwości odświeżania, z jaką mają być prezentowane statystyki na dashboardzie "Interfejs podstawowe"*

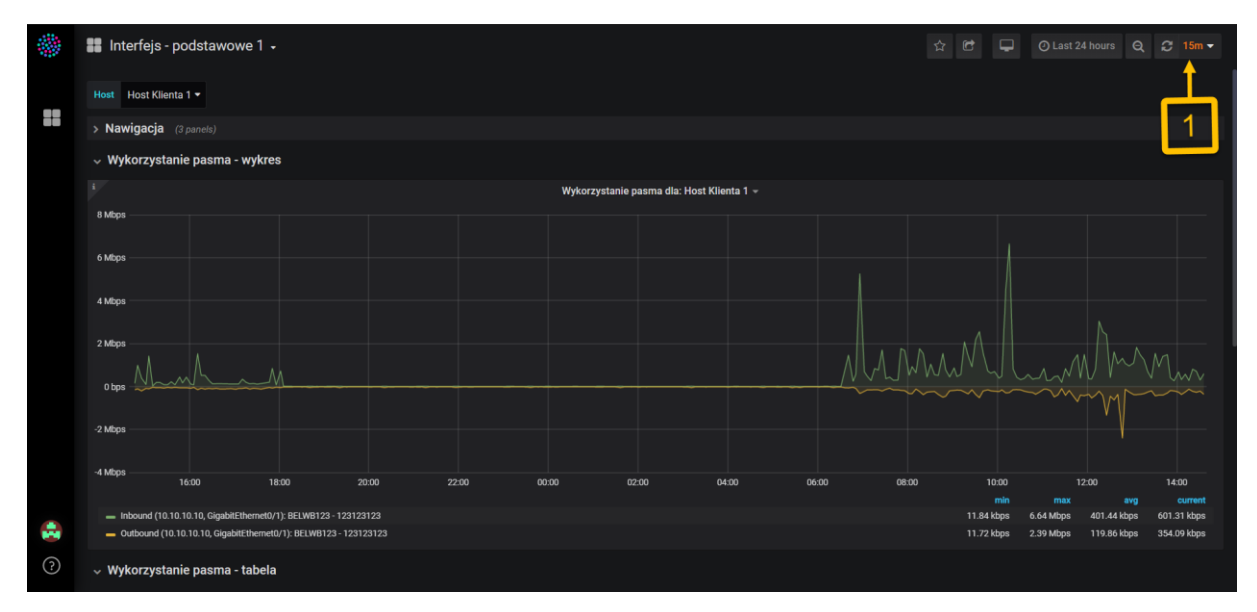

*Rysunek 27. Ustawiona częstotliwość statystyk na dashboardzie "Interfejs podstawowe"*

# <span id="page-24-0"></span>5. Szczegółowy opis statystyk

Zbierane w systemie statystyki zostały pogrupowane tematycznie i przedstawione na różnych dashboardach (szczegóły dotyczące podziału statystyk oraz wybór opisano w rozdziale 2.).

# <span id="page-24-1"></span>5.1.Dashboard "Interfejs – podstawowe"

## 5.1.1. Wykorzystanie pasma

<span id="page-24-2"></span>Poniżej przedstawiono opis statystyki wykorzystanie pasma. W nagłówku wykresu widoczna jest jego nazwa. Pod wykresem znajduje się legenda, która zawiera informacje odnoszące się do wykresów. Na wykresie prezentowane są statystyki (Rys. 23.):

- Inbound ruch przychodzący z zewnątrz do urządzenia CPE poprzez interfejs,
- Outbound ruch wychodzący z urządzenia na zewnątrz poprzez interfejs.

Statystyki prezentowane są w odpowiednich jednostkach (bps, kbps, Mbps). Serie danych przedstawione na wykresie dotyczą jednego hosta i są opisane w następujący sposób (Rys. 28.):

#### *Kierunek ruchu (adres ip hosta, interfejs hosta): lokalizacja hosta*

Statystyki wykorzystania pasma są również prezentowane w tabeli składającej się z następujących elementów (Rys. 29.):

- kolumny z czasem,
- kolumny z ruchem wchodzącym,
- kolumny z ruchem wychodzącym,
- nagłówka zawierającego nazwę pomiaru i nazwę hosta, którego pomiar dotyczy.

Zarówno wykres jak i tabela jest prezentowana per wybrany host. W przypadku wyboru kilku hostów w polu filtrującym "Host" dla każdego z nich pojawi się oddzielny wykres i oddzielna tabela.

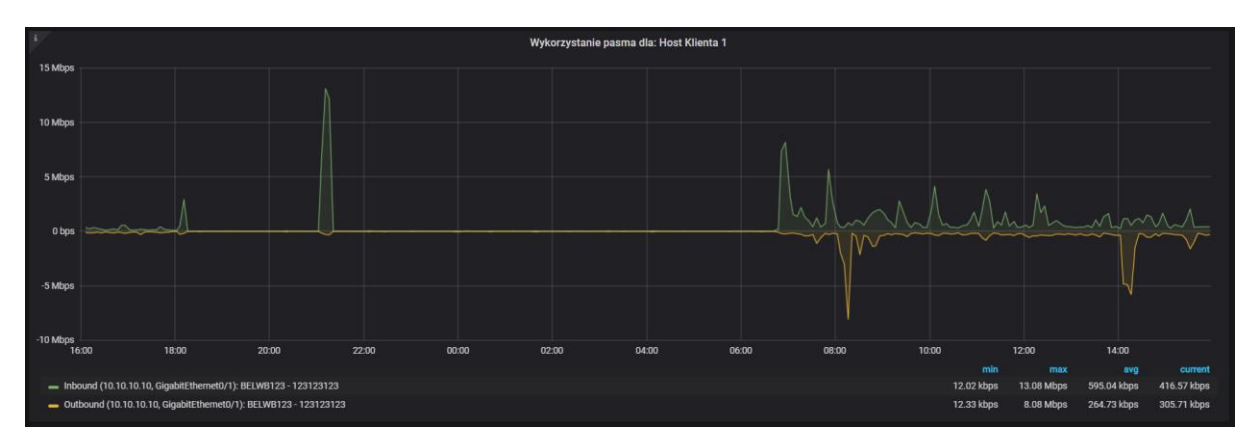

*Rysunek 28. Wykres "Wykorzystanie pasma" na dashboardzie "Interfejs – podstawowe"*

|                                | Wykorzystanie pasma dla: Host Klienta 1                             |                                                                 |
|--------------------------------|---------------------------------------------------------------------|-----------------------------------------------------------------|
|                                |                                                                     | Search:                                                         |
| ٠.<br><b>Time</b>              | Inbound (10.10.10.10 GigabitEthernet0/1), BELWB123 - 123123123<br>٠ | Outbound (10.10.10.10 GigabitEthernet0/1), BELWB123 - 123123123 |
| 2020 01 14 16:06:00            | 332.13 kbps                                                         | 103.73 kbps                                                     |
| 2020-01-14 16:11:11            | 220.08 kbps                                                         | 145.33 kbps                                                     |
| 2020-01-14 16:16:00            | 330.32 kbps                                                         | 137.76 kbps                                                     |
| 2020-01-14 16:21:00            | 265.85 kbps                                                         | 84.51 kbps                                                      |
| 2020-01-14 16:25:59            | 164.26 kbps                                                         | 156.61 kbps                                                     |
| 2020-01-14 16:31:00            | 103.47 kbps                                                         | 64.75 kbps                                                      |
| 2020-01-14 16:36:01            | 118.12 kbps                                                         | 109.42 kbps                                                     |
| 2020-01-14 16:41:00            | 217.33 kbps                                                         | 156.93 kbps                                                     |
| 2020-01-14 16:47:12            | 128.63 kbps                                                         | 79.99 kbps                                                      |
| 2020-01-14 16:51:00            | 516.89 kbps                                                         | 111.26 kbps                                                     |
| Showing 1 to 10 of 287 entries |                                                                     | $2 \qquad 3 \qquad 4 \qquad 5$<br>29<br>Previous<br><b>Next</b> |

<span id="page-25-0"></span>*Rysunek 29. Tabela "Wykorzystanie pasma" na dashboardzie "Interfejs – podstawowe"* 

#### 5.1.2. Wygląd dashboardu

Dashboard "Interfejs – podstawowe" domyślnie prezentuje tylko sekcję z wykresem (Rys. 31.). Można jednak rozwinąć pozostałe sekcje zawierające podstawowe informacje i skróty do pozostałych dashboardów (sekcja Nawigacja) jak również dane prezentowane w tabelach (Rys. 30.). Domyślnie na dashboardzie ustawiono prezentowanie zebranych danych z ostatnich 24 godzin.

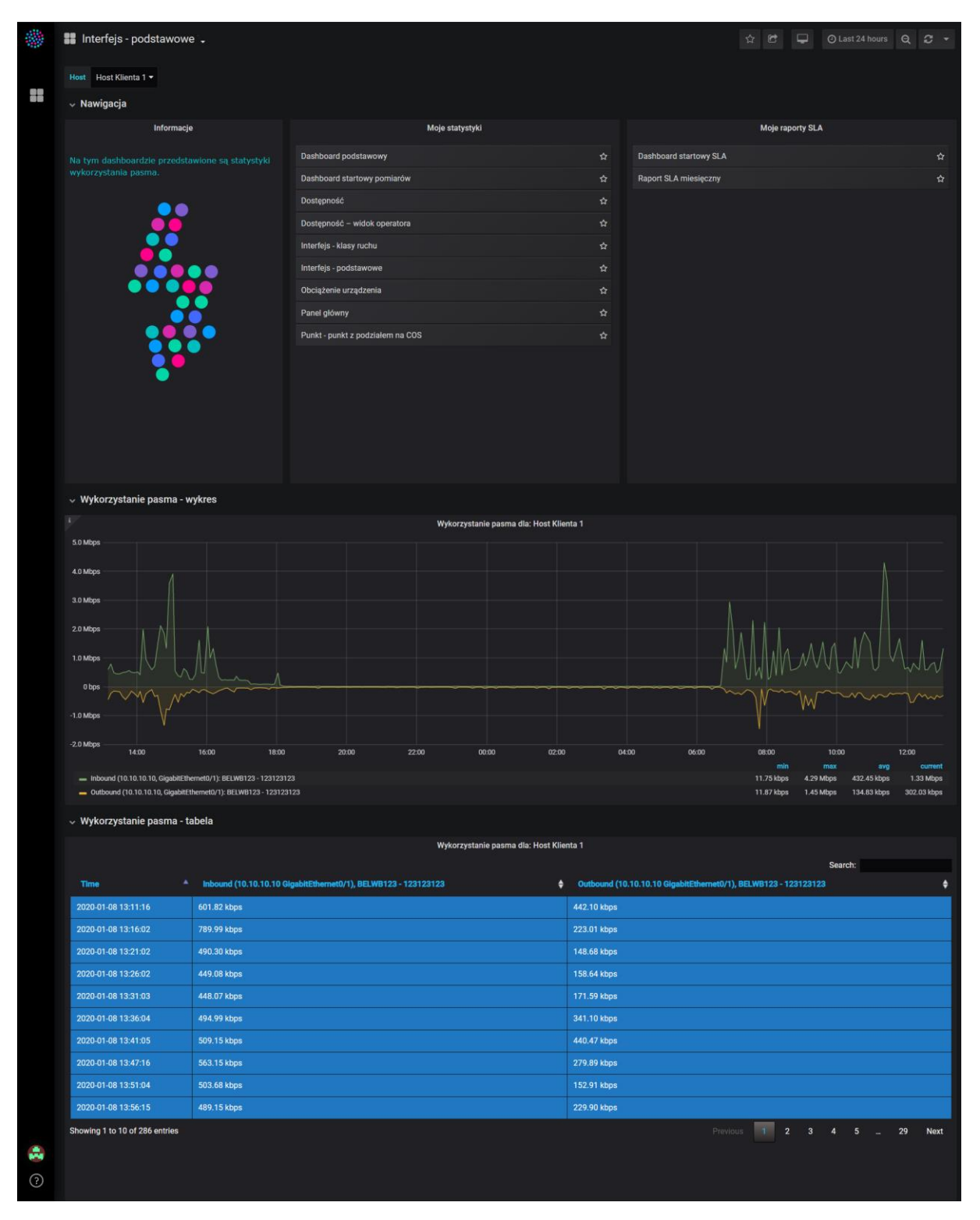

*Rysunek 30. Dashboard "Interfejs – podstawowe" z rozwiniętymi wszystkimi sekcjami*

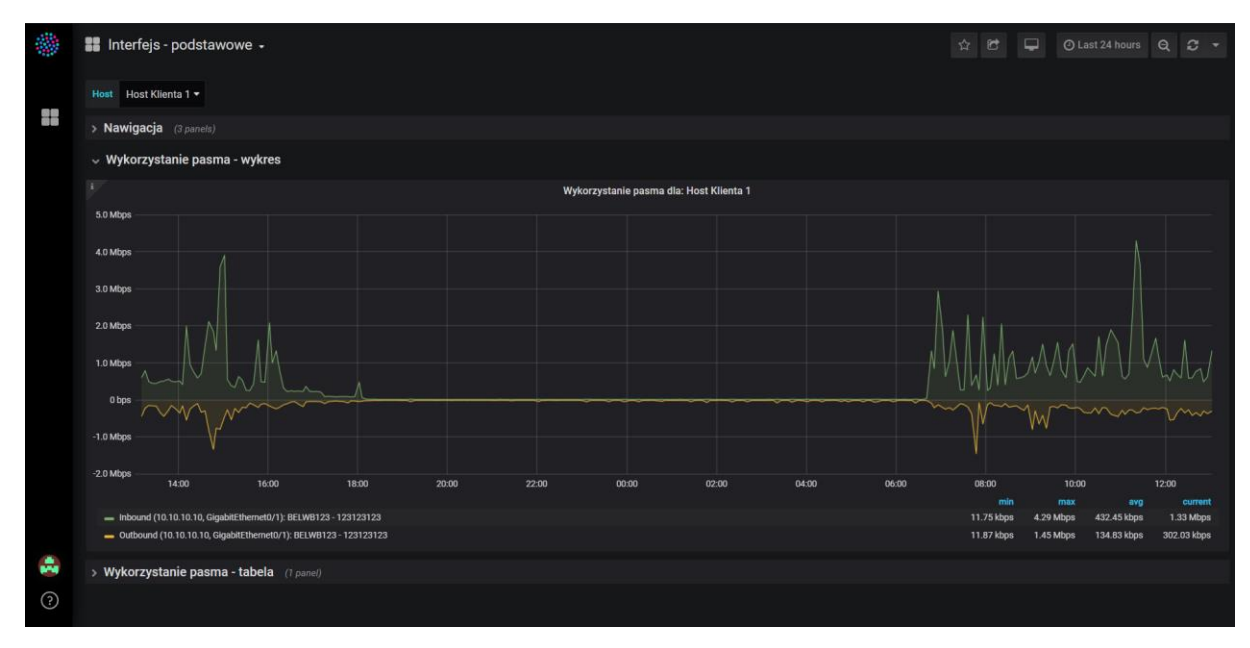

*Rysunek 31. Dashboard "Interfejs – podstawowe" – widok domyślny*

## <span id="page-27-0"></span>5.2. Dashboard "Punkt - punkt z podziałem na COS"

Statystyki punkt-punkt stanowią specyficzny zbiór statystyk ze względu na sposób zbierania informacji. Informacje nie dotyczą, tak jak w przypadku pozostałych statystyk, ruchu generowanego przez Klienta, lecz ruchu pomiarowego, które generuje samo urządzenie (ruter). Do pomiaru punkt-punkt zaangażowane są zawsze dwa urządzenia: nadawcze (urządzenie A) i odpowiadające (urządzenie B, czyli responder). Pakiety pomiarowe są odpowiednio przetwarzane i oznaczane, by móc uzyskać specyficzne informacje takie jak jitter lub opóźnienie jednokierunkowe. Do najważniejszych cech każdego pomiaru należą:

- klasa ruchu, której dany pomiar typu punkt-punkt dotyczy,
- adres IP źródła (interfejsu urządzenia A) Source Address,
- adres IP przeznaczenia (interfejsu urządzenia B) Destination Address,
- port źródłowy na urządzeniu A Source Port,
- port przeznaczenia na urządzeniu B Target Port,
- częstotliwość wykonywanych pomiarów Test Frequency,
- liczba pakietów wysyłanych w ramach jednego pomiaru Sample,
- odstęp między pakietami w ramach pojedynczego pomiaru Test Interval.

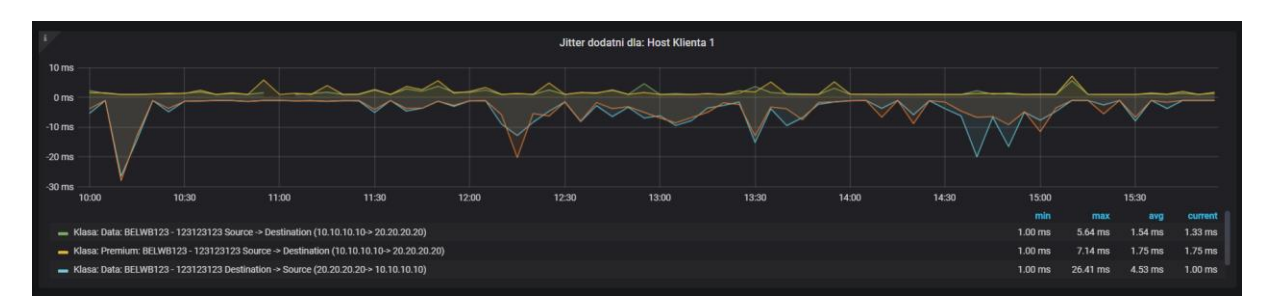

*Rysunek 32. Wykres "Jitter dodatni" na dashboardzie "Punkt - punkt z podziałem na COS"*

|                               | Jitter średni dla: Host Klienta 1, Source -> Destination                            |                                                                                                    |  |
|-------------------------------|-------------------------------------------------------------------------------------|----------------------------------------------------------------------------------------------------|--|
|                               |                                                                                     | Search:                                                                                                    |  |
| ٠<br><b>Time</b>              | Klasa: Data: BELWB123 - 123123123 Source -> Destination (10.10.10.10-> 20.20.20.20) | <b>4 Klasa: Premium: BELWB123 - 123123123 Source -&gt; Destination (10.10.10.10-&gt; 20.20.20.20)</b><br>٠ |  |
| 2020-01-10 09:55:00           |                                                                                     | ÷                                                                                                    |  |
| 2020-01-10 10:00:00           | $2.45$ ms                                                                           | $1.64$ ms                                                                                                  |  |
| 2020-01-10 10:05:00           | 1.34 ms                                                                             | $1.57$ ms                                                                                                  |  |
| 2020-01-10 10:10:00           | $1.00$ ms                                                                           | $1.00$ ms                                                                                                  |  |
| 2020-01-10 10:15:00           | $1.02$ ms                                                                           | $1.00$ ms                                                                                                  |  |
| 2020-01-10 10:20:00           | $1.18$ ms                                                                           | $1.13 \text{ ms}$                                                                                          |  |
| 2020-01-10 10:25:00           | $1.14$ ms                                                                           | $1.36$ ms                                                                                                  |  |
| 2020-01-10 10:30:00           | $1.48$ ms                                                                           | $1.36$ ms                                                                                                  |  |
| 2020-01-10 10:35:00           | $1.75$ ms                                                                           | $2.40$ ms                                                                                                  |  |
| 2020-01-10 10:40:00           | $1.00$ ms                                                                           | $1.00$ ms                                                                                                  |  |
| Showing 1 to 10 of 73 entries |                                                                                     | $2 \qquad 3 \qquad 4 \qquad 5$<br>$\overline{1}$<br>Previous<br>$\mathbf{R}$<br><b>Next</b>                |  |

*Rysunek 33. Tabela "Jitter średni" na dashboardzie "Punkt - punkt z podziałem na COS"*

Każdy wykres pomiaru punkt- punkt w nagłówku ma nazwę zbieranego pomiaru (np. jitter dodatni) oraz nazwę hosta, którego dotyczy (Rys. 32.). Serie danych prezentowane pod każdym wykresem są opisane w sposób następujący:

dla pomiaru w kierunku od źródła do przeznaczenia (od A do B):

*Klasa: nazwa klas ruchu: nazwa lokalizacji hosta Source Destination (adres IP źródła adres IP przeznaczenia)*

dla pomiaru w kierunku od przeznaczenia do źródła (od B do A):

*Klasa: nazwa klas ruchu: nazwa lokalizacji hosta Destination Source (adres IP przeznaczenia adres IP źródła)*

Wyjątkiem jest pomiar opóźnienie dwukierunkowe, który jest opisany wg wzoru:

*Klasa: nazwa klas ruchu: nazwa lokalizacji hosta (adres IP źródła adres IP przeznaczenia)*

Na jednym wykresie prezentowane są pomiary dla wszystkich klas ruchu zdefiniowanych na jednym hoście. W celu ograniczenia liczby klas ruchu hosta należy wykorzystać filtry (Rozdział 4. pkt 4.2.). Dla czytelności na każdym wykresie pomiary wykonywane w kierunku Destination  $\rightarrow$  Source, czyli od przeznaczenia do źródła (od B do A), są odbite symetrycznie względem osi poziomej.

Pomiary typu punkt-punkt prezentowane są również w tabelach. W jednej tabeli mogą być prezentowane pomiary dla wszystkich klas ruch zdefiniowanych na jednym hoście. W celu ograniczenia liczby klas ruchu hosta należy wykorzystać filtry (Rozdział 4. pkt 4.2.). Tabele odnoszą się do wybranego hosta oraz kierunku w jakim zbierany jest pomiar. Takie informacje znajdują się w nagłówku tabeli (Rys. 33.).

Należy pamiętać, że ruch pomiarowy wpływa w niewielkim stopniu na wypełnienie łącza Klienta oraz na obciążenie urządzenia CPE (rutera). Z tego powodu każdy pomiar punkt-punkt stanowi pewnego rodzaju kompromis między dokładnością pomiaru a wykorzystaniem pasma z łącza dostępowego do urządzenia CPE Klienta.

#### 5.2.1. Jitter dodatni/ujemny

<span id="page-29-0"></span>Poniżej przedstawiono opis statystyki dla kategorii punkt-punkt prezentujący jitter dodatni i ujemny.

Jitter jest parametrem istotnym dla aplikacji czułych na przesunięcie pakietów w czasie tj. przesyłających głos lub obraz. Jitter oblicza się wysyłając pakiety z określonym odstępem, po czym w miejscu przeznaczenia pakietu oblicza się ten odstęp. Jeżeli odstęp między pakietami się zmniejszył - mówimy o jitterze ujemnym, jeżeli odstęp się zwiększył - mamy do czynienia z jitterem dodatnim. Jitter mierzony jest w milisekundach i w obie strony łącza punkt – punkt oddzielnie tj. w kierunku z A do B i z B do A, gdzie A jest urządzeniem, dla którego oglądamy statystyki, a B jest urządzeniem zdalnym.

W nagłówku wykresu widoczne są następujące informacje (Rys. 34.):

- nazwa urządzenia (ruter CPE),
- nazwa grafu *Jitter dodatni/ujemny.*

Legenda pod wykresem przedstawia nazwy serii prezentowanych danych. Na wykresie prezentowane są wartości:

- jittera dodatniego/ujemnego mierzonego z A do B (Source  $\rightarrow$  Destination),
- $\bullet$  iittera dodatniego/ujemnego mierzonego z B do A (Destination  $\rightarrow$  Source).

Dla jednego hosta prezentowane są statystyki w dwóch tabelach:

- w kierunku z A do B (Source  $\rightarrow$  Destination),
- w kierunku z B do A (Destination  $\rightarrow$  Source).

Każda tabela zawiera (Rys. 35.):

- nagłówek z nazwami pomiaru i hosta oraz kierunkiem pomiaru,
- kolumnę z czasem,
- kolumnę lub kolumny z klasami ruchu zdefiniowanymi na hoście i wybranymi w filtrze.

Wykres "Jitter dodadni" i "Jitter ujemny" prezentowany jest per wybrany host. W przypadku wyboru kilku hostów w polu filtrującym "Host" dla każdego z nich pojawi się oddzielny wykres. Na każdym wykresie prezentowane są wszystkie klasy ruchu wybrane w polu filtrującym "Klasa" (pod warunkiem, że istnieją na urządzeniu i są zbierane dla nich pomiary). W przypadku tabel jest podobnie – dla każdego hosta tworzone są dwie tabele:

- w kierunku z A do B (Source  $\rightarrow$  Destination),
- w kierunku z B do A (Destination  $\rightarrow$  Source).

W przypadku wyboru kilku hostów w polu filtrującym "Host" dla każdego z nich pojawiają się dwie tabele. W każdej tabeli prezentowane są , w oddzielnych kolumnach, wszystkie klasy ruchu wybrane w polu filtrującym "Klasa" (pod warunkiem, że istnieją na urządzeniu i są zbierane dla nich pomiary). Pomiary wyrażone są w milisekundach.

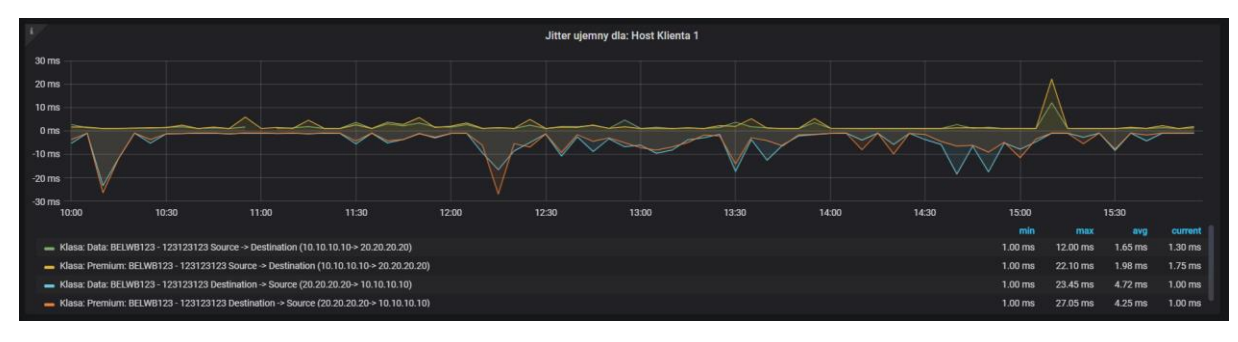

*Rysunek 34. Wykres "Jitter ujemny" na dashboardzie "Punkt - punkt z podziałem na COS"*

|                               | Jitter ujemny dla: Host Klienta 1, Source -> Destination                                                |                                                                                             |
|-------------------------------|----------------------------------------------------------------------------------------------------|---------------------------------------------------------------------------------------------|
|                               |                                                                                                    | Search:                                                                                     |
| <b>Time</b>                   | <b>4 Klasa: Data: BELWB123 - 123123123 Source -&gt; Destination (10.10.10.10-&gt; 20.20.20.20)</b><br>٠ | Klasa: Premium: BELWB123 - 123123123 Source -> Destination (10.10.10.10-> 20.20.20.20)<br>٠ |
| 2020-01-10 09:55:00           |                                                                                                    | ÷                                                                                           |
| 2020-01-10 10:00:00           | $2.67$ ms                                                                                               | $1.67$ ms                                                                                   |
| 2020-01-10 10:05:00           | $1.37$ ms                                                                                               | $1.60$ ms                                                                                   |
| 2020-01-10 10:10:00           | $1.00$ ms                                                                                               | $1.00$ ms                                                                                   |
| 2020-01-10 10:15:00           | $1.04$ ms                                                                                               | $1.00$ ms                                                                                   |
| 2020-01-10 10:20:00           | $1.22$ ms                                                                                               | $1.13$ ms                                                                                   |
| 2020-01-10 10:25:00           | $1.13 \text{ ms}$                                                                                       | $1.33$ ms                                                                                   |
| 2020-01-10 10:30:00           | $1.50$ ms                                                                                               | $1.36$ ms                                                                                   |
| 2020-01-10 10:35:00           | $1.68$ ms                                                                                               | 2.40 ms                                                                                     |
| 2020-01-10 10:40:00           | $1.00$ ms                                                                                               | $1.00$ ms                                                                                   |
| Showing 1 to 10 of 73 entries |                                                                                                    | $2 \quad 3 \quad 4 \quad 5$<br>$\overline{1}$<br>$\mathbf{a}$<br>Previous<br><b>Next</b>    |

*Rysunek 35. Tabela "Jitter ujemny" na dashboardzie "Punkt - punkt z podziałem na COS"*

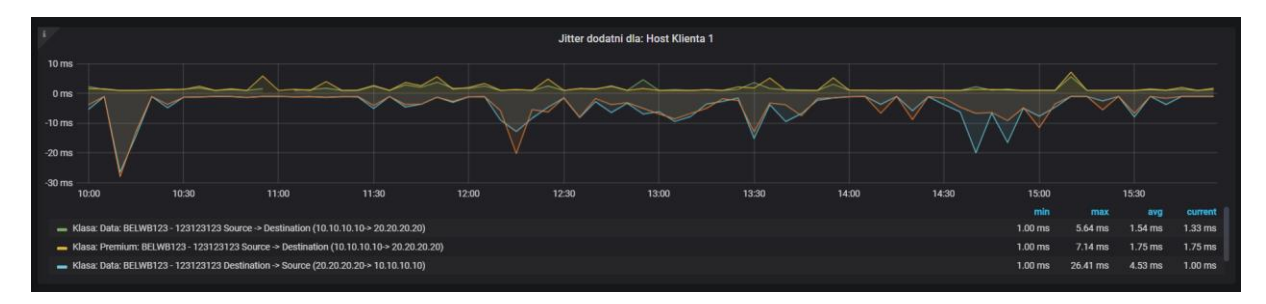

*Rysunek 36. Wykres "Jitter dodatni" na dashboardzie "Punkt - punkt z podziałem na COS"*

|                                 | Jitter dodatni dla: Host Klienta 1, Source -> Destination                                        |                                                                                                 |
|---------------------------------|--------------------------------------------------------------------------------------------------|-------------------------------------------------------------------------------------------------|
|                                 |                                                                                                  | Search:                                                                                         |
| $\blacktriangle$<br><b>Time</b> | Klasa: Data: BELWB123 - 123123123 Source -> Destination (10.10.10.10-> 20.20.20.20)<br>$\bullet$ | Klasa: Premium: BELWB123 - 123123123 Source -> Destination (10.10.10.10-> 20.20.20.20)<br>٠     |
| 2020-01-10 09:55:00             | a.                                                                                               | <b>Service</b>                                                                                  |
| 2020-01-10 10:00:00             | 2.27 ms                                                                                          | $1.61$ ms                                                                                       |
| 2020-01-10 10:05:00             | $1.32$ ms                                                                                        | $1.55$ ms                                                                                       |
| 2020-01-10 10:10:00             | $1.00$ ms                                                                                        | $1.00$ ms                                                                                       |
| 2020-01-10 10:15:00             | $1.00$ ms                                                                                        | $1.00$ ms                                                                                       |
| 2020-01-10 10:20:00             | $1.15$ ms                                                                                        | $1.13$ ms                                                                                       |
| 2020-01-10 10:25:00             | $1.14$ ms                                                                                        | $1.40$ ms                                                                                       |
| 2020-01-10 10:30:00             | $1.47$ ms                                                                                        | 1.36 ms                                                                                         |
| 2020-01-10 10:35:00             | $1.82$ ms                                                                                        | 2.40 ms                                                                                         |
| 2020-01-10 10:40:00             | $1.00$ ms                                                                                        | $1.00$ ms                                                                                       |
| Showing 1 to 10 of 73 entries   |                                                                                                  | $2 \quad 3$<br>$\blacksquare$<br>$\overline{A}$<br>5<br>Previous<br>$\mathbf{R}$<br><b>Next</b> |

*Rysunek 37. Tabela "Jitter dodatni" na dashboardzie "Punkt - punkt z podziałem na COS"*

## 5.2.2. Jitter średni

<span id="page-31-0"></span>Poniżej przedstawiono opis statystyki dla kategorii punkt-punkt prezentujących jitter średni.

Jitter jest parametrem istotnym dla aplikacji czułych na przesunięcie pakietów w czasie tj. przesyłających głos lub obraz. Jitter średni jest obliczany na podstawie pomiarów jittera dodatniego i ujemnego.

W nagłówku wykresu widoczne są następujące informacje (Rys. 38.):

- nazwa urządzenia (ruter CPE),
- nazwa grafu *Jitter średni.*

Legenda pod wykresem przedstawia nazwy serii prezentowanych danych. Na wykresie prezentowane są wartości:

- $\bullet$  jittera średniego z A do B (Source  $\rightarrow$  Destination),
- $\bullet$  jittera średniego z B do A (Destination  $\rightarrow$  Source).

Dla jednego hosta prezentowane są statystyki w dwóch tabelach:

- w kierunku z A do B (Source  $\rightarrow$  Destination),
- w kierunku z B do A (Destination  $\rightarrow$  Source).

Każda tabela zawiera (Rys. 39.):

- nagłówek z nazwami pomiaru i hosta oraz kierunkiem pomiaru,
- kolumnę z czasem,
- kolumnę lub kolumny z klasami ruchu zdefiniowanymi na hoście i wybranymi w filtrze.

Wykres "Jitter średni" prezentowany jest per wybrany host. W przypadku wyboru kilku hostów w polu filtrującym "Host" dla każdego z nich pojawi się oddzielny wykres. Na każdym wykresie prezentowane są wszystkie klasy ruchu wybrane w polu filtrującym "Klasa" (pod warunkiem, że istnieją na urządzeniu i są zbierane dla nich pomiary). W przypadku tabel jest podobnie – dla każdego hosta tworzone są dwie tabele:

- w kierunku z A do B (Source  $\rightarrow$  Destination),
- w kierunku z B do A (Destination  $\rightarrow$  Source).

W przypadku wyboru kilku hostów w polu filtrującym "Host" dla każdego z nich pojawiają się dwie tabele. W każdej tabeli prezentowane są , w oddzielnych kolumnach, wszystkie klasy ruchu wybrane w polu filtrującym "Klasa" (pod warunkiem, że istnieją na urządzeniu i są zbierane dla nich pomiary). Pomiary wyrażone są w milisekundach.

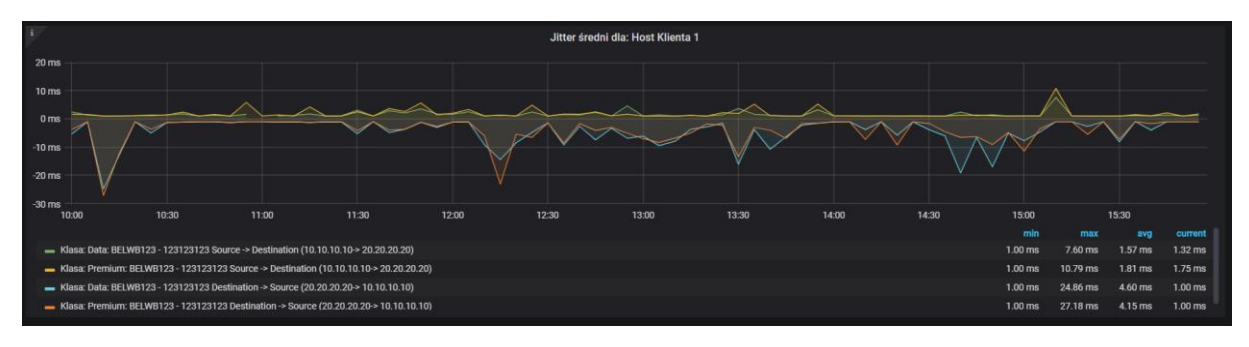

*Rysunek 38. Wykres "Jitter średni" na dashboardzie "Punkt - punkt z podziałem na COS"*

|                               | Jitter średni dla: Host Klienta 1, Source -> Destination                                     |                                                                                                    |  |
|-------------------------------|----------------------------------------------------------------------------------------------|----------------------------------------------------------------------------------------------------|--|
|                               |                                                                                              | Search:                                                                                               |  |
| <b>Time</b>                   | <b>4</b> Klasa: Data: BELWB123 - 123123123 Source -> Destination (10.10.10.10-> 20.20.20.20) | <b>4 Klasa: Premium: BELWB123 - 123123123 Source -&gt; Destination (10.10.10.10-&gt; 20.20.20.20)</b> |  |
| 2020-01-10 09:55:00           | ÷                                                                                            | $\sim$                                                                                                |  |
| 2020-01-10 10:00:00           | $2.45$ ms                                                                                    | $1.64$ ms                                                                                             |  |
| 2020-01-10 10:05:00           | $1.34$ ms                                                                                    | $1.57$ ms                                                                                             |  |
| 2020-01-10 10:10:00           | $1.00$ ms                                                                                    | $1.00$ ms                                                                                             |  |
| 2020-01-10 10:15:00           | $1.02$ ms                                                                                    | $1.00$ ms                                                                                             |  |
| 2020-01-10 10:20:00           | $1.18$ ms                                                                                    | $1.13$ ms                                                                                             |  |
| 2020-01-10 10:25:00           | $1.14$ ms                                                                                    | $1.36$ ms                                                                                             |  |
| 2020-01-10 10:30:00           | $1.48$ ms                                                                                    | 1.36 ms                                                                                               |  |
| 2020-01-10 10:35:00           | $1.75$ ms                                                                                    | $2.40$ ms                                                                                             |  |
| 2020-01-10 10:40:00           | $1.00$ ms                                                                                    | $1.00$ ms                                                                                             |  |
| Showing 1 to 10 of 73 entries |                                                                                              | $2 \quad 3 \quad 4 \quad 5 \quad $<br>$\mathbf{1}$<br>$\mathbf{R}$<br>Previous<br><b>Next</b>         |  |

*Rysunek 39. Tabela "Jitter średni" na dashboardzie "Punkt - punkt z podziałem na COS"*

#### 5.2.3. Opóźnienie jednokierunkowe

<span id="page-32-0"></span>Poniżej przedstawiono opis statystyki z kategorii punkt-punkt prezentującej opóźnienie jednokierunkowe.

Opóźnienie jednokierunkowe oblicza się wysyłając pakiet w określonym czasie, po czym w miejscu przeznaczenia określa się czas przyjścia pakietu. Opóźnienie jednokierunkowe mierzone jest w milisekundach i w obie strony łącza punkt – punkt oddzielnie tj. w kierunku z A do B i z B do A, gdzie A jest urządzeniem, dla którego

oglądamy statystyki, B jest urządzeniem zdalnym. Do pomiaru opóźnienie jednokierunkowego niezbędna jest synchronizacja czasowa urządzeń A i B.

W nagłówku wykresu widoczne są następujące informacje (Rys. 40.):

- nazwa urządzenia (ruter CPE),
- nazwa grafu *Opóźnienie jednokierunkowe*.

Legenda pod wykresem przedstawia nazwy serii prezentowanych danych. Na wykresie prezentowane są wartości:

- opóźnienia jednokierunkowego z A do B (Source  $\rightarrow$  Destination),
- opóźnienia jednokierunkowego z B do A (Destination  $\rightarrow$  Source).

Dla jednego hosta prezentowane są statystyki w dwóch tabelach:

- w kierunku z A do B (Source  $\rightarrow$  Destination),
- w kierunku z B do A (Destination  $\rightarrow$  Source).

Każda tabela zawiera (Rys. 41.):

- nagłówek z nazwą hosta i kierunkiem pomiaru,
- kolumnę z czasem,
- kolumnę lub kolumny z klasami ruchu zdefiniowanymi na hoście i wybranymi w filtrze.

Wykres "Opóźnienie jednokierunkowe" prezentowany jest per wybrany host. W przypadku wyboru kilku hostów w polu filtrującym "Host" dla każdego z nich pojawi się oddzielny wykres. Na każdym wykresie prezentowane są wszystkie klasy ruchu wybrane w polu filtrującym "Klasa" (pod warunkiem, że istnieją na urządzeniu i są zbierane dla nich pomiary). W przypadku tabel jest podobnie – dla każdego hosta tworzone są dwie tabele:

- w kierunku z A do B (Source  $\rightarrow$  Destination),
- w kierunku z B do A (Destination  $\rightarrow$  Source).

W przypadku wyboru kilku hostów w polu filtrującym "Host" dla każdego z nich pojawiają się dwie tabele. W każdej tabeli prezentowane są , w oddzielnych kolumnach, wszystkie klasy ruchu wybrane w polu filtrującym "Klasa" (pod warunkiem, że istnieją na urządzeniu i są zbierane dla nich pomiary). Pomiary wyrażone są w milisekundach.

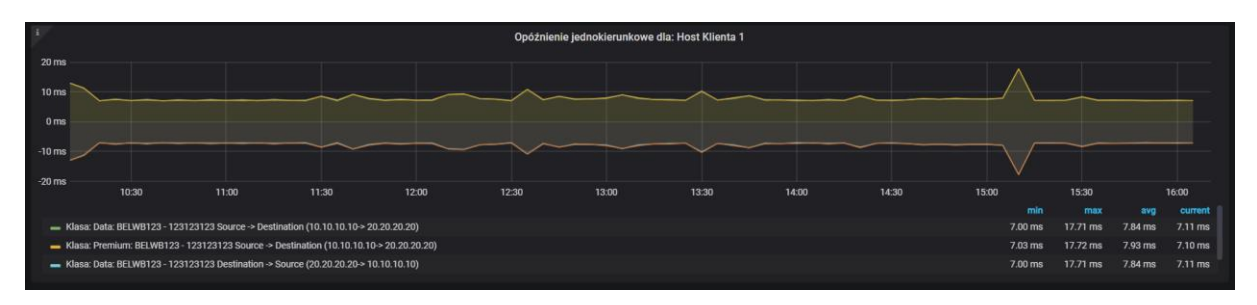

*Rysunek 40. Wykres "Opóźnienie jednokierunkowe" na dashboardzie "Punkt - punkt z podziałem na COS"*

|                                 | Opóźnienie jednokierunkowe dla: Host Klienta 1, Source -> Destination                           |                                                                                                    |  |
|---------------------------------|-------------------------------------------------------------------------------------------------|----------------------------------------------------------------------------------------------------|--|
|                                 |                                                                                                 | Search:                                                                                                    |  |
| $\blacktriangle$<br><b>Time</b> | Klasa: Data: BELWB123 - 123123123 Source -> Destination (10.10.10.10-> 20.20.20.20)             | <b>4 Klasa: Premium: BELWB123 - 123123123 Source -&gt; Destination (10.10.10.10-&gt; 20.20.20.20)</b><br>٠ |  |
| 2020-01-10 10:10:00             |                                                                                                 |                                                                                                    |  |
| 2020-01-10 10:15:00             | $11.24$ ms                                                                                      | 11.35 ms                                                                                                   |  |
| 2020-01-10 10:20:00             | 7.05 ms                                                                                         | $7.03$ ms                                                                                                  |  |
| 2020-01-10 10:25:00             | 7.39 ms                                                                                         | 7.56 ms                                                                                                    |  |
| 2020-01-10 10:30:00             | 7.14 ms                                                                                         | 7.07 ms                                                                                                    |  |
| 2020-01-10 10:35:00             | 7.21 ms                                                                                         | 7.46 ms                                                                                                    |  |
| 2020-01-10 10:40:00             | 7.08 ms                                                                                         | 7.04 ms                                                                                                    |  |
| 2020-01-10 10:45:00             | 7.13 ms                                                                                         | 7.36 ms                                                                                                    |  |
| 2020-01-10 10:50:00             | $7.11$ ms                                                                                       | 7.07 ms                                                                                                    |  |
| 2020-01-10 10:55:00             | $7.12$ ms                                                                                       | 7.38 ms                                                                                                    |  |
| Showing 1 to 10 of 73 entries   | $2 \quad 3 \quad 4 \quad 5 \quad $<br>$\overline{1}$<br>Previous<br>$\mathbf{R}$<br><b>Next</b> |                                                                                                    |  |

<span id="page-34-0"></span>*Rysunek 41. Tabela "Opóźnienie jednokierunkowe" na dashboardzie "Punkt - punkt z podziałem na COS"*

#### 5.2.4. Opóźnienie dwukierunkowe

Poniżej przedstawiono opis statystyki z kategorii punkt-punkt prezentującej opóźnienie dwukierunkowe.

Opóźnienie dwukierunkowe oblicza się wysyłając pakiet w określonym czasie, po czym mierzy się czas przyjścia pakietu. Opóźnienie dwukierunkowe mierzone jest w milisekundach w relacji: A - B - A, gdzie A - jest urządzeniem, dla którego oglądamy statystyki, B - jest urządzeniem zdalnym. Do pomiaru opóźnienia dwukierunkowego synchronizacja czasowa urządzeń A i B nie jest potrzebna.

W nagłówku wykresu widoczne są następujące informacje (Rys. 42.):

- nazwa urządzenia (ruter CPE),
- nazwa grafu *Opóźnienie dwukierunkowe.*

Legenda pod wykresem przedstawia nazwy serii prezentowanych danych. Na wykresie prezentowane są wartości:

 *Opóźnienie dwukierunkowe -* wykres średniej wartości opóźnienia w danym pomiarze pięciominutowym, mierzonego w relacji A-B-A.

Dla jednego hosta prezentowane są statystyki w dwóch tabelach (Rys. 42.):

- w kierunku z A do B (Source  $\rightarrow$  Destination),
- w kierunku z B do A (Destination  $\rightarrow$  Source).

Każda tabela zawiera (Rys. 43.):

- nagłówek z nazwą pomiaru i hosta,
- kolumnę z czasem,
- kolumnę lub kolumny z klasami ruchu zdefiniowanymi na hoście i wybranymi w filtrze.

Wykres "Opóźnienie dwukierunkowe" prezentowany jest per wybrany host. W przypadku wyboru kilku hostów w polu filtrującym "Host" dla każdego z nich pojawi się oddzielny wykres. Na każdym wykresie prezentowane są wszystkie klasy ruchu wybrane w polu filtrującym "Klasa" (pod warunkiem, że istnieją na urządzeniu i są zbierane dla nich pomiary). W przypadku tabel jest podobnie – dla każdego hosta tworzona jest tabela. W przypadku wyboru kilku hostów w polu filtrującym "Host" dla każdego z nich pojawiają się oddzielna tabele. W każdej tabeli prezentowane są, w oddzielnych kolumnach, wszystkie klasy ruchu wybrane w polu filtrującym "Klasa" (pod warunkiem, że istnieją na urządzeniu i są zbierane dla nich pomiary). Pomiary wyrażone są w milisekundach.

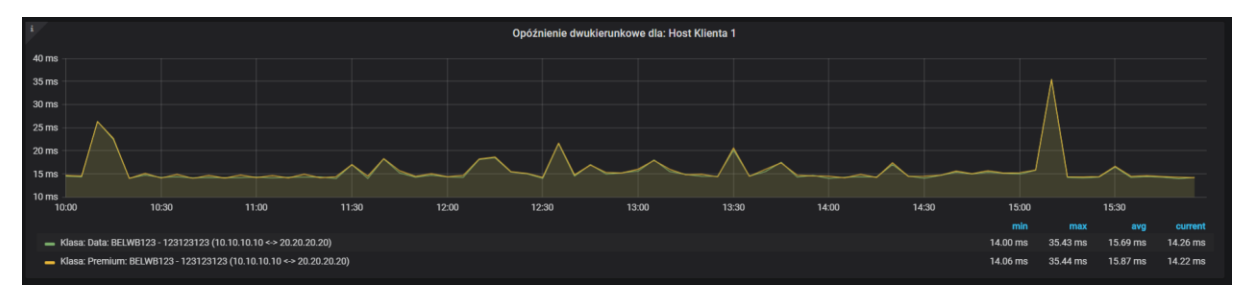

*Rysunek 42. Wykres "Opóźnienie dwukierunkowe" na dashboardzie "Punkt - punkt z podziałem na COS"*

|                                     | Opóźnienie dwukierunkowe dla: Host Klienta 1                                  |                                                                                            |
|-------------------------------------|-------------------------------------------------------------------------------|--------------------------------------------------------------------------------------------|
|                                     |                                                                               | Search:                                                                                    |
| $\ddot{\phantom{1}}$<br><b>Time</b> | Klasa: Data: BELWB123 - 123123123 (10.10.10.10 <- > 20.20.20.20)<br>$\bullet$ | Klasa: Premium: BELWB123 - 123123123 (10.10.10.10 <- > 20.20.20.20)<br>٠                   |
| 2020-01-10 10:05:00                 |                                                                               | $\sim$                                                                                     |
| 2020-01-10 10:10:00                 | $26.35 \, \text{ms}$                                                          | 26.31 ms                                                                                   |
| 2020-01-10 10:15:00                 | 22.48 ms                                                                      | 22.70 ms                                                                                   |
| 2020-01-10 10:20:00                 | 14.09 ms                                                                      | 14.06 ms                                                                                   |
| 2020-01-10 10:25:00                 | 14.77 ms                                                                      | $15.13$ ms                                                                                 |
| 2020-01-10 10:30:00                 | 14.28 ms                                                                      | $14.15$ ms                                                                                 |
| 2020-01-10 10:35:00                 | 14.42 ms                                                                      | 14.93 ms                                                                                   |
| 2020-01-10 10:40:00                 | 14.17 ms                                                                      | 14.08 ms                                                                                   |
| 2020-01-10 10:45:00                 | 14.26 ms                                                                      | 14.72 ms                                                                                   |
| 2020-01-10 10:50:00                 | 14.21 ms                                                                      | $14.14$ ms                                                                                 |
| Showing 1 to 10 of 73 entries       |                                                                               | $\overline{\mathbf{3}}$<br>$\overline{2}$<br>5.<br>$\mathbf{1}$<br>Previous<br><b>Next</b> |

<span id="page-35-0"></span>*Rysunek 43. Tabela "Opóźnienie dwukierunkowe" na dashboardzie "Punkt - punkt z podziałem na COS"*

#### 5.2.5. Utrata pakietów

Poniżej przedstawiono opis statystyki z kategorii punkt-punkt prezentującej poziom utraty pakietów.

Poziom utraty pakietów oblicza się dzieląc liczbę pakietów utraconych przez wszystkie wysyłane pakiety. Utrata pakietów mierzona jest w relacji z A do B oraz z B
do A oddzielnie, gdzie A - jest urządzeniem, dla którego oglądamy statystyki, a B - jest urządzeniem zdalnym.

W nagłówku wykresu widoczne są następujące informacje (Rys. 44.):

- nazwa urządzenia (ruter CPE),
- nazwa grafu *Utrata pakietów.*

Legenda pod wykresem przedstawia nazwy serii prezentowanych danych. Na wykresie prezentowane są wartości:

- utraty pakietów z A do B (Source  $\rightarrow$  Destination),
- $\bullet$  utraty pakietów z B do A (Destination  $\rightarrow$  Source).

Dla jednego hosta prezentowane są statystyki w dwóch tabelach:

- w kierunku z A do B (Source  $\rightarrow$  Destination),
- w kierunku z B do A (Destination  $\rightarrow$  Source).

Każda tabela zawiera (Rys. 45.):

- nagłówek z nazwą hosta i kierunkiem pomiaru,
- kolumnę z czasem,
- kolumnę lub kolumny z klasami ruchu zdefiniowanymi na hoście i wybranymi w filtrze.

Wykres "Utrata pakietów" prezentowany jest per wybrany host. W przypadku wyboru kilku hostów w polu filtrującym "Host" dla każdego z nich pojawi się oddzielny wykres. Na każdym wykresie prezentowane są wszystkie klasy ruchu wybrane w polu filtrującym "Klasa" (pod warunkiem, że istnieją na urządzeniu i są zbierane dla nich pomiary). W przypadku tabel jest podobnie – dla każdego hosta tworzone są dwie tabele:

- w kierunku z A do B (Source  $\rightarrow$  Destination),
- w kierunku z B do A (Destination  $\rightarrow$  Source).

W przypadku wyboru kilku hostów w polu filtrującym "Host" dla każdego z nich pojawiają się dwie tabele. W każdej tabeli prezentowane są , w oddzielnych kolumnach, wszystkie klasy ruchu wybrane w polu filtrującym "Klasa" (pod warunkiem, że istnieją na urządzeniu i są zbierane dla nich pomiary). Pomiary wyrażone są w milisekundach. Pomiary wyrażone są w liczbie pakietów.

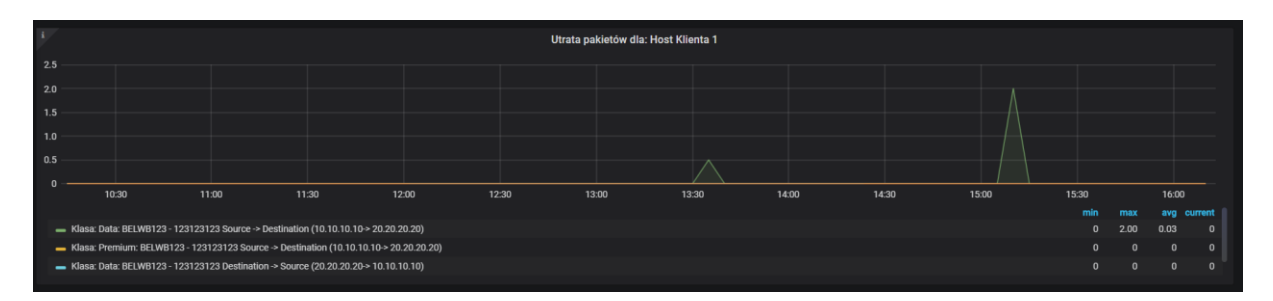

*Rysunek 44. Wykres "Utrata pakietów" na dashboardzie "Punkt - punkt z podziałem na COS"*

|                               | Utrata pakietów dla: Host Klienta 1, Source -> Destination                                       |                                                                                        |
|-------------------------------|--------------------------------------------------------------------------------------------------|----------------------------------------------------------------------------------------|
|                               |                                                                                                  | Search:                                                                                |
| ٠<br>Time                     | Klasa: Data: BELWB123 - 123123123 Source -> Destination (10.10.10.10-> 20.20.20.20)<br>$\bullet$ | Klasa: Premium: BELWB123 - 123123123 Source -> Destination (10.10.10.10-> 20.20.20.20) |
| 2020-01-10 10:10:00           |                                                                                                  |                                                                                        |
| 2020-01-10 10:15:00           | $\mathbf{0}$                                                                                     | $\mathbf{0}$                                                                           |
| 2020-01-10 10:20:00           | $\mathbf{0}$                                                                                     | $\mathbf{0}$                                                                           |
| 2020-01-10 10:25:00           | $\mathbf{0}$                                                                                     | $\Omega$                                                                               |
| 2020-01-10 10:30:00           | $\mathbf{0}$                                                                                     | $\Omega$                                                                               |
| 2020-01-10 10:35:00           | $\mathbf{0}$                                                                                     | $\Omega$                                                                               |
| 2020-01-10 10:40:00           | $\mathbf{0}$                                                                                     | $\mathbf{0}$                                                                           |
| 2020-01-10 10:45:00           | $\mathbf{0}$                                                                                     | $\Omega$                                                                               |
| 2020-01-10 10:50:00           | $\mathbf{0}$                                                                                     | $\Omega$                                                                               |
| 2020-01-10 10:55:00           | $\mathbf{0}$                                                                                     | $\Omega$                                                                               |
| Showing 1 to 10 of 73 entries |                                                                                                  | $2 \quad 3 \quad 4 \quad 5$<br><b>Next</b><br>Previous                                 |

*Rysunek 45. Tabela "Utrata pakietów" na dashboardzie "Punkt - punkt z podziałem na COS"*

#### 5.2.6. Wygląd dashboardu

Dashboard "Punkt – punkt z podziałąm na COS" domyślnie prezentuje tylko sekcje z wykresami (Rys. 25.). Można jednak rozwinąć pozostałe sekcje zawierające informacje o tym prezentowanych statystykach i skróty do pozostałych dashboardów (sekcja Nawigacja) oraz dane prezentowane w tabelach (Rys. 26.). Domyślnie na dashboardzie ustawiono prezentowanie zebranych danych z ostatnich 6 godzin.

| -29     | Punkt - punkt z podziałem na COS .                                                            |                                        |                                                                                                    | $\Omega$ et $\Box$ Otastéhours Q $\Omega$ +                                                                             |
|---------|-----------------------------------------------------------------------------------------------|----------------------------------------|----------------------------------------------------------------------------------------------------|----------------------------------------------------------------------------------------------------|
|         | Host Host Klienta 1 .                                                                         |                                        | Klasa: Voice + Multimedia + Premium + Data +                                                                                                    |                                                                                                    |
| 鸓       | $~\mathbf{\mathsf{\scriptstyle\vee}}$ Nawigacja                                               |                                        |                                                                                                    |                                                                                                    |
|         | Informacje                                                                                    |                                        | Moje statystyki                                                                                                    | Moje raporty SLA                                                                                                    |
|         | Na tym dashboardzie przedstawione są<br>następujące statystyki:                               |                                        | Dashboard podstawowy<br>Dashboard startowy pomiarów                                                                                                    | $\hat{\mathbf{H}}$<br>Dashboard startowy SLA<br>Ř<br>Raport SLA miesięczny<br>ŵ                                         |
|         | - litter dodatni                                                                              |                                        | Dostępność                                                                                                    | $\alpha$<br>咨                                                                                                    |
|         | - litter ujemny<br>- litter sreanl<br>- Opóźnienie dwukierunkowe                              |                                        | Dostępność - widok operatora                                                                                                    | $\hat{\mathbf{H}}$                                                                                                    |
|         | - Opóźnienie jednokierunkowe<br>- Utrata pakietów                                             |                                        | Interfejs - klasy ruchu                                                                                                    | ☆                                                                                                    |
|         |                                                                                               |                                        | Interfejs - podstawowe<br>Obciażenie urządzenia                                                                                                    | ☆<br>☆                                                                                                    |
|         |                                                                                               |                                        | Panel glówny                                                                                                    | ø                                                                                                    |
|         |                                                                                               |                                        | Punkt - punkt z podziałem na COS                                                                                                    | 會                                                                                                    |
|         |                                                                                               |                                        |                                                                                                    |                                                                                                    |
|         |                                                                                               |                                        |                                                                                                    |                                                                                                    |
|         |                                                                                               |                                        |                                                                                                    |                                                                                                    |
|         |                                                                                               |                                        |                                                                                                    |                                                                                                    |
|         |                                                                                               |                                        |                                                                                                    |                                                                                                    |
|         | v Jitter dodatni - wykres                                                                     |                                        |                                                                                                    |                                                                                                    |
|         | ì<br>10 <sub>ms</sub>                                                                         |                                        | Jitter dodatni dla: Host Klienta 1                                                                                                    |                                                                                                    |
|         | oms                                                                                           |                                        |                                                                                                    |                                                                                                    |
|         | 10 <sub>ms</sub>                                                                              |                                        |                                                                                                    |                                                                                                    |
|         | $-20ms$                                                                                       |                                        |                                                                                                    |                                                                                                    |
|         | 30 <sub>ms</sub><br>10:30                                                                     | 11:00                                  | 11:30<br>12:00<br>12:30<br>13:00                                                                                                    | 13:30<br>14:00<br>14:30<br>15:00<br>15:30<br>16:00<br>min                                                               |
|         |                                                                                               |                                        | - Klasa: Data: BELWB123 - 123123123 Source -> Destination (10.10.10.10 - 20.20.20.20)<br>- Klasa: Premium: BELWB123 - 123123123 Source -> Destination (10.10.10.10 > 20.20.20.20) | 1.00 ms<br>5.64 ms<br>$1.52 \text{ ms}$<br>$1.35 \text{ ms}$<br>1.00 ms<br>$7.14 \text{ ms}$<br>1.75 ms<br>1.55 ms      |
|         |                                                                                               |                                        | - Klasa: Data: BELWB123 - 123123123 Destination -> Source (20.20.20.20-> 10.10.10)                                                                                                | 1.00 ms<br>19.92 ms<br>$4.12 \text{ ms}$<br>1.00 ms                                                                     |
|         | v Jitter dodatni - tabela                                                                     |                                        |                                                                                                    |                                                                                                    |
|         |                                                                                               |                                        | Jitter dodatni dla: Host Klienta 1, Source -> Destination                                                                                                    | Search:                                                                                                    |
|         | Time                                                                                          |                                        | * Klasa: Data: BELWB123 - 123123123 Source -> Destination (10.10.10.10-> 20.20.20.20)                                                                                             | $\blacklozenge$ Klasa: Premium: BELWB123 - 123123123 Source -> Destination (10.10.10.10 - 20.20.20.20.<br>۰             |
|         | 2020-01-10 10:20:00                                                                           | $1.15 \text{ ms}$                      |                                                                                                    | $1.13 \text{ ms}$                                                                                                    |
|         | 2020-01-10 10:25:00<br>2020-01-10 10:30:00                                                    | $1.14 \text{ ms}$<br>$1.47 \text{ ms}$ |                                                                                                    | $1.40 \text{ ms}$<br>$1.36 \text{ ms}$                                                                                  |
|         | 2020-01-10 10:35:00                                                                           | $1.82 \text{ ms}$                      |                                                                                                    | 2.40 ms                                                                                                    |
|         | 2020-01-10 10:40:00                                                                           | $1.00 \text{ ms}$                      |                                                                                                    | $1.00$ ms                                                                                                    |
|         | 2020-01-10 10:45:00<br>2020-01-10 10:50:00                                                    | $1.29$ ms<br>$1.00 \text{ ms}$         |                                                                                                    | $1.57 \text{ ms}$<br>$1.00\ ms$                                                                                         |
|         | 2020-01-10 10:55:00                                                                           | $1.62$ ms                              |                                                                                                    | 5.86 ms                                                                                                    |
|         | 2020-01-10 11:00:00                                                                           |                                        |                                                                                                    | $1.00 \text{ ms}$                                                                                                    |
|         | 2020-01-10 11:05:00                                                                           | $1.07 \text{ ms}$                      |                                                                                                    | $1.40 \text{ ms}$                                                                                                    |
|         | Showing 1 to 10 of 73 entries                                                                 |                                        |                                                                                                    | $\mathcal{A}$<br>$\overline{\mathbf{2}}$<br>$\overline{\mathbf{A}}$<br>Next<br>$\overline{\mathbf{3}}$<br>5<br>$\bf{8}$ |
|         |                                                                                               |                                        |                                                                                                    |                                                                                                    |
|         |                                                                                               |                                        |                                                                                                    |                                                                                                    |
|         |                                                                                               |                                        |                                                                                                    |                                                                                                    |
|         |                                                                                               |                                        | Jitter dodatni dla: Host Klienta 1, Destination -> Source                                                                                                    |                                                                                                    |
|         |                                                                                               |                                        |                                                                                                    | Search:                                                                                                    |
|         | Time<br>2020-01-10 10:20:00                                                                   | $1.03 \, \text{ms}$                    | * Klass: Data: BELWB123 - 123123123 Destination -> Source (20.20.20.20-> 10.10.10.10)                                                                                             | $\phi$ Klass: Premium: BELWB123 - 123123123 Destination -> Source (20.20.20.20-> 10.10.10.10)<br>۰<br>1.05 ms           |
|         | 2020-01-10 10:25:00                                                                           | 4.83 ms                                |                                                                                                    | $3,68$ ms                                                                                                    |
|         | 2020-01-10 10:30:00                                                                           | $1.29 \text{ ms}$                      |                                                                                                    | $1.32 \, \text{ms}$                                                                                                    |
|         | 2020-01-10 10:35:00                                                                           | $1.21 \text{ ms}$                      |                                                                                                    | $1.21 \text{ ms}$                                                                                                    |
|         | 2020-01-10 10:40:00<br>2020-01-10 10:45:00                                                    | $1.00 \text{ ms}$<br>$1.06 \text{ ms}$ |                                                                                                    | $1.03 \text{ ms}$<br>$1.00 \text{ ms}$                                                                                  |
|         | 2020-01-10 10:50:00                                                                           | $1.33 \text{ ms}$                      |                                                                                                    | $1.33 \text{ ms}$                                                                                                    |
|         | 2020-01-10 10:55:00                                                                           | $1.00$ ms                              |                                                                                                    | 1.00 <sub>ms</sub>                                                                                                    |
|         | 2020-01-10 11:00:00<br>2020-01-10 11:05:00                                                    | $1.00 \text{ ms}$<br>$1.19 \text{ ms}$ |                                                                                                    | $1.00 \text{ ms}$<br>$1.14 \text{ ms}$                                                                                  |
|         | Showing 1 to 10 of 73 entries                                                                 |                                        |                                                                                                    | 1234<br>Previous:<br>$\cdot$ 5<br>8 Next<br>ш                                                                           |
|         |                                                                                               |                                        |                                                                                                    |                                                                                                    |
|         |                                                                                               |                                        |                                                                                                    |                                                                                                    |
|         |                                                                                               |                                        |                                                                                                    |                                                                                                    |
|         |                                                                                               |                                        |                                                                                                    |                                                                                                    |
|         | > Jitter ujemny - wykres (T pariel)                                                           |                                        |                                                                                                    |                                                                                                    |
|         | > Jitter ujemny - tabela (2 panels)                                                           |                                        |                                                                                                    |                                                                                                    |
|         | > Jitter średni - wykres (7 panel)                                                            |                                        |                                                                                                    |                                                                                                    |
|         | > Jitter średni - tabela (Zpanela)                                                            |                                        |                                                                                                    |                                                                                                    |
|         | > Opóźnienie dwukierunkowe - wykres (7 panel)<br>> Opóźnienie dwukierunkowe - tabela (Tpanel) |                                        |                                                                                                    |                                                                                                    |
|         | > Opóźnienie jednokierunkowe - wykres (T panel)                                               |                                        |                                                                                                    |                                                                                                    |
|         | > Opóźnienie jednokierunkowe - tabela (Zpanela)                                               |                                        |                                                                                                    |                                                                                                    |
| A,      | > Utrata pakietów - wykres (T panel)                                                          |                                        |                                                                                                    |                                                                                                    |
| $\odot$ | > Utrata pakietów - tabela (Zpanels)                                                          |                                        |                                                                                                    |                                                                                                    |

*Rysunek 46. Dashboard "Punkt – punkt z podziałem na COS" z rozwiniętą sekcją nawigacji oraz wykresami i tabelami jittera dodatniego*

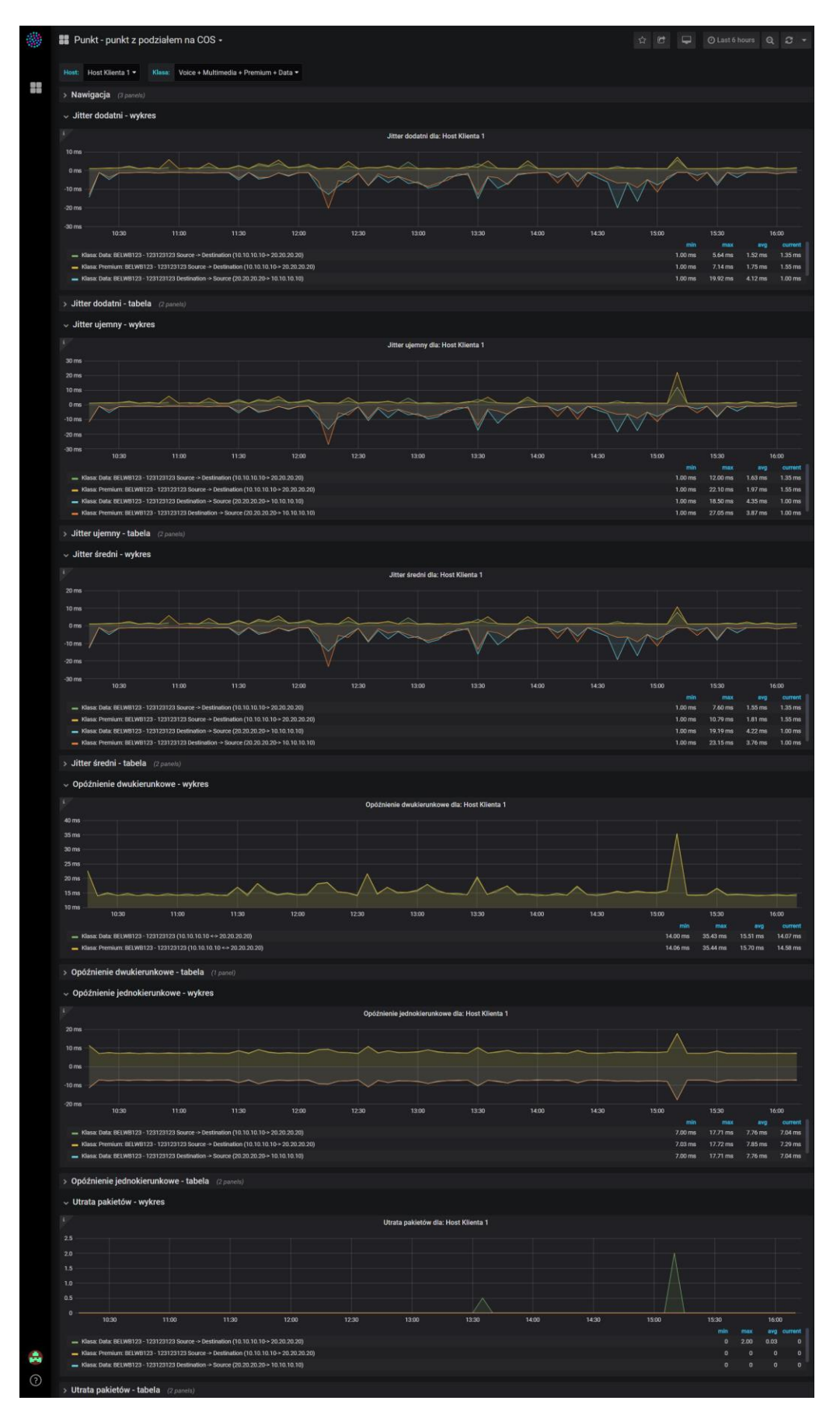

*Rysunek 47. Dashboard "Punkt – punkt z podziałem na COS" – widok domyślny*

# 5.3. Dashboard "Interfejs - klasy ruchu"

Statystyki z ruchu na interfejsie w podziale na klasy ruchu COS (ang. Class of Service) są osiągalne tylko wtedy, gdy zdefiniujemy klasy na ruterze i przypiszemy je do konkretnego interfejsu rutera. Klasy ruchu są określonymi przez konfigurującego regułami rządzącymi zachowaniem pakietów na interfejsie w określonym kierunku.

#### 5.3.1. Pakiety odrzucone

Poniżej przedstawiono opis statystyki z pakietów odrzuconych w podziale na klasy ruchu.

W nagłówku grafu widoczne są następujące informacje (Rys. 48.):

- $\bullet$  nazwa hosta wybranego w filtrze "Host",
- nazwa klas ruchu wybranych w filtrze "Klasa" (Rozdział 4. pkt 4.2.), które zostaną wyświetlone na wykresie (pod warunkiem, że są zdefiniowane na urządzeniu i są zbierane dla nich pomiary),
- nazwa grafu *Pakiety odrzucone.*

Legenda pod wykresem przedstawia nazwy serii prezentowanych danych. Na wykresie prezentowane są wartości:

 pakietów odrzuconych, jako stosunek ruchu wychodzącego z interfejsu (zakwalifikowanego do danej klasy ruchu) do wchodzącego na interfejs, wyrażony w procentach.

Każda tabela zawiera (Rys. 49.):

- nagłówek z nazwą hosta,
- kolumnę z czasem,
- kolumnę lub kolumny z klasami ruchu zdefiniowanymi na hoście i wybranymi w filtrze.

Wykres "Pakiety odrzucone" prezentowany jest per wybrany host. W przypadku wyboru kilku hostów w polu filtrującym "Host" dla każdego z nich pojawi się oddzielny wykres. Na każdym wykresie prezentowane są wszystkie klasy ruchu wybrane w polu filtrującym "Klasa" (pod warunkiem, że istnieją na urządzeniu i są zbierane dla nich pomiary). W przypadku tabel jest podobnie – dla każdego hosta tworzona jest tabela. W przypadku wyboru kilku hostów w polu filtrującym "Host" dla każdego z nich pojawiają się oddzielna tabele. W każdej tabeli prezentowane są, w oddzielnych kolumnach, wszystkie klasy ruchu wybrane w polu filtrującym "Klasa" (pod warunkiem, że istnieją na urządzeniu i są zbierane dla nich pomiary). Pomiary wyrażone są w bps, kbps lub Mbps.

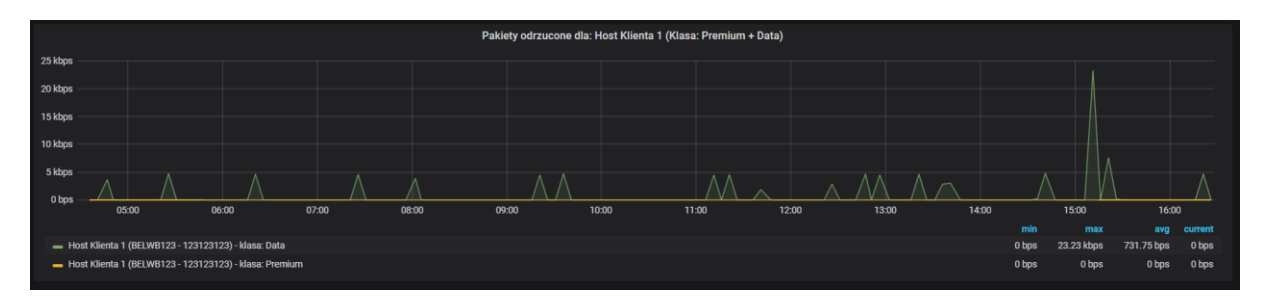

*Rysunek 48. Wykres "Pakiety odrzucone" na dashboardzie "Interfejs – klasy ruchu"*

| Pakiety odrzucone dla: Host Klienta 1 (Klasa: Premium + Data) |                                                     |                                                                             |  |  |  |  |  |
|---------------------------------------------------------------|-----------------------------------------------------|-----------------------------------------------------------------------------|--|--|--|--|--|
|                                                               |                                                     | Search:                                                                     |  |  |  |  |  |
| ٠<br><b>Time</b>                                              | Host Klienta 1 (BELWB123 - 123123123) - klasa: Data | Host Klienta 1 (BELWB123 - 123123123) - klasa: Premium<br>٠                 |  |  |  |  |  |
| 2020-01-10 04:35:55                                           | 0 bps                                               | 0 bps                                                                       |  |  |  |  |  |
| 2020-01-10 04:40:56                                           | 0 bps                                               | 0 bps                                                                       |  |  |  |  |  |
| 2020-01-10 04:47:08                                           | 3.64 kbps                                           | 0 bps                                                                       |  |  |  |  |  |
| 2020-01-10 04:50:57                                           | 0 bps                                               | 0 bps                                                                       |  |  |  |  |  |
| 2020-01-10 04:56:06                                           | 0 bps                                               | 0 bps                                                                       |  |  |  |  |  |
| 2020-01-10 05:02:10                                           | 0 bps                                               | 0 bps                                                                       |  |  |  |  |  |
| 2020-01-10 05:05:56                                           | 0 bps                                               | 0 bps                                                                       |  |  |  |  |  |
| 2020-01-10 05:11:05                                           | 0 bps                                               | 0 bps                                                                       |  |  |  |  |  |
| 2020-01-10 05:15:55                                           | 0 bps                                               | 0 bps                                                                       |  |  |  |  |  |
| 2020-01-10 05:20:57                                           | 0 bps                                               | 0 bps                                                                       |  |  |  |  |  |
| Showing 1 to 10 of 146 entries                                |                                                     | $2 \quad 3 \quad 4 \quad 5 \quad $<br>$-1$<br>15<br><b>Next</b><br>Previous |  |  |  |  |  |

*Rysunek 49. Tabela "Pakiety odrzucone" na dashboardzie "Interfejs – klasy ruchu"*

#### 5.3.2. Wykorzystanie pasma dla każdej CoS

Poniżej przedstawiono opis statystyki wykorzystana pasma w podziale na klasy ruchu.

W nagłówku grafu widoczne są następujące informacje (Rys. 50.):

- nazwa hosta wybranego w filtrze "Host",
- nazwa klas ruchu wybranych w filtrze "Klasa" (Rozdział 4. pkt 4.2.), które zostaną wyświetlone na wykresie (pod warunkiem, że są zdefiniowane na urządzeniu i są zbierane dla nich pomiary),
- nazwa grafu *Wykorzystanie pasma.*

Legenda pod wykresem przedstawia nazwy serii prezentowanych danych. Na wykresie prezentowane są wartości:

 wykorzystanie pasma dla każdej CoS, jako wartość wykorzystanego przez urządzenie pasma w danej klasie ruchu (np. voice).

Każda tabela zawiera (Rys. 51.):

- nagłówek z nazwą hosta i wybranymi w filtrze klasami ruchu,
- kolumnę z czasem,
- kolumnę lub kolumny z klasami ruchu zdefiniowanymi na hoście i wybranymi w filtrze.

Wykres "Wykorzystanie pasma" dla COS prezentowany jest per wybrany host. W przypadku wyboru kilku hostów w polu filtrującym "Host" dla każdego z nich pojawi się oddzielny wykres. Na każdym wykresie prezentowane są wszystkie klasy ruchu wybrane w polu filtrującym "Klasa" (pod warunkiem, że istnieją na urządzeniu i są zbierane dla nich pomiary). W przypadku tabel jest podobnie – dla każdego hosta tworzona jest tabela. W przypadku wyboru kilku hostów w polu filtrującym "Host" dla każdego z nich pojawiają się oddzielna tabele. W każdej tabeli prezentowane są, w oddzielnych kolumnach, wszystkie klasy ruchu wybrane w polu filtrującym "Klasa" (pod warunkiem, że istnieją na urządzeniu i są zbierane dla nich pomiary). Pomiary wyrażone są w bps, kbps lub Mbps.

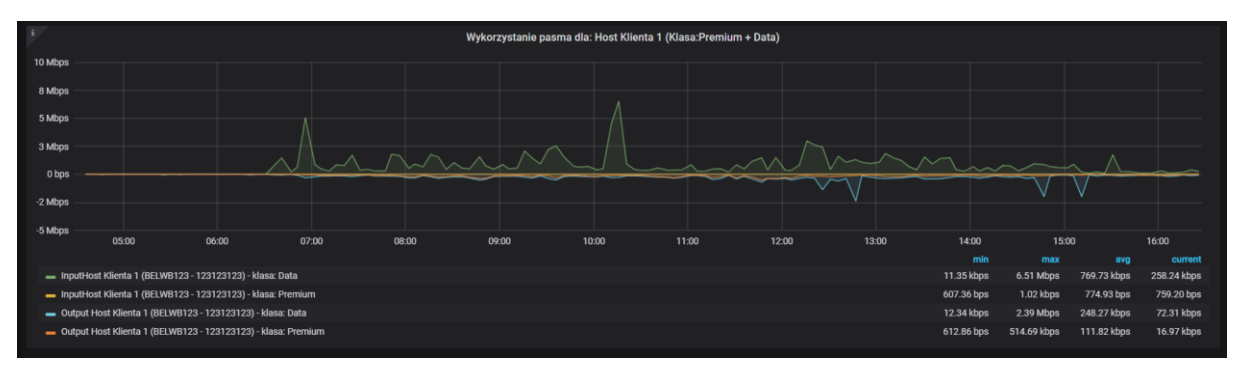

*Rysunek 50. Wykres "Wykorzystanie pasma dla każdej CoS" na dashboadzie "Interfejs – klasy ruchu"*

| ٠.<br><b>Time</b>              | BELWB123 - 123123123 Data<br>٠ | BELWB123 - 123123123 Premium |  |    | e           |
|--------------------------------|--------------------------------|------------------------------|--|----|-------------|
| 2020-01-10 04:35:55            | 11.77 kbps                     | 764.30 bps                   |  |    |             |
| 2020-01-10 04:40:56            | <b>12.20 kbps</b>              | 756.68 bps                   |  |    |             |
| 2020-01-10 04:47:08            | 15.47 kbps                     | 612.26 bps                   |  |    |             |
| 2020-01-10 04:50:57            | 12.76 kbps                     | 994.59 bps                   |  |    |             |
| 2020-01-10 04:56:06            | <b>12.12 kbps</b>              | 737.09 bps                   |  |    |             |
| 2020-01-10 05:02:10            | 12.35 kbps                     | 625.71 bps                   |  |    |             |
| 2020-01-10 05:05:56            | <b>14.40 kbps</b>              | <b>1.01 kbps</b>             |  |    |             |
| 2020-01-10 05:11:05            | 13.02 kbps                     | 737.09 bps                   |  |    |             |
| 2020-01-10 05:15:55            | 11.35 kbps                     | 785.38 bps                   |  |    |             |
| 2020-01-10 05:20:57            | 11.81 kbps                     | 754.17 bps                   |  |    |             |
| Showing 1 to 10 of 146 entries |                                | $1$ 2 3 4 5 $-$<br>Previous  |  | 15 | <b>Next</b> |

*Rysunek 51. Tabela "Wykorzystanie pasma dla każdej CoS" na dashboadzie "Interfejs – klasy ruchu"*

#### 5.3.3. Wygląd dashboardu

Dashboard domyślnie prezentuje tylko sekcje z wykresami (Rys. 53.). Można jednak rozwinąć pozostałe sekcje zawierające informacje o tym prezentowanych statystykach i skróty do pozostałych dashboardów (sekcja Nawigacja) oraz dane prezentowane w tabelach (Rys. 52.). Domyślnie na dashboardzie ustawiono prezentowanie zebranych danych z ostatnich 12 godzin.

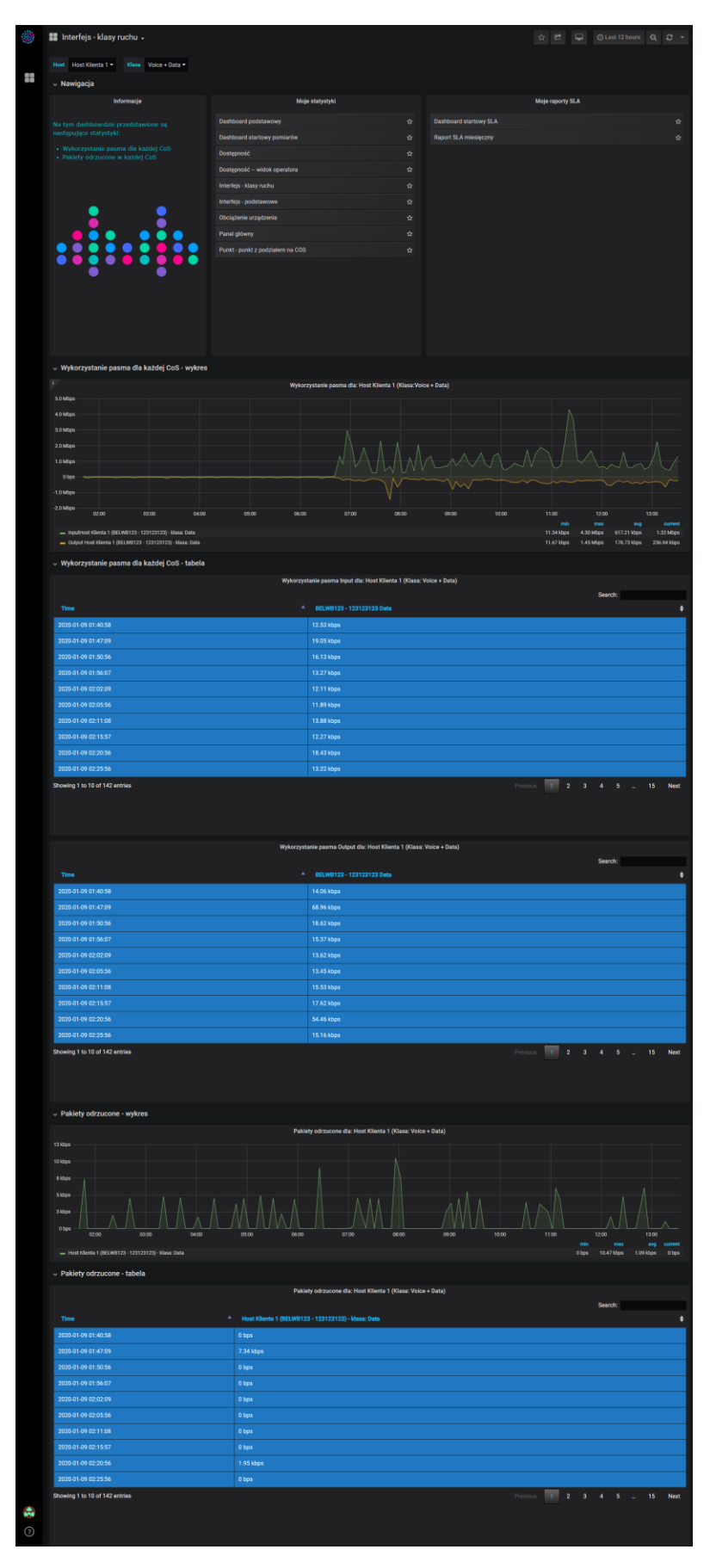

*Rysunek 52. Dashboad "Interfejs – klasy ruchu" z rozwiniętymi sekcjami*

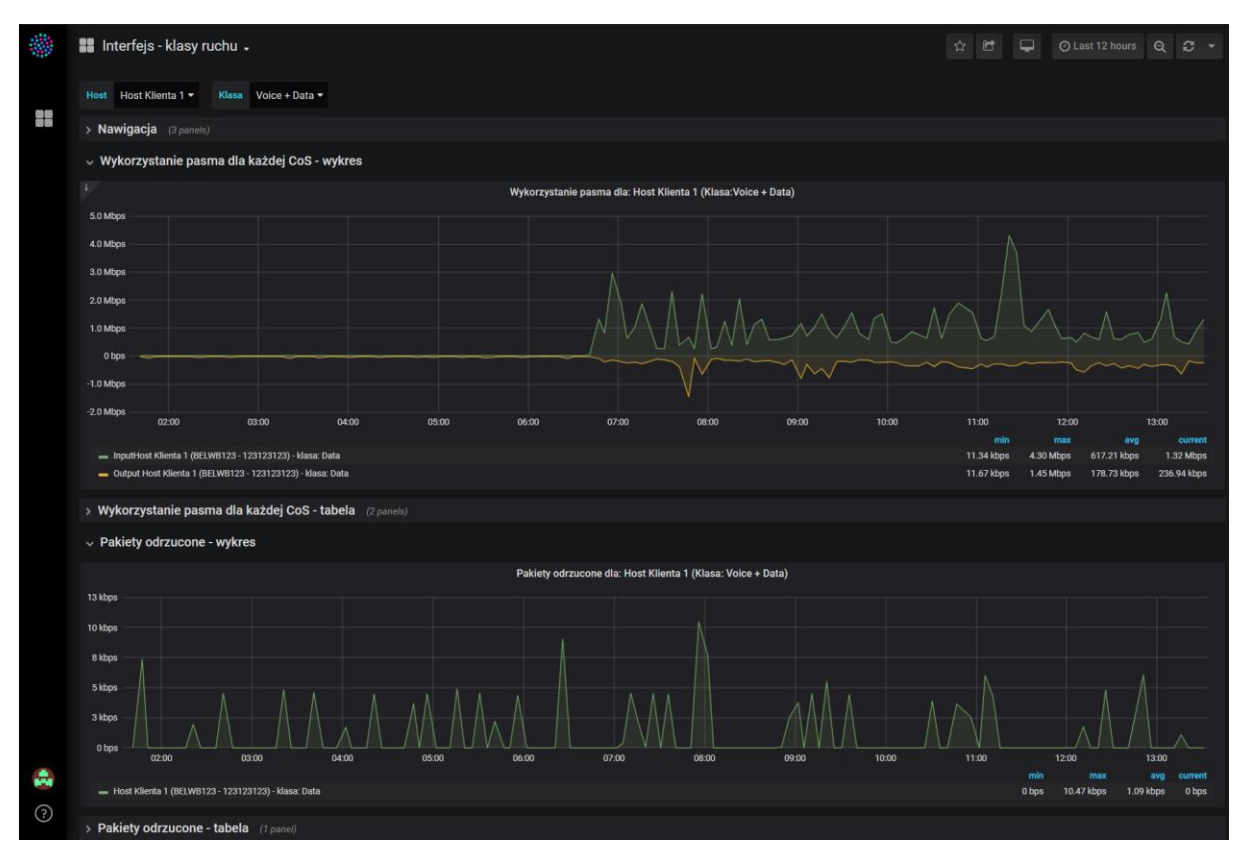

*Rysunek 53. Dashboad "Interfejs – klasy ruchu" – widok domyślny* 

#### 5.4. Dashboard "Dostępność"

Na dashboardzie "Dostępność" zdefiniowano jeden typ wykresu oraz tabelę prezentujące statystyki dotyczące pomyślnie przesłanych pakietów. Pomiar dostępności urządzenia CPE klienta polega na mechanizmie ping, wykonywanym z systemu do urządzenia CPE (jednego z interfejsów urządzenia CPE). Interfejsem dedykowanym do pomiaru dostępności na urządzeniu CPE powinien być interfejs loopback z rutowalnym (z punktu widzenia systemu) adresem IP, czyli z publicznym adresem.

5.4.1. Dostępność

Poniżej przedstawiono opis statystyki dostępności urządzenia CPE. W nagłówku wykresu widoczne są następujące informacje (Rys. 54.):

- nazwa urządzenia (ruter CPE),
- nazwa grafu *Dostępność.*

Legenda pod wykresem przedstawia nazwy serii prezentowanych danych. Na wykresie prezentowane są wartości:

 *Dostępność –* wykres prezentujący liczbę procentową pakietów ping, którymi odpowiedziało urządzenie na zapytanie ze strony systemu.

Każda tabela zawiera (Rys. 55.):

- nagłówek z pomiaru,
- kolumnę z czasem,
- kolumnę z wynikami pomiaru dla danego hosta.

Wykres "Dostępność" prezentowany jest per wybrany host. W przypadku wyboru kilku hostów w polu filtrującym "Host" dla każdego z nich pojawi się oddzielny wykres. W tabeli natomiast kolejne hosty są prezentowane w nowych kolumnach. Pomiary dostępności wyrażone są w procentach.

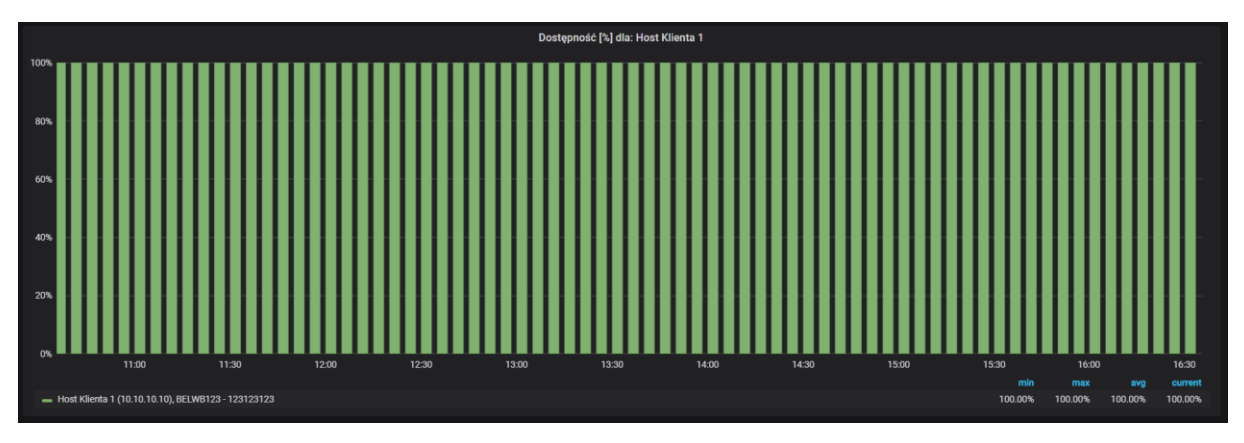

*Rysunek 54. Wykres "Dostępność" na dashboardzie "Dostępność"*

| Dostępność [%]               |                                                                 |                        |  |         |  |             |
|------------------------------|-----------------------------------------------------------------|------------------------|--|---------|--|-------------|
|                              |                                                                 |                        |  | Search: |  |             |
| <b>Time</b>                  | <sup>4</sup> Host Klienta 1 (10.10.10.10), BELWB123 - 123123123 |                        |  |         |  |             |
| 2020-01-10 10:35:00          | 100.00%                                                         |                        |  |         |  |             |
| 2020-01-10 10:40:00          | 100.00%                                                         |                        |  |         |  |             |
| 2020-01-10 10:45:00          | 100.00%                                                         |                        |  |         |  |             |
| 2020-01-10 10:50:00          | 100.00%                                                         |                        |  |         |  |             |
| 2020-01-10 10:55:00          | 100.00%                                                         |                        |  |         |  |             |
| Showing 1 to 5 of 73 entries |                                                                 | Previous 1 2 3 4 5  15 |  |         |  | <b>Next</b> |

*Rysunek 55. Tabela "Dostępność" na dashboardzie "Dostępność"*

#### 5.1.2. Wygląd dashboardu

Dashboard "Dostępność" domyślnie prezentuje tylko sekcję z wykresem (Rys. 57.). Można jednak rozwinąć pozostałe sekcje zawierające informacje o prezentowanych statystykach i skróty do pozostałych dashboardów (sekcja Nawigacja) oraz dane prezentowane w tabelach (Rys. 56.). Domyślnie na dashboardzie ustawiono prezentowanie zebranych danych z ostatnich 6 godzin.

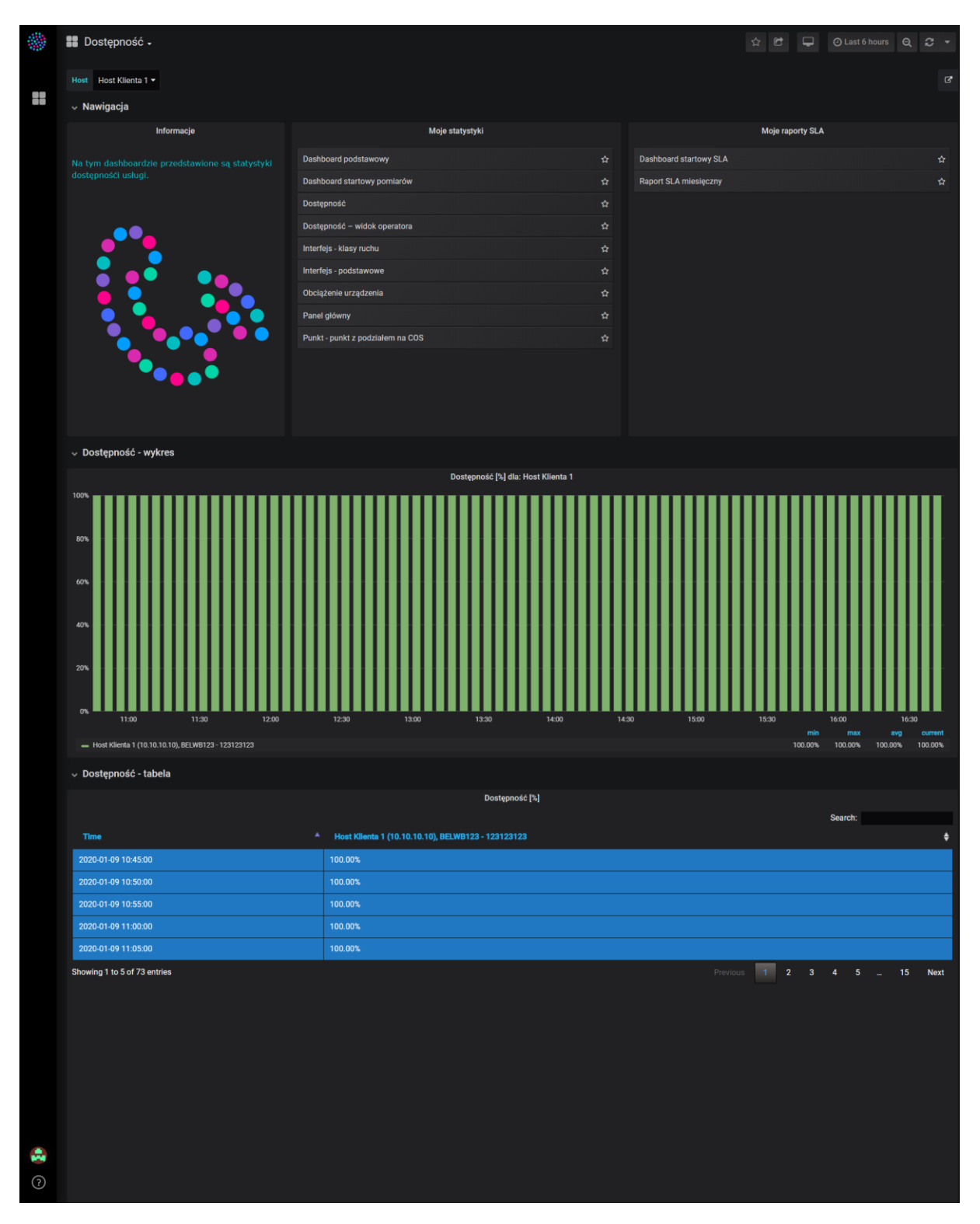

*Rysunek 56. Dashboard "Dostępność" z rozwiniętymi sekcjami*

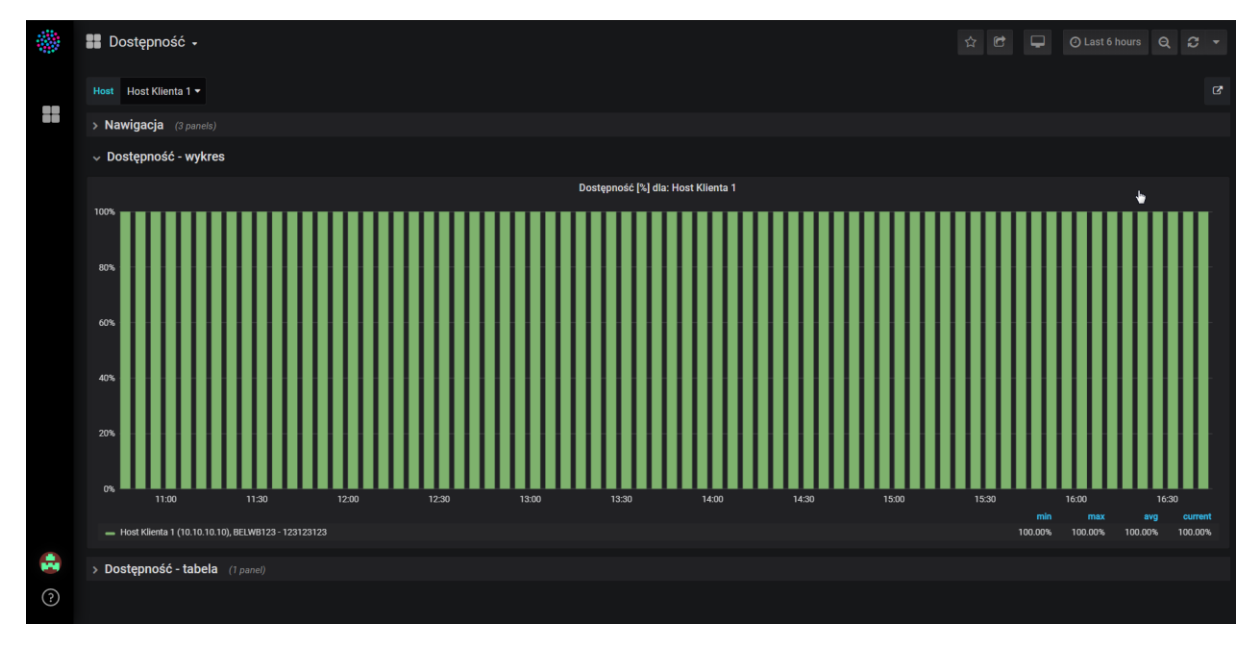

*Rysunek 57. Dashboard "Dostępność" – widok domyślny*

# 5.5. Dashboard "Obciążenie urządzenia"

Na dashboardzie prezentowane są statystyki dotyczące wykorzystania procesora oraz pamięci w postaci wykresu oraz tabeli.

#### 5.5.1. Obciążenie CPU

Poniżej przedstawiono opis statystyki wykorzystania CPU urządzenia. W nagłówku wykresu widoczne są następujące informacje (Rys. 58.):

nazwa grafu *Obciążenie CPU.*

Legenda pod wykresem przedstawia nazwy serii prezentowanych danych. Na wykresie prezentowane są wartości:

 *Obciążenie CPU –* wykres prezentujący wykorzystanie procesora urządzenia w danej chwili, wyrażone w procentach.

Na wykresie można wyświetlać statystyki dla wszystkich lub wybranych urządzeń za pomocą filtrów (Rozdział 4. pkt 2.3.4.).

Każda tabela zawiera (Rys. 59.):

- nagłówek z nazwą hosta,
- kolumnę z czasem,
- kolumnę z wynikami pomiaru.

Wykres "Obciążenie CPU" prezentuje seria danych wszystkich wybranych hostów. W przypadku wyboru kilku hostów w polu filtrującym "Host" dla każdego z nich pojawi się oddzielna seria danych na wykresie. W tabeli natomiast kolejne hosty są prezentowane w nowych kolumnach. Pomiary wyrażone są w procentach.

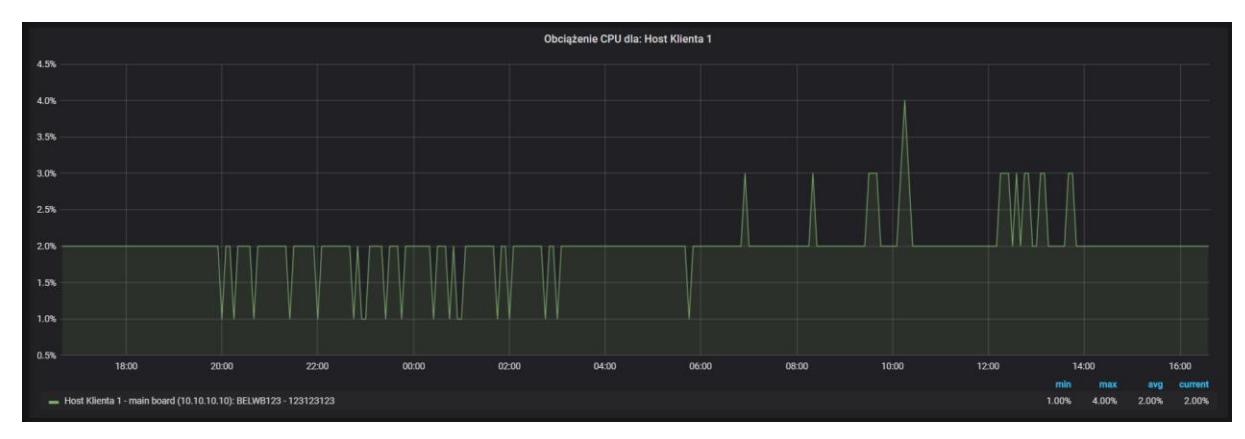

*Rysunek 58. Wykres "Obciążenie CPU" na dashboardzie "Obciążenie urządzenia"*

|                                 | Obciążenie CPU dla: Host Klienta 1                              |                                |    |             |
|---------------------------------|-----------------------------------------------------------------|--------------------------------|----|-------------|
|                                 |                                                                 | Search:                        |    |             |
| $\blacktriangle$<br><b>Time</b> | Host Klienta 1 - main board (10.10.10.10): BELWB123 - 123123123 |                                |    | е           |
| 2020-01-09 16:35:00             |                                                                 |                                |    |             |
| 2020-01-09 16:40:00             | 2.00%                                                           |                                |    |             |
| 2020-01-09 16:45:00             | 2.00%                                                           |                                |    |             |
| 2020-01-09 16:50:00             | 2.00%                                                           |                                |    |             |
| 2020-01-09 16:55:00             | 2.00%                                                           |                                |    |             |
| 2020-01-09 17:00:00             | 2.00%                                                           |                                |    |             |
| 2020-01-09 17:05:00             | 2.00%                                                           |                                |    |             |
| 2020-01-09 17:10:00             | 2.00%                                                           |                                |    |             |
| 2020-01-09 17:15:00             | 2.00%                                                           |                                |    |             |
| 2020-01-09 17:20:00             | 2.00%                                                           |                                |    |             |
| Showing 1 to 10 of 289 entries  | $2^{\circ}$<br>$\mathbf{1}$<br>Previous                         | $3 \qquad 4 \qquad 5 \qquad 2$ | 29 | <b>Next</b> |

*Rysunek 59. Tabela "Obciążenie CPU" na dashboardzie "Obciążenie urządzenia"*

#### 5.5.2. Wykorzystanie pamięci

Poniżej przedstawiono opis statystyki wykorzystania pamięci urządzenia. W nagłówku wykresu widoczne są następujące informacje (Rys. 60.):

- nazwa grafu *Wykorzystanie pamięci,*
- nazwa hosta, którego wyniki są prezentowane.

Legenda pod wykresem przedstawia nazwy serii prezentowanych danych. Na wykresie prezentowane są wartości:

 *Wykorzystanie pamięci –* wykres prezentujący wykorzystanie pamięci urządzenia w danej chwili, wyrażone w procentach.

Na wykresie można wyświetlać statystyki dla wszystkich lub wybranych urządzeń za pomocą filtrów (Rozdział 4. pkt 2.3.4.).

Każda tabela zawiera (Rys. 61.):

- nagłówek z nazwą hosta,
- kolumnę z czasem,
- kolumnę z wynikami pomiaru.

Wykres "Wykorzystanie pamięci" prezentowany jest per wybrany host. W przypadku wyboru kilku hostów w polu filtrującym "Host" dla każdego z nich pojawi się oddzielny wykres. W tabeli natomiast kolejne hosty są prezentowane w nowych kolumnach. Pomiary wyrażone są w procentach.

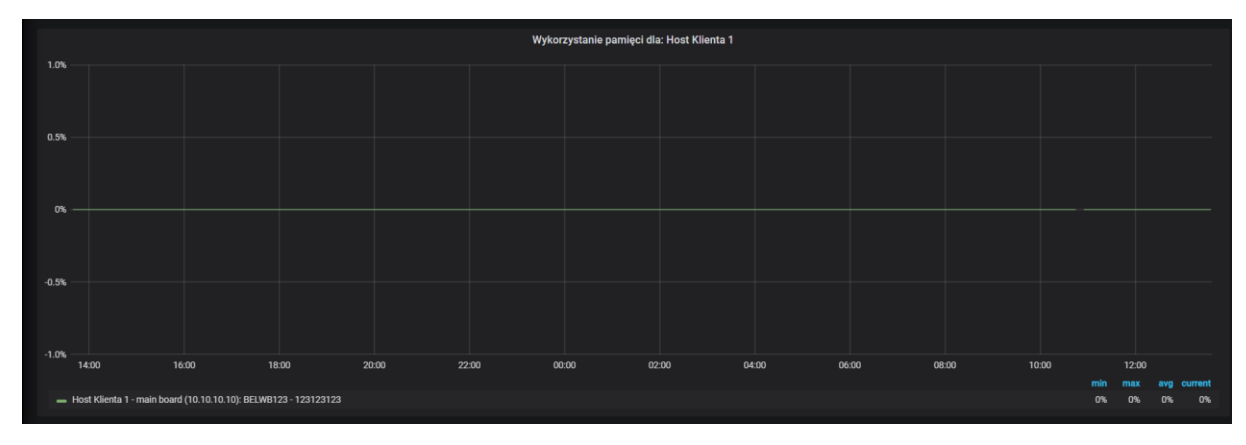

Wykorzystanie pamięci dla: Host Klienta 1 .<br>123123123123 (10.10.10.10): BELWB123 - 1231231231 <sup>4</sup> Host Klk 2020-01-08 13:35:00 2020-01-08 13:40:00 0% 2020-01-08 13:45:00 2020-01-08 13:50:00  $0%$ 2020-01-08 13:55:00  $0%$ 2020-01-08 14:00:00 0% 2020-01-08 14:05:00 0% 2020-01-08 14:10:00  $0%$ 2020-01-08 14:15:00 0% 2020-01-08 14:20:00 0% Showing 1 to 10 of 289 entries 

*Rysunek 60. Wykres "Wykorzystanie procesora" na dashboardzie "Obciążenie urządzenia"*

*Rysunek 61. Tabela "Wykorzystanie procesora" na dashboardzie "Obciążenie urządzenia"*

#### 5.5.3. Wygląd dashboardu

Dashboard domyślnie prezentuje tylko sekcje z wykresami (Rys. 63.). Można jednak rozwinąć pozostałe sekcje zawierające informacje o prezentowanych statystykach i skróty do pozostałych dashboardów (sekcja Nawigacja) oraz dane prezentowane w tabelach (Rys. 62.). Domyślnie na dashboardzie ustawiono prezentowanie zebranych danych z ostatnich 24 godzin.

| 襻       | ■ Obciążenie urządzenia →                                                                                               |                                                                   |                                           |                                             |                    | ☆ は ロ OLast24 hours Q C -                                                                                       |
|---------|----------------------------------------------------------------------------------------------------|-------------------------------------------------------------------|-------------------------------------------|---------------------------------------------|--------------------|----------------------------------------------------------------------------------------------------|
|         | Host Host Klienta 1 *                                                                                                   |                                                                   |                                           |                                             |                    |                                                                                                    |
| H       | $~\mathsf{\sim}~$ Nawigacja                                                                                             |                                                                   |                                           |                                             |                    |                                                                                                    |
|         | Informacje                                                                                                    | Dashboard podstawowy                                              | Moje statystyki                           | Dashboard startowy SLA<br>ŵ                 | Moje raporty SLA   | $\hat{\mathbf{H}}$                                                                                              |
|         | .<br>Na tym dashboardzie przedstawione są statystyki dotyczące<br>obciążenia CPU oraz wykorzystania pamięci na urzdzeń. | Dashboard startowy pomiarów                                       |                                           | $\hat{\mathbf{u}}$<br>Raport SLA miesięczny |                    | $\dot{\mathbf{x}}$                                                                                              |
|         |                                                                                                    | Dostępność<br>Dostępność – widok operatora                        |                                           | ŵ<br>ŵ                                      |                    |                                                                                                    |
|         |                                                                                                    | Interfejs - klasy ruchu                                           |                                           | $\alpha$                                    |                    |                                                                                                    |
|         |                                                                                                    | Interfejs - podstawowe                                            |                                           | $\hat{\mathbf{u}}$                          |                    |                                                                                                    |
|         | $\bullet$                                                                                                    | Obciążenie urządzenia<br>Panel główny                             |                                           | 會<br>ŵ                                      |                    |                                                                                                    |
|         |                                                                                                    | Punkt - punkt z podziałem na COS                                  |                                           | ŵ                                           |                    |                                                                                                    |
|         |                                                                                                    |                                                                   |                                           |                                             |                    |                                                                                                    |
|         |                                                                                                    |                                                                   |                                           |                                             |                    |                                                                                                    |
|         |                                                                                                    |                                                                   |                                           |                                             |                    |                                                                                                    |
|         |                                                                                                    |                                                                   |                                           |                                             |                    |                                                                                                    |
|         |                                                                                                    |                                                                   |                                           |                                             |                    |                                                                                                    |
|         | v Obciążenie CPU - wykres                                                                                               |                                                                   |                                           |                                             |                    |                                                                                                    |
|         | 4.5%                                                                                                    |                                                                   | Obciążenie CPU dla: Host Klienta 1        |                                             |                    |                                                                                                    |
|         | 4.0%                                                                                                    |                                                                   |                                           |                                             |                    |                                                                                                    |
|         | 3.5%                                                                                                    |                                                                   |                                           |                                             |                    |                                                                                                    |
|         | 3.0%                                                                                                    |                                                                   |                                           |                                             |                    |                                                                                                    |
|         | 2.5%                                                                                                    |                                                                   |                                           |                                             |                    |                                                                                                    |
|         | 2.0%                                                                                                    |                                                                   |                                           |                                             |                    |                                                                                                    |
|         | 1.9%<br>1.0%                                                                                                    |                                                                   |                                           |                                             |                    |                                                                                                    |
|         |                                                                                                    |                                                                   |                                           |                                             |                    |                                                                                                    |
|         | 0.5% 14.00<br>16:00<br>18:00<br>- Host Klienta 1 - main board (10.10.10.10): BELWB123 - 123123123                       | 20:00<br>22:00                                                    | 00:00<br>02:00                            | 04:00<br>05:00                              | 00.00<br>10:00     | 12:00<br>$$\frac{\text{avg}}{\text{2.04\text{N}}}$$<br>current<br>$\frac{\text{max}}{4.00\%}$<br>1.00%<br>2.00% |
|         | $\backsim$ Obciążenie CPU - tabele                                                                                      |                                                                   |                                           |                                             |                    |                                                                                                    |
|         |                                                                                                    |                                                                   | Obciążenie CPU dla: Host Klienta 1        |                                             |                    |                                                                                                    |
|         | Time                                                                                                    | * Host Klienta 1 - main board (10.10.10.10): BELWB123 - 123123123 |                                           |                                             |                    | Search:<br>$\bullet$                                                                                            |
|         | 2020-01-08 13:35:00                                                                                                    |                                                                   |                                           |                                             |                    |                                                                                                    |
|         | 2020-01-08 13:40:00                                                                                                    | 2.00%                                                             |                                           |                                             |                    |                                                                                                    |
|         | 2020-01-08 13:45:00<br>2020-01-08 13:50:00                                                                              | 2.00%<br>2.00%                                                    |                                           |                                             |                    |                                                                                                    |
|         | 2020-01-08 13:55:00                                                                                                    | 2.00%                                                             |                                           |                                             |                    |                                                                                                    |
|         | 2020-01-08 14:00:00<br>2020-01-08 14:05:00                                                                              | 2.00%<br>2.00%                                                    |                                           |                                             |                    |                                                                                                    |
|         | 2020-01-08 14:10:00                                                                                                    | 3.00%                                                             |                                           |                                             |                    |                                                                                                    |
|         | 2020-01-08 14:15:00                                                                                                    | 2.00%                                                             |                                           |                                             |                    |                                                                                                    |
|         | 2020-01-08 14:20:00<br>Showing 1 to 10 of 289 entries                                                                   | 2.00%                                                             |                                           |                                             | Previous           | $\begin{array}{cccccccccccccc} 1 & 2 & 3 & 4 & 5 & \ldots \end{array}$<br>29 Next                               |
|         |                                                                                                    |                                                                   |                                           |                                             |                    |                                                                                                    |
|         |                                                                                                    |                                                                   |                                           |                                             |                    |                                                                                                    |
|         |                                                                                                    |                                                                   |                                           |                                             |                    |                                                                                                    |
|         | $\backsim$ Wykorzystanie pamięci - wykres                                                                               |                                                                   |                                           |                                             |                    |                                                                                                    |
|         | $1.0\%$                                                                                                    |                                                                   | Wykorzystanie pamięci dla: Host Klienta 1 |                                             |                    |                                                                                                    |
|         |                                                                                                    |                                                                   |                                           |                                             |                    |                                                                                                    |
|         | 0.5%                                                                                                    |                                                                   |                                           |                                             |                    |                                                                                                    |
|         | $\alpha$                                                                                                    |                                                                   |                                           |                                             |                    |                                                                                                    |
|         |                                                                                                    |                                                                   |                                           |                                             |                    |                                                                                                    |
|         | 0.5%                                                                                                    |                                                                   |                                           |                                             |                    |                                                                                                    |
|         |                                                                                                    |                                                                   |                                           |                                             |                    |                                                                                                    |
|         | $-1.0\% - \frac{1}{14,00}$<br>16:00<br>18:00                                                                            | 20:00<br>22:00                                                    | 00:00<br>02:00                            | 04:00<br>06:00                              | 08:00<br>10:00     | 12:00                                                                                                    |
|         | - Host Klienta 1 - main board (10.10.10.10): BELWB123 - 123123123                                                       |                                                                   |                                           |                                             |                    | $\frac{\text{max}}{\text{cos}}$<br>min<br>0%<br>$\frac{\text{avg}}{\text{cos}}$ or<br>current<br><sub>0%</sub>  |
|         | $\backsim$ Wykorzystanie pamięci - tabela                                                                               |                                                                   |                                           |                                             |                    |                                                                                                    |
|         |                                                                                                    |                                                                   | Wykorzystanie pamięci dla: Host Klienta 1 |                                             |                    | Search:                                                                                                    |
|         | Time<br>٠<br>2020-01-08 13:35:00                                                                                        | Host Klienta 1 - main board (10.10.10.10): BELWB123 - 123123123   |                                           |                                             |                    | ۰                                                                                                    |
|         | 2020-01-08 13:40:00                                                                                                    | $0\%$                                                             |                                           |                                             |                    |                                                                                                    |
|         | 2020-01-08 13:45:00                                                                                                    | ox.                                                               |                                           |                                             |                    |                                                                                                    |
|         | 2020-01-08 13:50:00<br>2020-01-08 13:55:00                                                                              | oκ.<br>ox.                                                        |                                           |                                             |                    |                                                                                                    |
|         | 2020-01-08 14:00:00                                                                                                    | ox.                                                               |                                           |                                             |                    |                                                                                                    |
|         | 2020-01-08 14:05:00                                                                                                    | 0%                                                                |                                           |                                             |                    |                                                                                                    |
|         | 2020-01-08 14:10:00<br>2020-01-08 14:15:00                                                                              | $0\%$<br>$0\%$                                                    |                                           |                                             |                    |                                                                                                    |
|         | 2020-01-08 14:20:00                                                                                                    | $0\%$                                                             |                                           |                                             |                    |                                                                                                    |
|         | Showing 1 to 10 of 289 entries                                                                                          |                                                                   |                                           |                                             | Previous 1 2 3 4 5 | Next<br>$\boldsymbol{29}$<br>$\sim$                                                                             |
| A       |                                                                                                    |                                                                   |                                           |                                             |                    |                                                                                                    |
| $\odot$ |                                                                                                    |                                                                   |                                           |                                             |                    |                                                                                                    |

*Rysunek 62. Dashboard "Obciążenie urządzenia" z rozwiniętymi wszystkimi sekcjami*

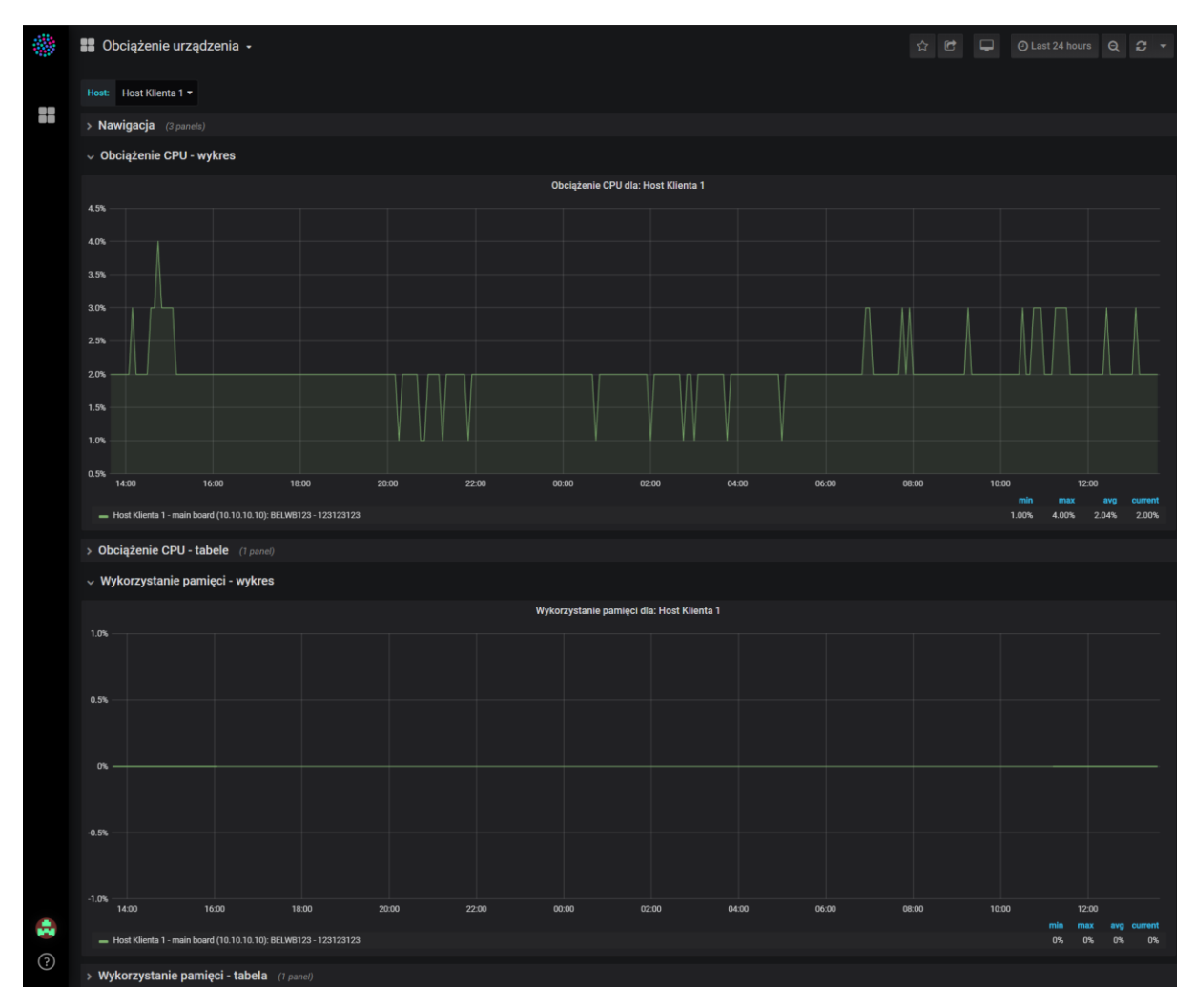

*Rysunek 63. Dashboard "Obciążenie urządzenia" – widok domyślny*

## 5.6. Dashboard "Dashboard podstawowy"

Poniżej przedstawiono opis dashboardu podstawowego (Rys. 65.), który prezentuje wartości pomiarów za wybrany okres (domyślnie ostatnie 6 godzin). Wyniki są pokazane na wykresach dla następujących serii danych:

- dostępność (wyrażona w procentach),
- wykorzystanie pasma na wybranym hoście (wyrażone w bps),
- wykorzystanie pasma na wybranym hoście dla wybranej klasy ruchu (wyrażone w bps).

Dashboard domyślnie prezentuje tylko sekcje z wykresami (Rys. 65.). Można jednak rozwinąć pozostałe sekcje zawierające informacje o prezentowanych statystykach i skróty do pozostałych dashboardów (sekcja Nawigacja) oraz dane prezentowane w tabelach (Rys. 64.).

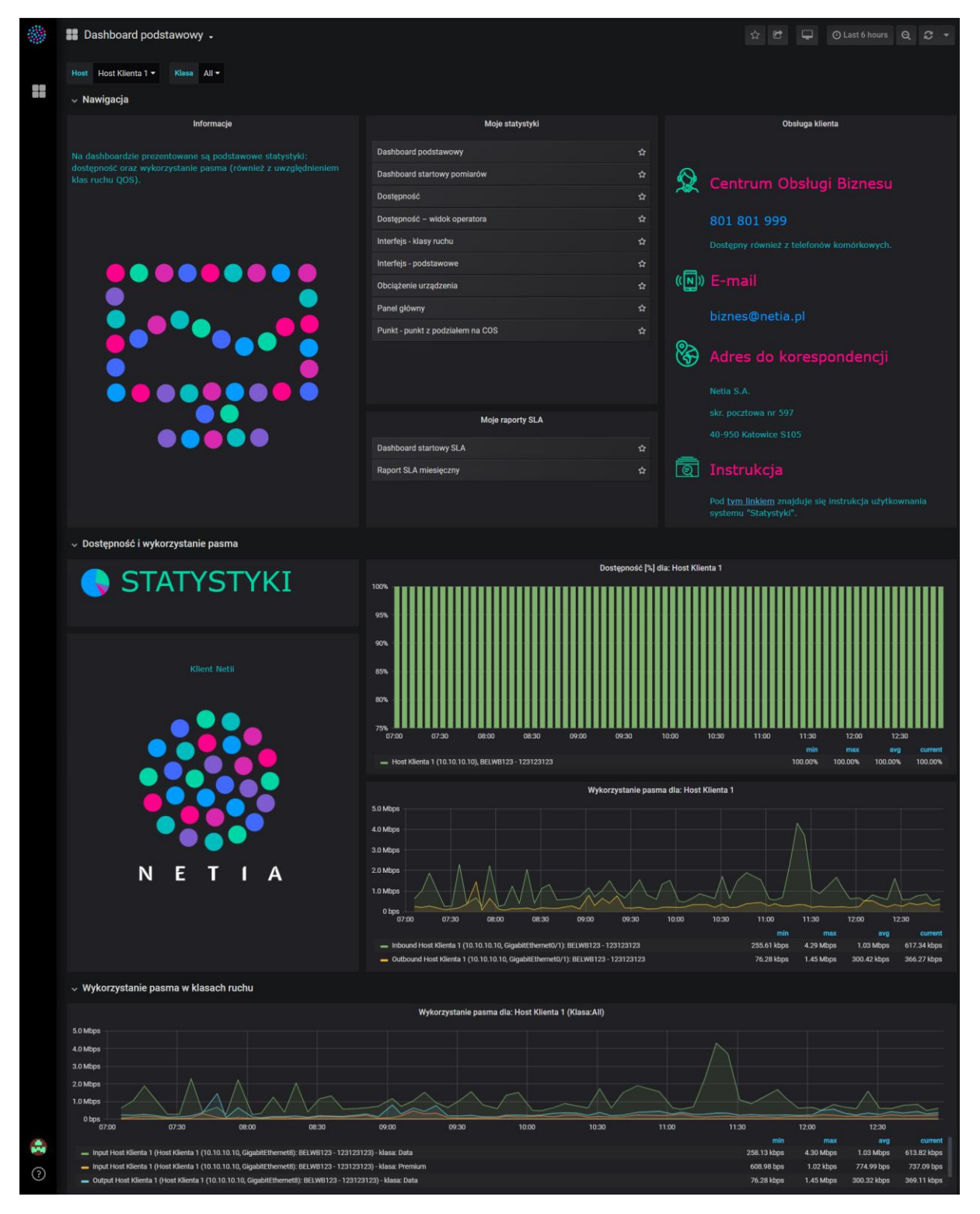

*Rysunek 64. Dashboard "Dashboard podstawowy" z rozwiniętymi sekcjami*

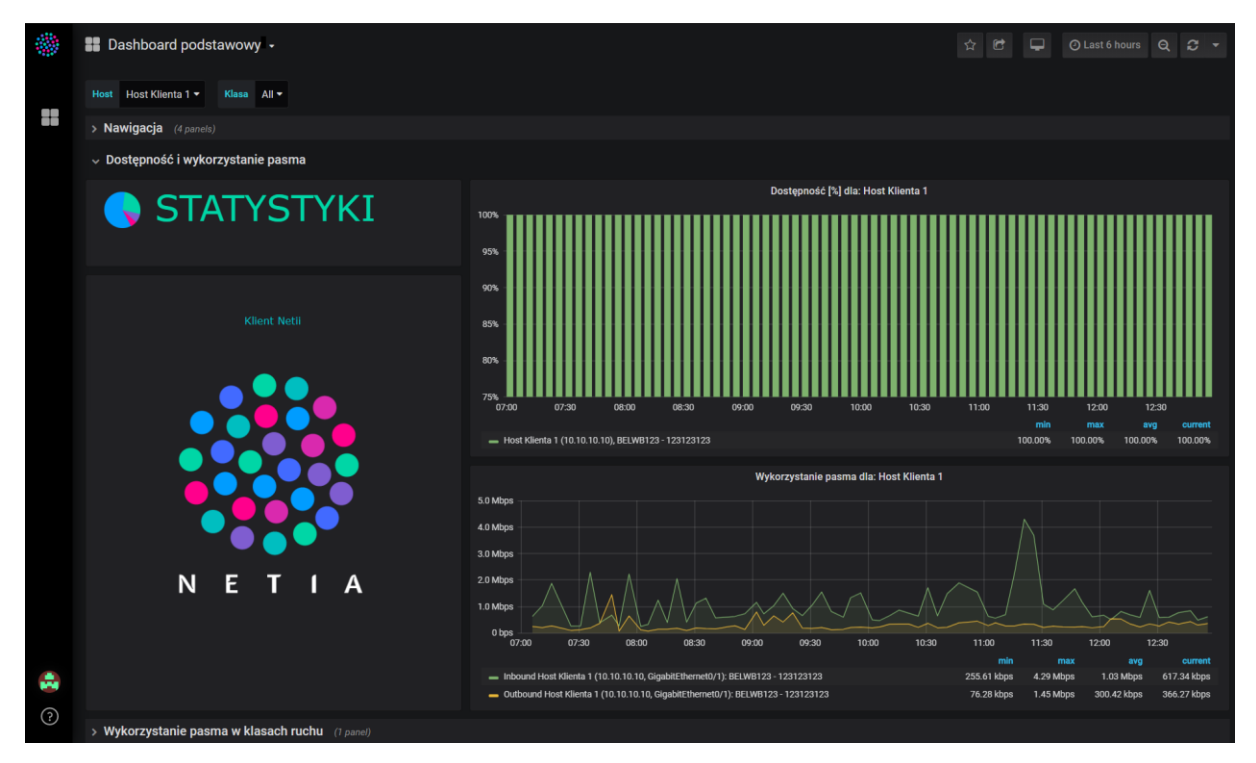

*Rysunek 65. Dashboard "Dashboard podstawowy" – widok domyślny*

# 5.7. Dashboard "Dashboard startowy pomiarów"

Poniżej przedstawiono opis dashboardu startowego pomiarów (Rys. 66.), który podsumowuje wartości pomiarów za wybrany okres (domyślnie ostatnie 15 minut). Wyniki są pokazane na kafelkach dla następujących serii danych:

- dostępność (wyrażona w procentach),
- wykorzystanie pasma na wybranym hoście dla wybranej klasy ruchu w kierunku wchodzącym - inbound (wyrażone w bps),
- wykorzystanie pasma na wybranym hoście dla wybranej klasy ruchu w kierunku wychodzącym - outbound (wyrażone w bps),
- wykorzystanie pasma na wybranym hoście w kierunku wchodzącym inbound (wyrażone w bps),
- wykorzystanie pasma na wybranym hoście w kierunku wychodzącym outbound (wyrażone w bps).

Na dashboardzie znajdują się również informacje związane z obsługą klienta oraz panele ze skrótami prowadzącymi do pozostałych dashboardów.

|          | Bushboard startowy pomiarów .                                                 |                                       | @ Last 15 minutes<br>$Q$ $C$ $*$<br>章<br>c                                                |
|----------|-------------------------------------------------------------------------------|---------------------------------------|-------------------------------------------------------------------------------------------|
|          | Lokalizacja BELWB123 - 123123123 -<br>Host Host Klienta 1 -                   | Klasa Premium -                       |                                                                                           |
| 感情<br>原因 | Obsługa klienta                                                               | Moje statystyki                       | Dostępność [%] dla: Host Klienta 1 (BELWB123 - 123123123)                                 |
|          |                                                                               | Dashboard podstawowy<br>☆             |                                                                                           |
|          | <b>Q</b> Centrum Obsługi Biznesu                                              | Dashboard startowy pomiarów<br>☆      |                                                                                           |
|          |                                                                               | Dostępność<br>☆                       | 100%                                                                                      |
|          | 801 801 999                                                                   | 昚<br>Dostępność - widok operatora     |                                                                                           |
|          | Dostępny również z telefonów komórkowych.                                     | Interfejs - klasy ruchu<br>☆          | Wykorzystanie pasma w klasie Premium dla: Host Klienta 1 (BELWB123 - 123123123) - Inbound |
|          | (N) E-mail                                                                    | ŵ<br>Interfejs - podstawowe           |                                                                                           |
|          |                                                                               | Obciążenie urządzenia<br>奁            |                                                                                           |
|          | biznes@netia.pl                                                               | ☆<br>Panel główny                     | 759.20 bps                                                                                |
|          | ⊗<br>Adres do korespondencji                                                  | Punkt - punkt z podziałem na COS<br>査 |                                                                                           |
|          |                                                                               |                                       | Wykorzystanie pasma w klasie Premium dla: Host Klienta 1 (BELWB123 - 123123123) - Outbo   |
|          | Netla S.A.                                                                    |                                       |                                                                                           |
|          | skr. pocztowa nr 597                                                          |                                       | 161.16 kbps                                                                               |
|          | 40-950 Katowice S105                                                          |                                       |                                                                                           |
|          | Instrukcja<br>ाल                                                              |                                       |                                                                                           |
|          |                                                                               | Moje raporty SLA                      | Wykorzystanie pasma dla: Host Klienta 1 (BELWB123 - 123123123) - Inbound                  |
|          | Pod tym linkiem znajduje się instrukcja<br>użytkownania systemu "Statystyki". | Dashboard startowy SLA<br>奁           |                                                                                           |
|          |                                                                               | Raport SLA miesięczny<br>☆            | <b>1.42 Mbps</b>                                                                          |
|          |                                                                               |                                       |                                                                                           |
|          |                                                                               |                                       |                                                                                           |
|          |                                                                               |                                       | Wykorzystanie pasma dla: Host Klienta 1 (BELWB123 - 123123123) - Outbound                 |
|          |                                                                               |                                       |                                                                                           |
|          |                                                                               |                                       |                                                                                           |
|          |                                                                               |                                       | 258.00 kbps                                                                               |
| ⊙        |                                                                               |                                       |                                                                                           |

*Rysunek 66. Dashboard "Dashboard startowy pomiarów"*

## 5.8. Dashboard "Panel główny"

Poniżej przedstawiono opis dashboardu startowego pomiarów (Rys. 68.), który podsumowuje wartości pomiarów za wybrany okres (domyślnie ostatnie 15 minut). Wyniki są pokazane na kafelkach dla następujących serii danych:

- dostępność (wyrażona w procentach),
- wykorzystanie pasma na wybranym hoście w kierunku wchodzącym inbound (wyrażone w bps),
- wykorzystanie pasma na wybranym hoście w kierunku wychodzącym outbound (wyrażone w bps).

Dashboard domyślnie prezentuje tylko sekcje z kafelkami (Rys. 68.). Można jednak rozwinąć pozostałe sekcje zawierające informacje o prezentowanych statystykach i skróty do pozostałych dashboardów (sekcja Nawigacja) oraz dane prezentowane w tabelach (Rys. 67.).

|              | <b>Panel główny</b>                  |                                                       |                                                             |                | ⊙ Last 15 minutes Q 2 ▼<br>☆ け                                                      |   |
|--------------|--------------------------------------|-------------------------------------------------------|-------------------------------------------------------------|----------------|-------------------------------------------------------------------------------------|---|
|              | Hos Host Klienta 1                   | Lokalizacja BELWB123 - 123123123 >                    |                                                             |                |                                                                                     |   |
| ÷            | $~\mathbf{\mathsf{\sim}}~$ Nawigacja |                                                       |                                                             |                |                                                                                     |   |
|              |                                      | Informacje                                            | Moje statystyki                                             |                | Moje raporty SLA                                                                    |   |
|              |                                      | Widok "Panel główny" prezentuje podtsawowe informacje | Dashboard podstawowy                                        | ☆              | Dashboard startowy SLA                                                              | 昚 |
|              | dotyczce systemu "Statystyki".       |                                                       | Dashboard startowy pomiarów                                 | 脊              | <b>Raport SLA miesięczny</b>                                                        | 査 |
|              |                                      |                                                       | Dostępność                                                  | $\dot{\Omega}$ |                                                                                     |   |
|              |                                      |                                                       | Dostępność - widok operatora                                | 昚              |                                                                                     |   |
|              |                                      |                                                       | Interfejs - klasy ruchu                                     | ☆              |                                                                                     |   |
|              |                                      |                                                       | Interfejs - podstawowe                                      | 孴              |                                                                                     |   |
|              |                                      |                                                       | Obciążenie urządzenia                                       | 昚              |                                                                                     |   |
|              |                                      |                                                       | Panel główny                                                | ☆              |                                                                                     |   |
|              |                                      |                                                       | Punkt - punkt z podziałem na COS                            | 奁              |                                                                                     |   |
|              |                                      |                                                       |                                                             |                |                                                                                     |   |
|              | $\vee$ Panel główny                  |                                                       |                                                             |                |                                                                                     |   |
|              |                                      | <b>STATYSTYKI</b>                                     | Dostępność [%] dla: Host Klienta 1 (BELWB123 - 123123123)   |                | <b>Obsługa Klienta</b>                                                              |   |
|              |                                      |                                                       | 100%                                                        |                | Centrum Obsługi Biznesu<br>801 801 999<br>Dostępny również z telefonów komórkowych. |   |
|              |                                      |                                                       |                                                             |                | ((N) E-mail                                                                         |   |
|              |                                      |                                                       | Wykorzystanie pasma dla: Host Klienta 1 (BELWB123 - 123123. |                | biznes@netia.pl                                                                     |   |
|              |                                      |                                                       | 1.42 Mbps                                                   |                | ⊗<br>Adres do korespondencji                                                        |   |
|              | N                                    | А                                                     |                                                             |                | Netia S.A.                                                                          |   |
|              |                                      |                                                       | Wykorzystanie pasma dla: Host Klienta 1 (BELWB123 - 123123  |                | skr. pocztowa nr 597<br>40-950 Katowice S105                                        |   |
|              |                                      |                                                       |                                                             |                | Instrukcja<br>$\circledcirc$                                                        |   |
| A<br>$\odot$ |                                      |                                                       | 258.00 kbps                                                 |                | Pod tym linkiem znajduje się instrukcja użytkownania systemu<br>"Statystyki".       |   |

*Rysunek 67. Dashboard "Panel główny" z rozwiniętą sekcją nawigacji*

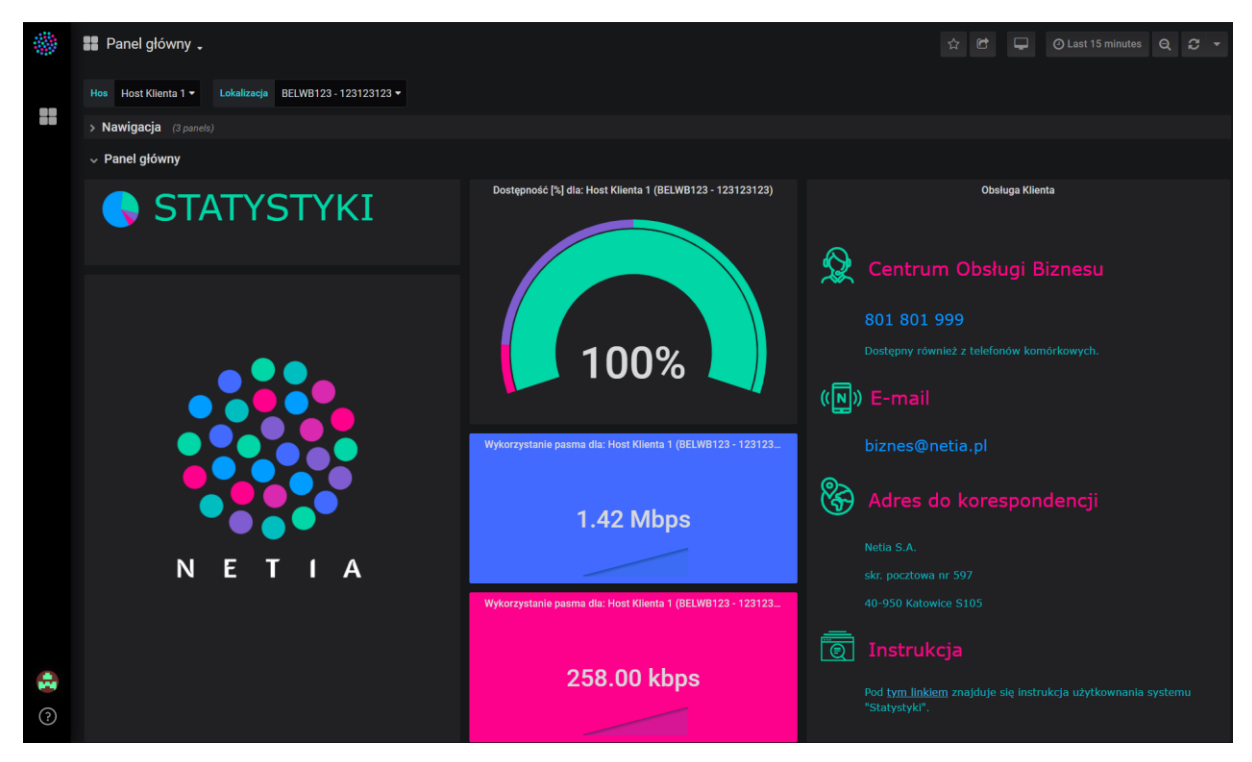

*Rysunek 68. Dashboard "Panel główny" – widok domyślny*

# 5.9. Dashboard "Dashboard startowy SLA"

Poniżej przedstawiono opis dashboardu startowego SLA (Rys. 69.), który podsumowuje wartości miesięcznych raportów SLA za wybrany okres. Wyniki są pokazane na kafelkach dla następujących serii danych:

- SLA miesięczne dostępność (wyrażone w procentach),
- SLA miesięczne opóźnienie (wyrażone w ms),
- SLA miesięczne utrata pakietów (wyrażone w procentach),
- SLA miesięczne jitter (wyrażone w ms).

Dashboard domyślnie prezentuje tylko sekcje z kafelkami (Rys. 70.). Można jednak rozwinąć pozostałe sekcje zawierające informacje o prezentowanych SLA i skróty do pozostałych dashboardów (sekcja Nawigacja) oraz dane prezentowane w tabelach (Rys. 69.).

|         | B Dashboard startowy SLA -                           |                                   |                                                                                 |              |          |                                                            | ☆ |                  | ⊙ Last 2 years Q 2 ▼ |   |
|---------|------------------------------------------------------|-----------------------------------|---------------------------------------------------------------------------------|--------------|----------|------------------------------------------------------------|---|------------------|----------------------|---|
|         | Raport dostępności dla Host Klienta 1 v              |                                   | Raport punkt - punkt dla Host Klienta 1 (BELWB123) <->Host Klienta 2 (WAW123) * | Klasa Data v |          |                                                            |   |                  |                      |   |
| H       | $~\mathbf{\mathsf{\sim}}~$ Nawigacja                 |                                   |                                                                                 |              |          |                                                            |   |                  |                      |   |
|         | Informacje                                           |                                   | Moje statystyki                                                                 |              |          |                                                            |   | Moje raporty SLA |                      |   |
|         | Na tym dashboardzie przedstawione są raporty SLA dla |                                   | Dashboard podstawowy                                                            |              | 츞        | <b>Dashboard startowy SLA</b>                              |   |                  |                      | 昚 |
|         | wszytkich hostów i ich klasy ruchu.                  |                                   | Dashboard startowy pomiarów                                                     |              | 슢        | Raport SLA miesięczny                                      |   |                  |                      | ☆ |
|         |                                                      |                                   | Dostępność                                                                      |              | 奁        |                                                            |   |                  |                      |   |
|         |                                                      |                                   | Dostępność - widok operatora                                                    |              | 슢        |                                                            |   |                  |                      |   |
|         |                                                      |                                   | Interfejs - klasy ruchu                                                         |              | $\Delta$ |                                                            |   |                  |                      |   |
|         |                                                      |                                   | Interfejs - podstawowe                                                          |              | ☆        |                                                            |   |                  |                      |   |
|         |                                                      |                                   | Obciążenie urządzenia                                                           |              | 昚        |                                                            |   |                  |                      |   |
|         |                                                      |                                   | Panel główny                                                                    |              | 奁        |                                                            |   |                  |                      |   |
|         |                                                      |                                   | Punkt - punkt z podziałem na COS                                                |              | Ŷ.       |                                                            |   |                  |                      |   |
|         |                                                      |                                   |                                                                                 |              |          |                                                            |   |                  |                      |   |
|         | $~\mathsf{\sim}~$ SLA                                |                                   |                                                                                 |              |          |                                                            |   |                  |                      |   |
|         |                                                      | <b>Host Klienta 1</b>             |                                                                                 |              |          | Host Klienta 1 (BELWB123) <->Host Klienta 2 (WAW123): Data |   |                  |                      |   |
|         |                                                      |                                   |                                                                                 |              |          | SLA miesięczne - Opóźnienie: 3.95 ms                       |   |                  |                      |   |
|         |                                                      |                                   |                                                                                 |              |          | Host Klienta 1 (BELWB123) <->Host Klienta 2 (WAW123): Data |   |                  |                      |   |
|         |                                                      | SLA miesięczne - Dostępność: 100% |                                                                                 |              |          | SLA miesięczne - Utrata pakietów: 0%                       |   |                  |                      |   |
|         |                                                      |                                   |                                                                                 |              |          | Host Klienta 1 (BELWB123) <->Host Klienta 2 (WAW123): Data |   |                  |                      |   |
| $\odot$ |                                                      |                                   |                                                                                 |              |          | SLA miesięczne - Jitter: 1.01 ms                           |   |                  |                      |   |

*Rysunek 69. Dashboard "Dashboard startowy SLA" z rozwiniętą sekcją nawigacji*

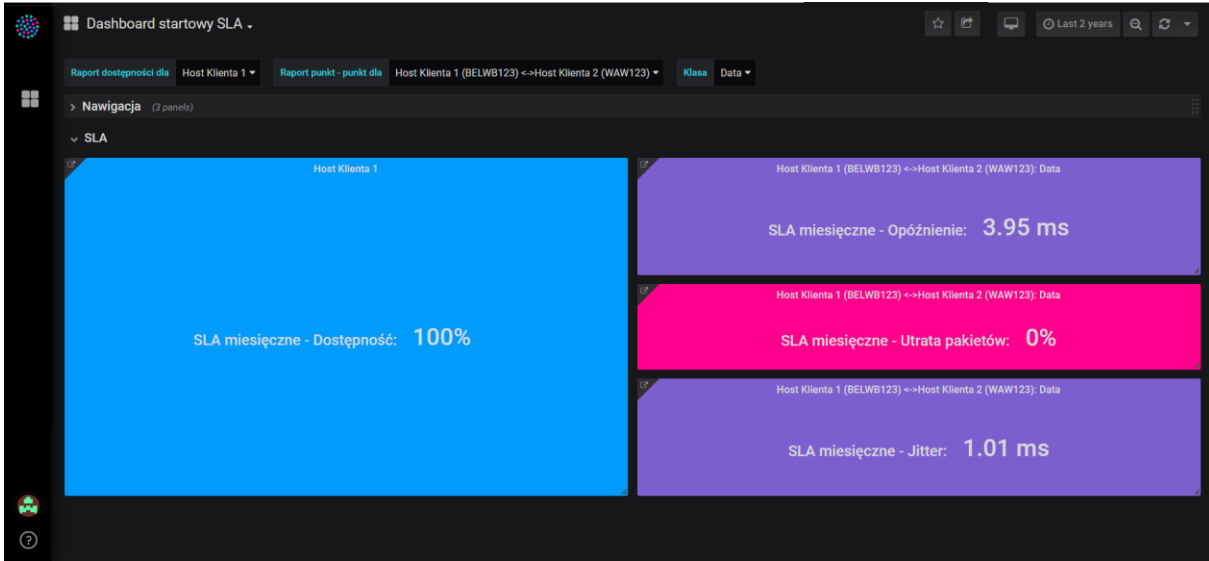

*Rysunek 70. Dashboard "Dashboard startowy SLA" – widok domyślny*

## 5.10. Dashboard "Raport SLA miesięczny"

Poniżej przedstawiono opis dashboardu "Raport miesięczny SLA", który podsumowuje wartości miesięcznych raportów SLA za wybrany okres. Wyniki są pokazane na wykresach dla następujących serii danych:

- SLA miesięczne dostępność (wyrażone w procentach),
- SLA miesięczne opóźnienie (wyrażone w ms),
- SLA miesięczne utrata pakietów (wyrażone w procentach),
- SLA miesięczne jitter (wyrażone w ms).

W nagłówku każdego wykresu widoczne są następujące informacje (Rys. 55.):

nazwa grafu np*. SLA miesięczne – Dostępność.*

Legenda pod wykresem przedstawia nazwy serii prezentowanych danych. Na wykresie prezentowane są wartości:

- *dla spełnionego SLA –* wykres prezentujący wartości SLA, które były zgodne z warunkami umowy.
- *dla niespełnionego SLA –* wykres prezentujący wartości SLA, które były niezgodne z warunkami umowy.

Serie danych spełnionego SLA dostępności podpisane są w następujący sposób:

*SLA spełnione: nazwa hosta (IP: adres IP hosta, lokalizacja: nazwa lokalizacji hosta)*

Serie danych niespełnionego SLA dostępności podpisane są w następujący sposób:

*SLA niespełnione: nazwa hosta (IP: adres IP hosta, lokalizacja: nazwa lokalizacji hosta)*

Serie danych spełnionego SLA jittera, opóźnienia, utraty pakietów podpisane są w następujący sposób:

*SLA spełnione: nazwa hosta (źródło <-> przeznaczenie, Klasa: nazwa klasy ruchu)*

Serie danych niespełnionego SLA jittera, opóźnienia, utraty pakietów podpisane są w następujący sposób:

*SLA niespełnione: nazwa hosta (źródło <-> przeznaczenie, Klasa: nazwa klasy ruchu)*

Na wykresie można wyświetlać statystyki dla wybranych urządzeń i klas ruch za pomocą filtrów (Rozdział 4. pkt 2.3.4.), przy czym wybór w polach filtrujących:

- "Raport dostępności dla" odnosi się do nazw hostów i pokazuje wyniki na wykresie i w tabeli dostępności.
- "Raport punkt punkt dla" odnosi się do nazw hostów i pokazuje wyniki na wykresach i w tabelach jittera, opóźnienia oraz utraty pakietów.

• "Klasa" - odnosi się do nazw klas ruchu i pokazuje wyniki na dashboardzie i w tabeli jittera, opóźnienia oraz utraty pakietów (o ile istnieją wyniki dla danej klasy).

Każda tabela zawiera (Rys. 56.):

- nagłówek z nazwą SLA,
- kolumnę z czasem,
- kolumnę z wynikami SLA.

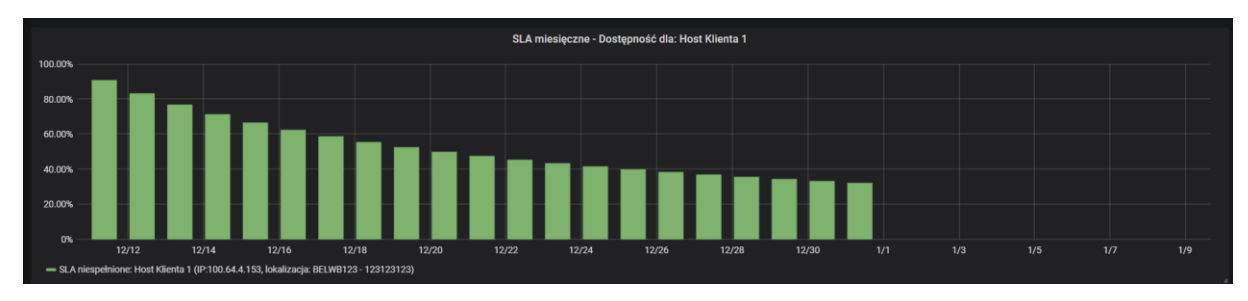

*Rysunek 71. Wykres "SLA miesięczne – Dostępność" na dashboardzie "Raport miesięczny SLA"*

| SLA miesięczne - Jitter dla klasy: Voice |                                                                                   |         |  |    |  |             |
|------------------------------------------|-----------------------------------------------------------------------------------|---------|--|----|--|-------------|
|                                          |                                                                                   | Search: |  |    |  |             |
| $\ddot{\phantom{1}}$<br><b>Time</b>      | Host Klienta 1 (BELWB123) <->Host Klienta 2 (WAW123) (10.10.10.10 <->20.20.20.20) |         |  |    |  |             |
| 2019-12-10 01:00:00                      |                                                                                   |         |  |    |  |             |
| 2019-12-11 01:00:00                      | $1.01$ ms                                                                         |         |  |    |  |             |
| 2019-12-12 01:00:00                      | $1.01$ ms                                                                         |         |  |    |  |             |
| 2019-12-13 01:00:00                      | $1.01$ ms                                                                         |         |  |    |  |             |
| 2019-12-14 01:00:00                      | $1.01$ ms                                                                         |         |  |    |  |             |
| Showing 1 to 5 of 31 entries             | 2 3 4 5<br>Previous                                                               |         |  | -6 |  | <b>Next</b> |
|                                          |                                                                                   |         |  |    |  |             |

*Rysunek 72. Wykres "SLA miesięczne – Jitter" na dashboardzie "Raport miesięczny SLA"*

Dashboard "Raport miesięczny SLA" domyślnie prezentuje tylko sekcje z wykresami (Rys. 74.). Można jednak rozwinąć pozostałe sekcje zawierające informacje o prezentowanych SLA i skróty do pozostałych dashboardów (sekcja Nawigacja) oraz dane prezentowane w tabelach (Rys. 73.).

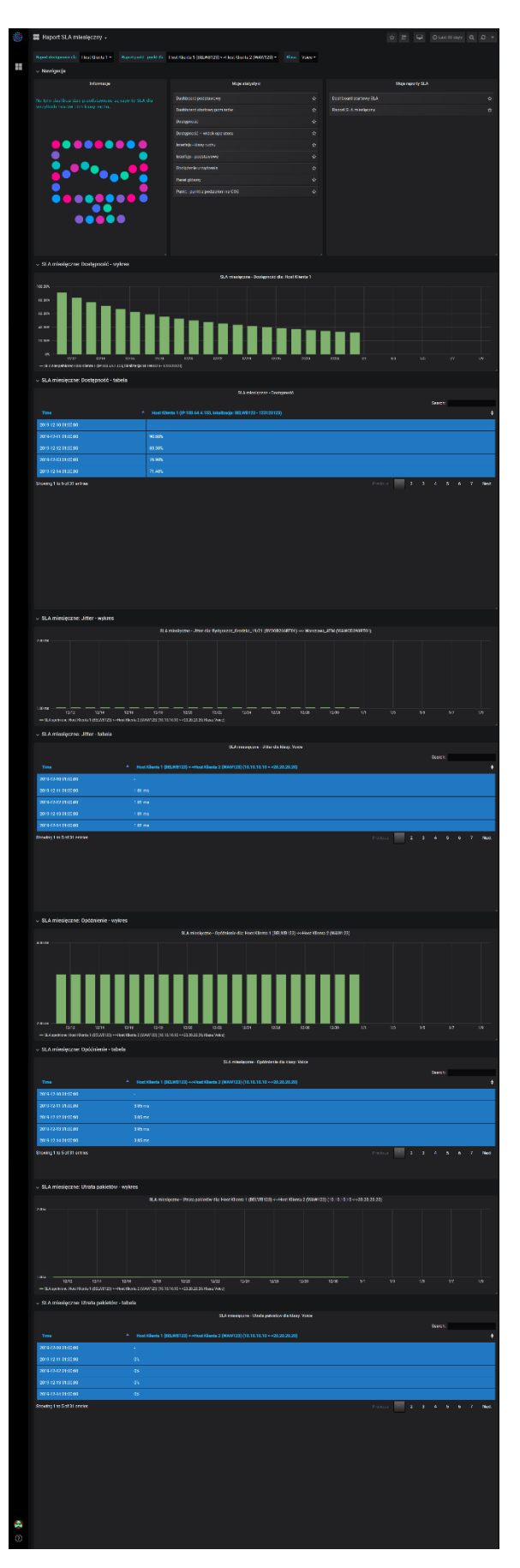

*Rysunek 73. Dashboard "Raport miesięczny SLA" z rozwiniętymi sekcjami*

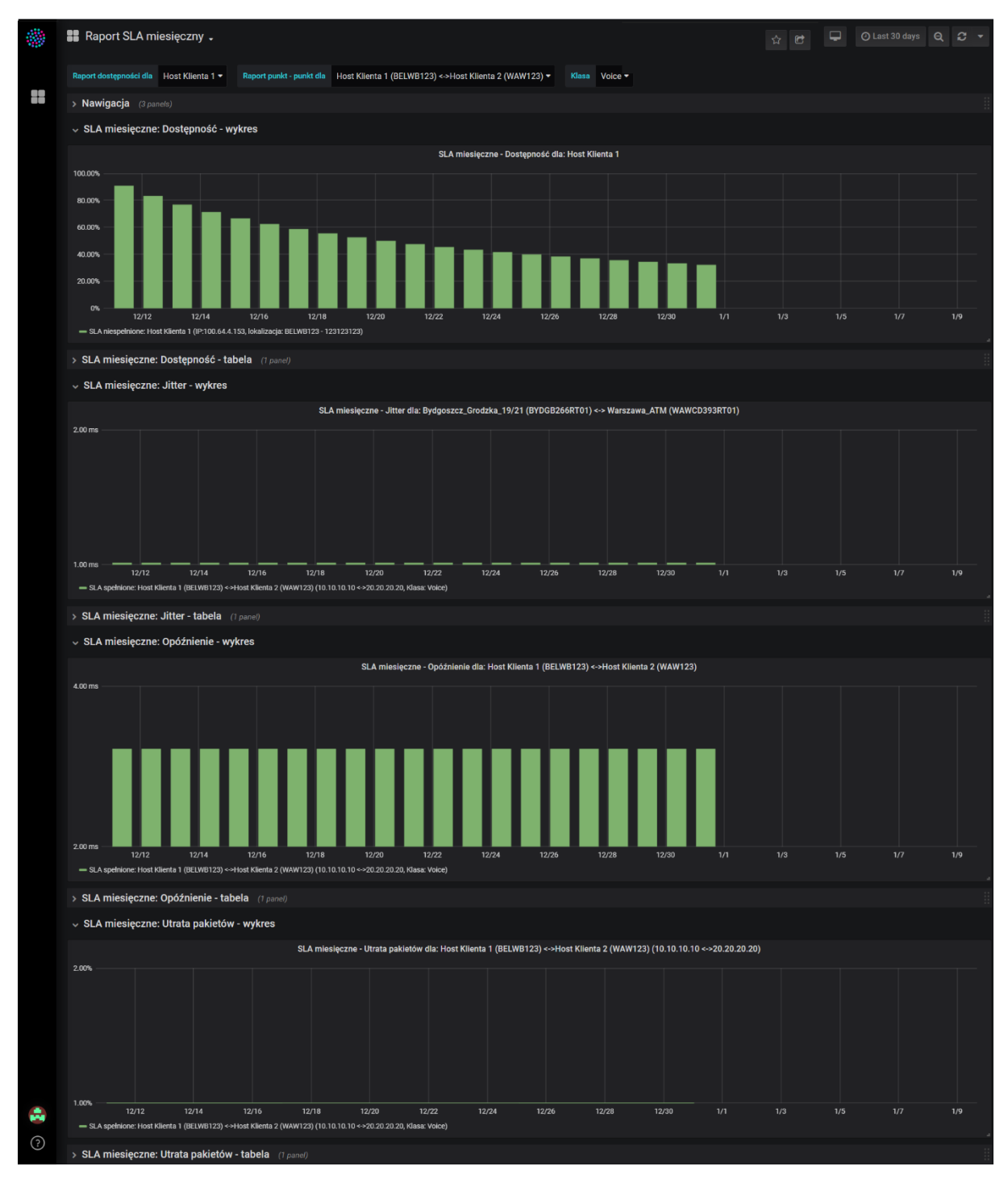

*Rysunek 74. Dashboard "Raport SLA miesięczny"*

# 6. Zarządzanie kontem użytkownika

Użytkownik w widoku szczegółów swojego konta może m.in.:

- 1) Dokonać zmiany swojego hasła.
- 2) Dokonać zmiany dashboardu domowego.
- 3) Dokonać zmiany motywu kolorystycznego.

**Uwaga:** W systemie nie można zmieniać nazw użytkownika ani ustawiać adresu e-mail. Jest to związane z procedurą zarządzania kontami użytkowników systemu. Domyślnie ustawiony czas na dashboardach jest czasem z używanej przeglądarki. Próby zmiany ustawienia czasu z poziomu konta użytkownika systemu nie będą skuteczne.

Użytkownik systemu może przejść do podglądu swojego konta (Rys. 76.) wykonując poniższe kroki:

- 1) Kliknąć w ikonę znajdującą się w dolnym lewym rogu ekranu (Rys. 75. pkt 1.).
- **B** Dashboard podstawowy . ☆ は ロ OLast6hours Q 2 + Host Host Klienta 1 . Kli 健康 - Nawigacia Ohe shboard podstawowy  $\Delta$ pard startowy po Centrum Obsługi Biznesu  $\Delta$ 801 801 999  $(\sqrt{N})$  E-mail Adres do korespondencj Notin  $S.A$ Moie raporty SLA oard startowy SLA **Q** Instrukcja
- 2) Wybrać opcję "Preferences" (Rys. 75. pkt 2.).

*Rysunek 75. Przejście do widoku "Preferences" pokazującego ustawienia konta użytkownika*

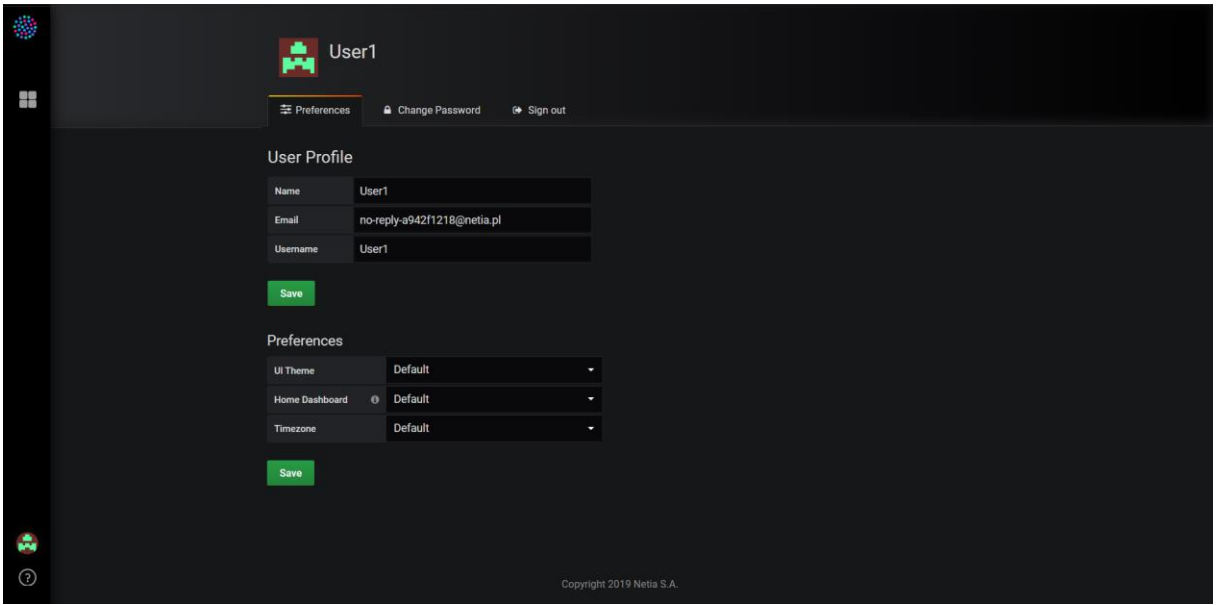

*Rysunek 76. Widok przedstawiający ustawienia konta użytkownika* 

### 6.1. Zmiana hasła

Poniżej przedstawiono listę kroków pozwalających użytkownikowi na zmianę swojego hasła:

- 1) Przejść do ustawień swojego konta:
	- a. Kliknąć w ikonę znajdującą się w dolnym lewym rogu ekranu (Rys. 77. pkt 1.).
	- b. Wybrać opcję "Preferences" (Rys. 77. pkt 2.).
- 2) W widoku ustawień konta użytkownika wybrać zakładkę "Change Password" (Rys. 78. pkt 3).
- 3) W formularzu wprowadzić stare hasło, nowe hasło oraz powtórzyć nowe hasło (kolejne pola w formularzu - Rys. 79. pkt 4.).
- 4) W celu zapisania ustawień kliknąć przycisk "Change Password" (Rys. 79. pkt) 5.).

**Uwaga:** Hasło powinno spełniać następujące reguły walidacyjne:

- 1) Hasło musi składać się z dziesięciu znaków.
- 2) Hasło musi zawierać przynajmniej jedną cyfrę.
- 3) Hasło musi zawierać przynajmniej jedną cyfrę "~!@#\$%^&\*()\_.-+".

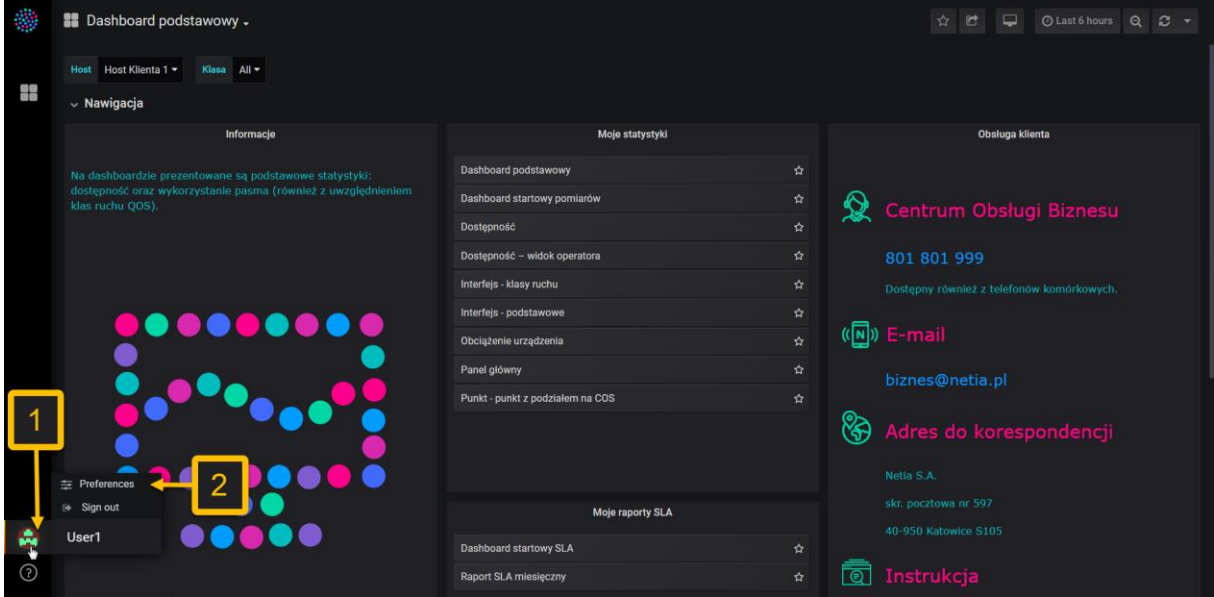

*Rysunek 77. Przejście do widoku "Preferences" pokazującego ustawienia konta użytkownika*

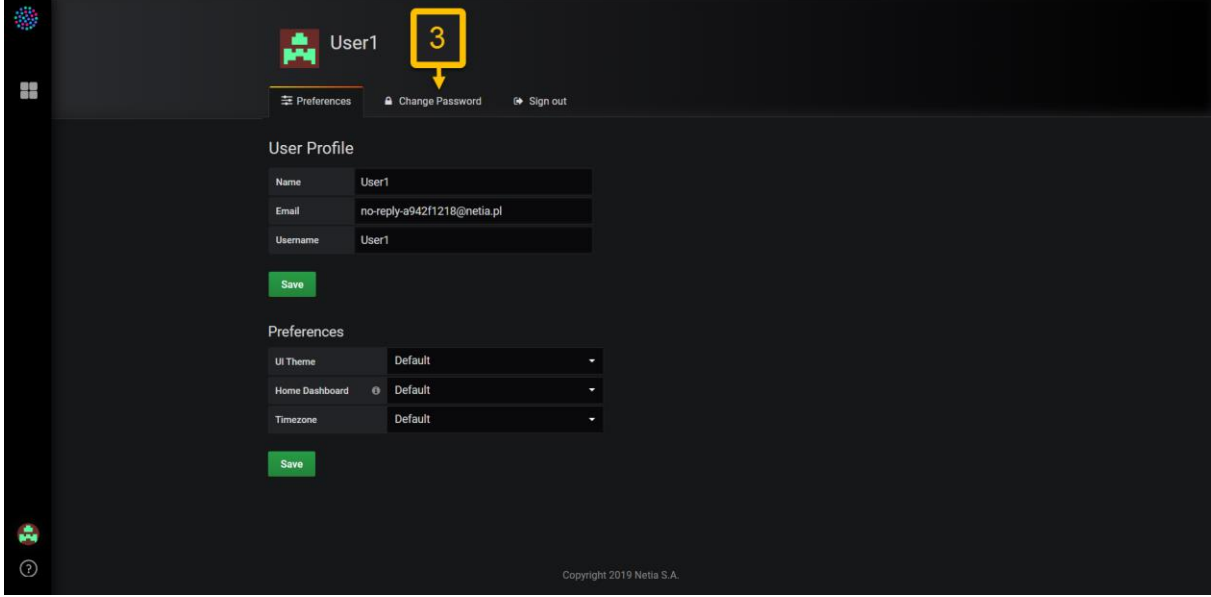

*Rysunek 78. Przejście do zakładki "Change Password" na widoku ustawień konta użytkownika*

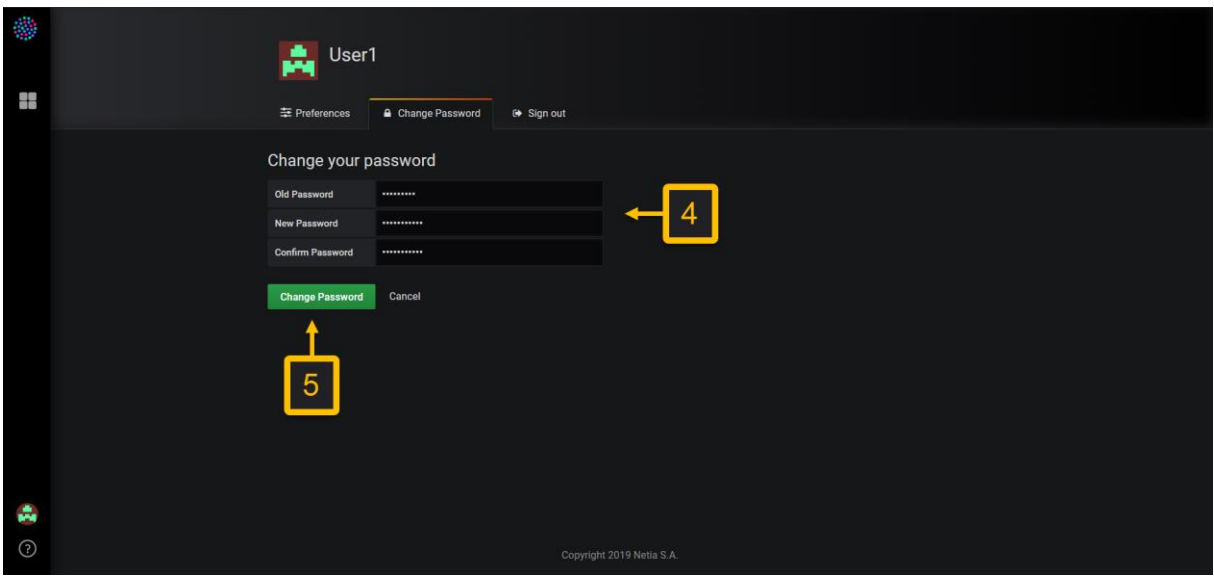

*Rysunek 79. Zmiana hasła w zakładce "Change Password" na widoku ustawień konta użytkownika*

#### 6.2. Zmiana motywu kolorystycznego

Poniżej przedstawiono listę kroków pozwalającą użytkownikowi na zmianę swojego motywu kolorystycznego:

- 1) Przejść do ustawień swojego konta:
	- a. Kliknąć w ikonę znajdującą się w dolnym lewym rogu ekranu (Rys. 80. pkt 1.).
	- b. Wybrać opcję "Preferences" (Rys. 80. pkt 2.).
- 2) W widoku ustawień konta użytkownika wybrać jedną z opcji listy rozwijalnej  $U$ . Theme" (Rys. 81. pkt 1. i pkt 2.).
- 3) Kliknąć w przycisk "Save", aby zapisać zmiany (Rys. 81. pkt 3.).

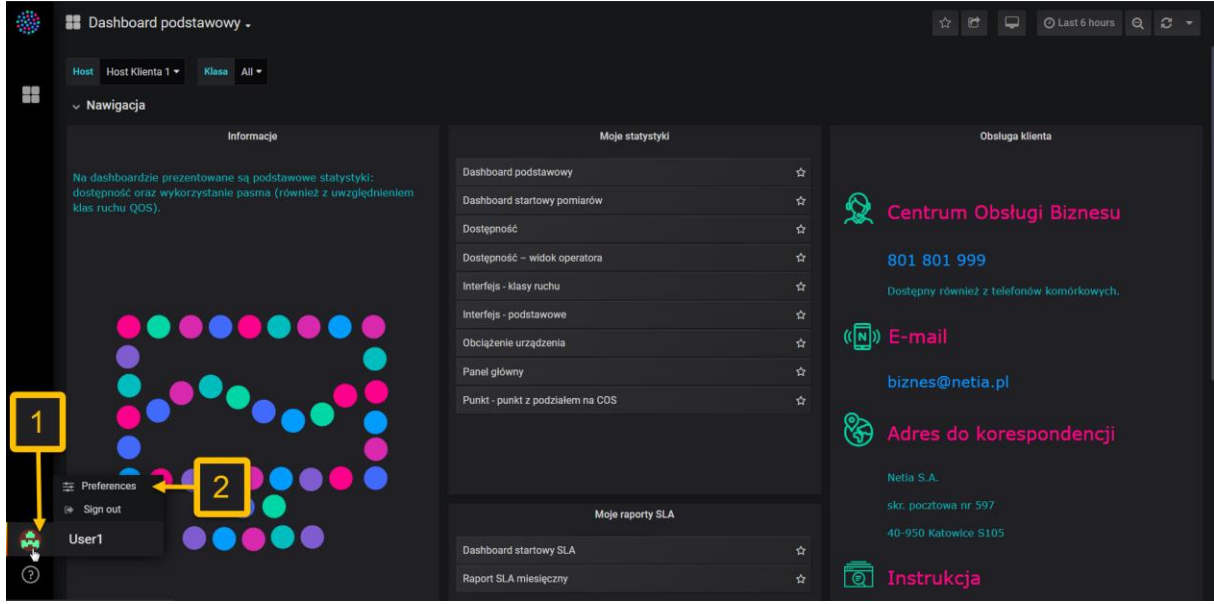

*Rysunek 80. Przejście do widoku "Preferences" pokazującego ustawienia konta użytkownika*

Uwaga: Domyślnie ustawiony jest motyw czarny (wybranie opcji "Default" i "Black" na liście rozwijalnej "UI Theme" jest jednoznaczne ze wskazaniem koloru czarnego). Drugim możliwym kolorem jest biały. W efekcie wszystkie widoki w systemie będą białe (Rys. 82. i 83.).

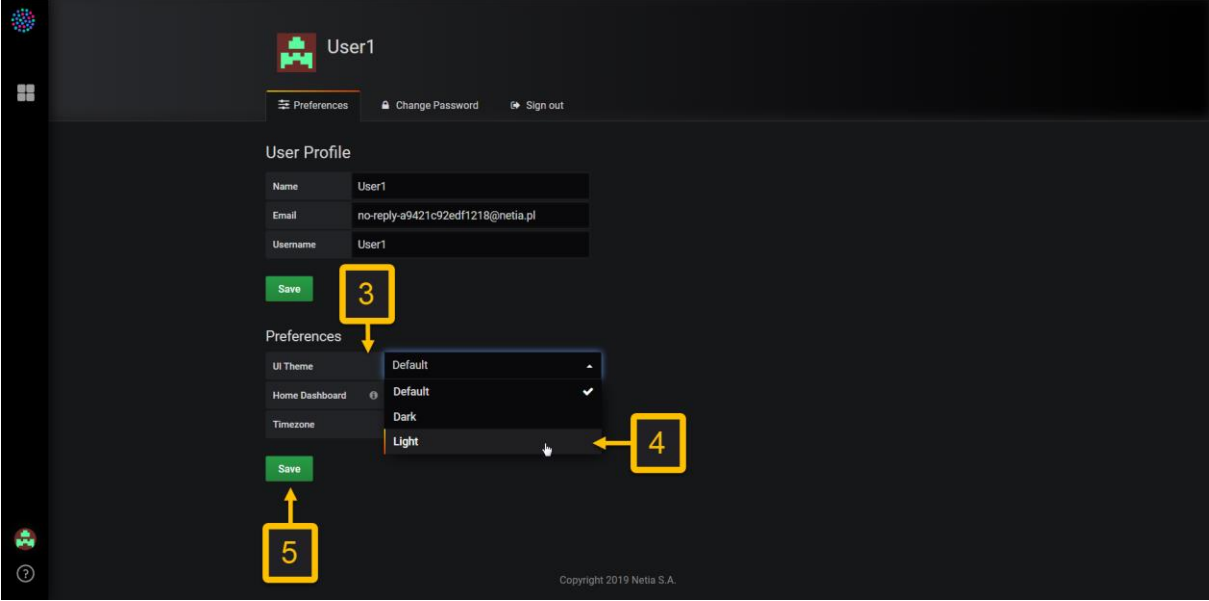

*Rysunek 81. Zmiana motywu kolorystycznego*

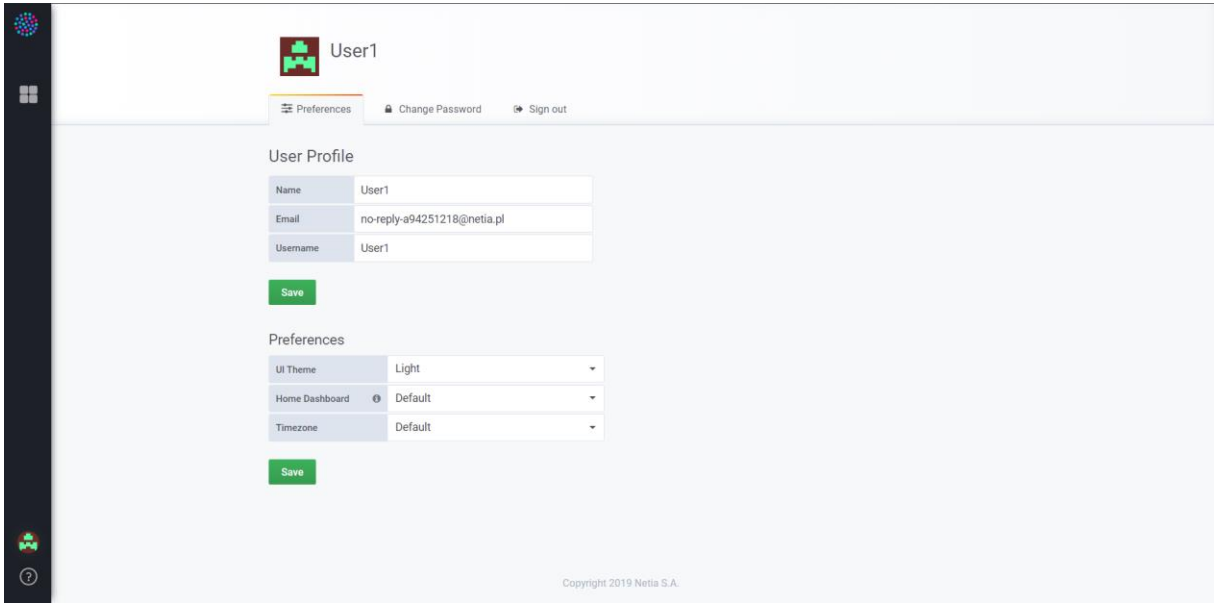

*Rysunek 82. Ustawiony biały motyw kolorystyczny – widok po zapisie*

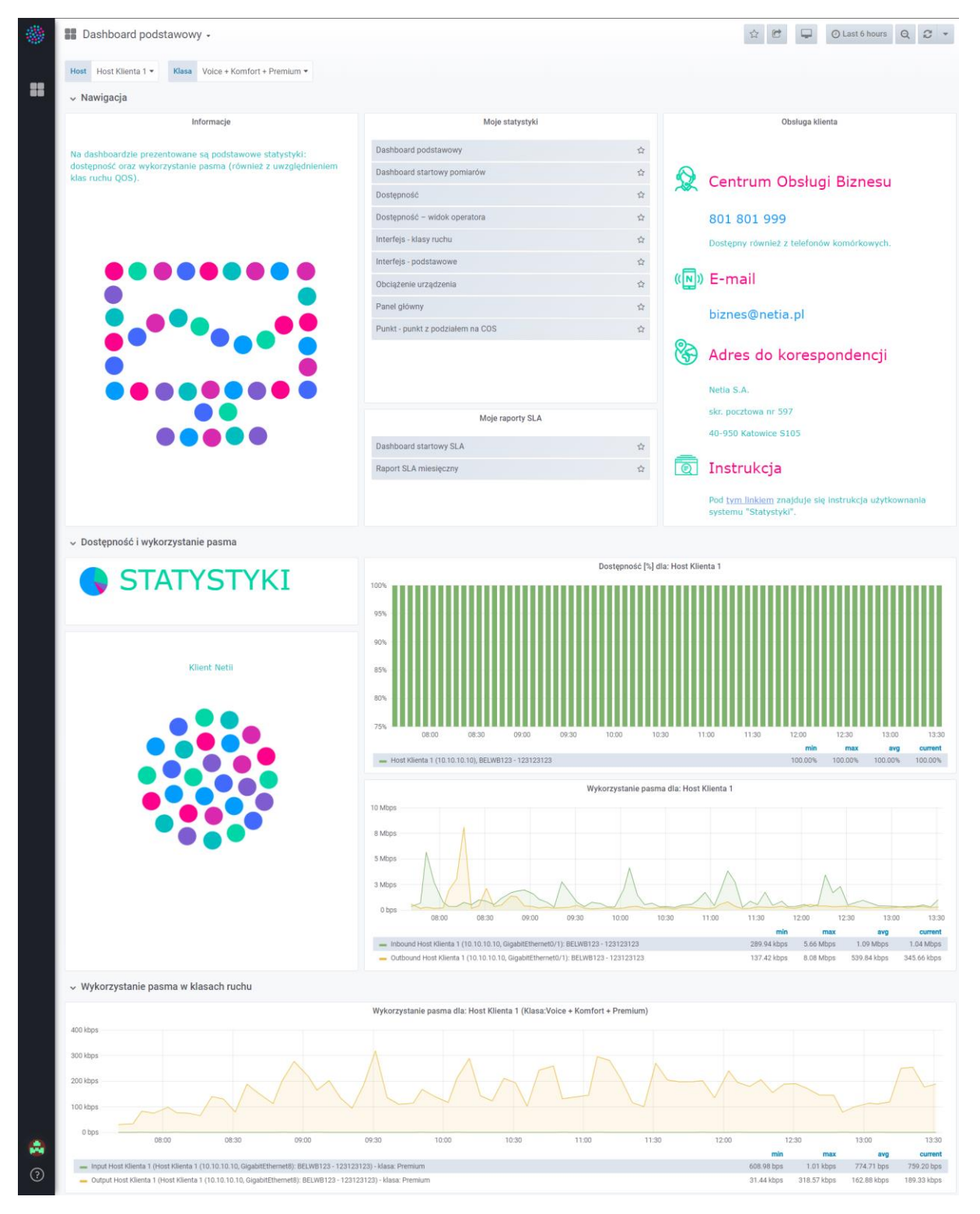

*Rysunek 83. Ustawiony biały motyw kolorystyczny – widok dashboardu "Dashboard podstawowy"*

## 6.3. Wylogowanie się

Istnieją dwa sposoby wylogowania się z systemu. Pierwszy z nich wygląda w następujący sposób:

1) Kliknąć w ikonę znajdującą się w dolnym lewym rogu ekranu (Rys. 84. pkt 1.).

2) Wybrać opcję "Sign out" (Rys. 84. pkt 2.).

Drugi sposób wylogowania się użytkownika wygląda podobnie do poprzedniego:

- 1) Przejść do ustawień swojego konta:
	- a. Kliknąć w ikonę znajdującą się w dolnym lewym rogu ekranu (Rys. 85. pkt 1.).
	- b. Wybrać opcję "Preferences" (Rys. 85. pkt 2.).
- 2) W widoku ustawień konta użytkownika wybrać zakładkę "Sign out" (Rys. 86. pkt 3.).

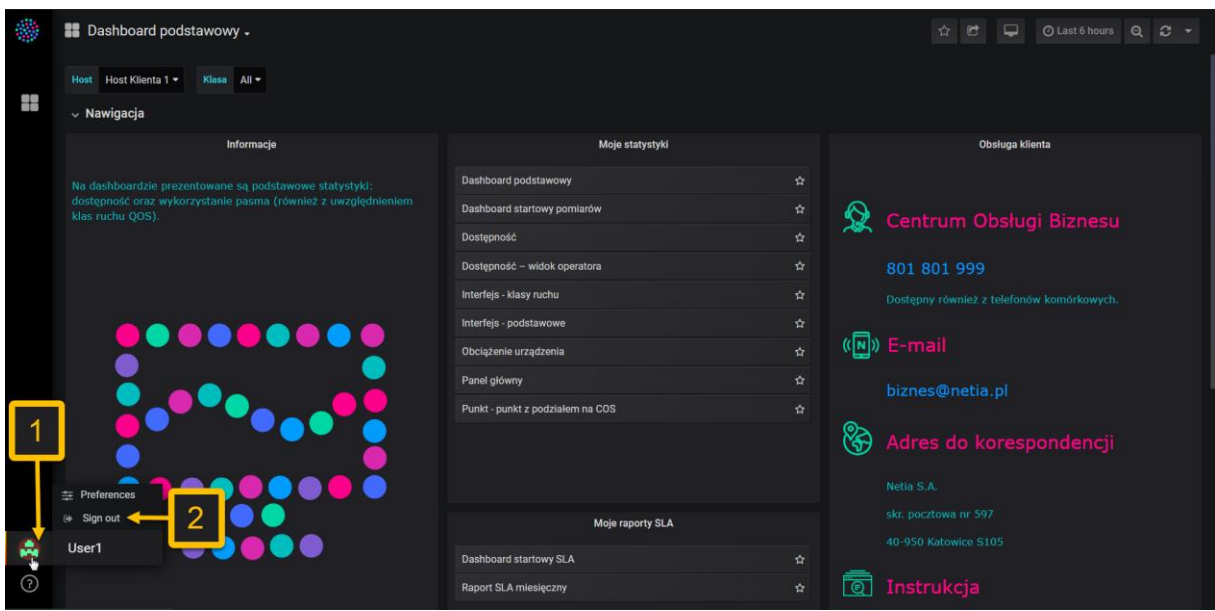

*Rysunek 84. Wylogowanie się z systemu* 

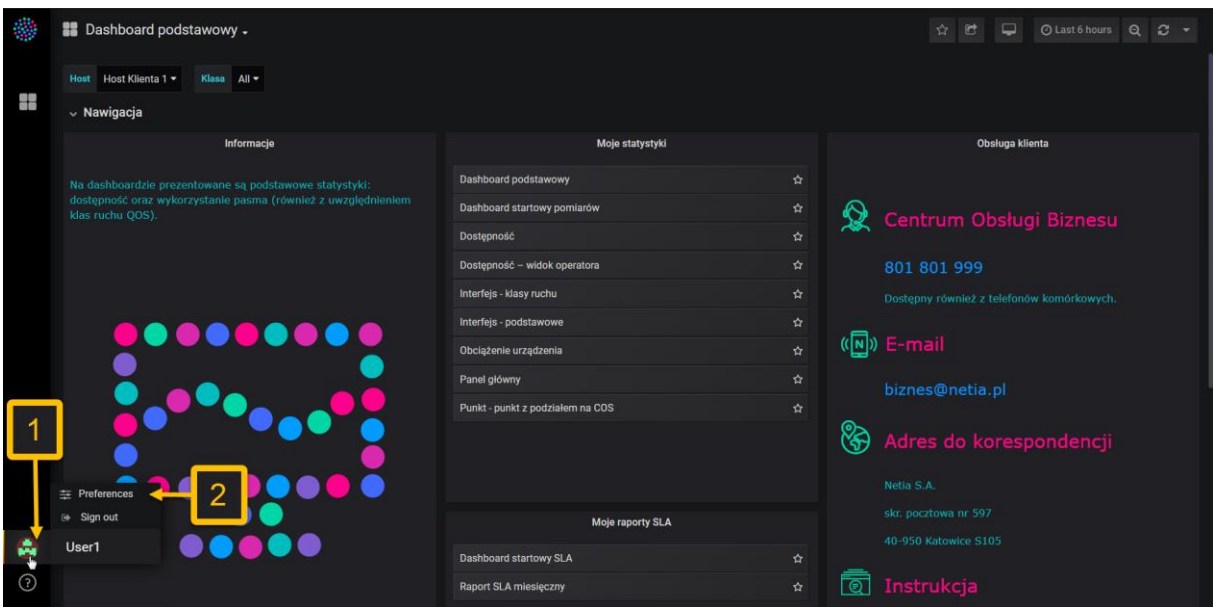

*Rysunek 85. Przejście do widoku "Preferences" pokazującego ustawienia konta użytkownika*

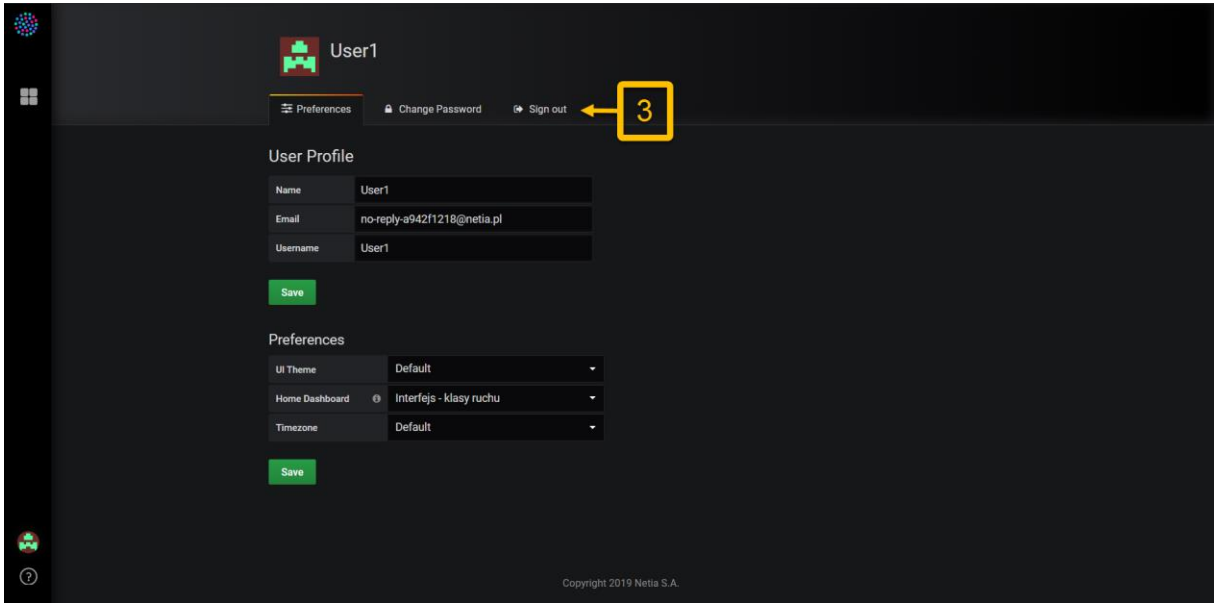

*Rysunek 86. Wylogowanie się z systemu* 

## 6.4. Dodawanie dashboardów do ulubionych

Spośród dostępnych dashboardów można wybrać te, które chcemy wyróżnić. Wystarczy wykonać następujące kroki:

- 1) Wyświetlić wybrany dashboard.
- 2) Kliknąć ikonę gwiazdki znajdującą się w prawym górnym rogu ekranu (Rys. 87. pkt 1.).

Alternatywnym sposobem jest kliknięcie w panelu nawigacyjnym symbolu gwiazdki przy nazwie odpowiedniego dashboardu (Rys. 87. pkt 2.).

Dashboard dodany do ulubionych można poznać po tym, że w panelach nawigacyjnych oraz w trybie podglądu wyróżnionego dashboardu ikona gwiazdki jest wypełniona (Rys. 88. pkt 1 i 2). W przypadku innych dashboardów będzie widoczny tylko kontur gwiazdki. Spośród dodanych do ulubionych dashboardów można wybrać ten, który będzie wyświetlany jako dashboard domowy (więcej – rozdział 6. pkt 6.5.).
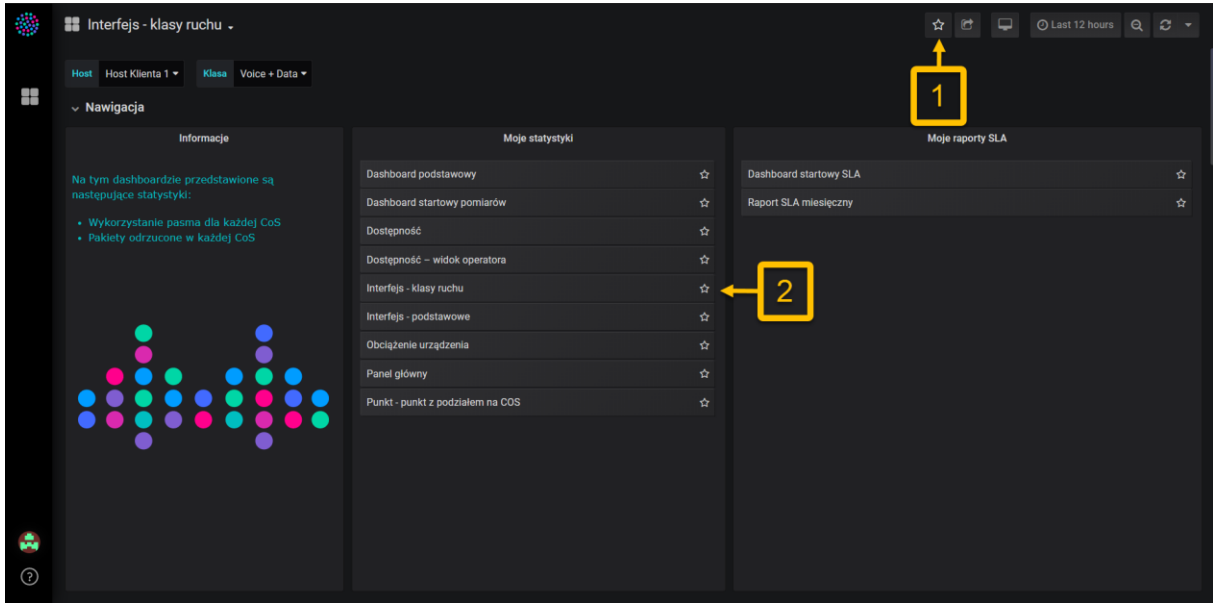

*Rysunek 87. Dodawanie dashboardu do ulubionych*

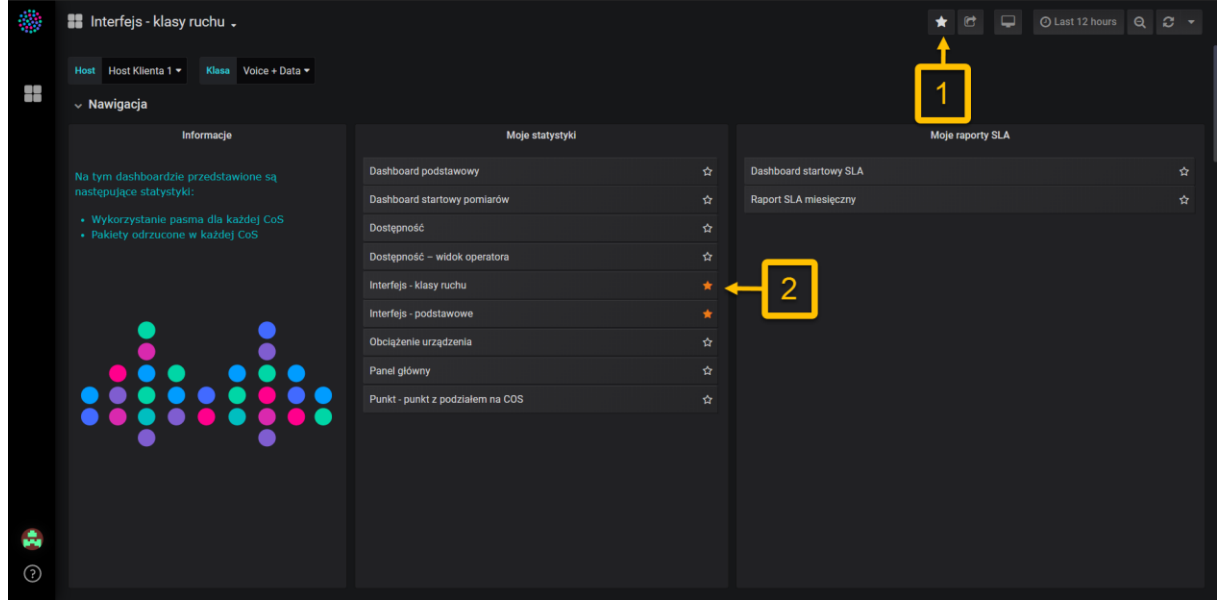

*Rysunek 88. Dashboardy zaznaczone jako ulubione*

## 6.5. Zmiana domowego dashboardu "Home dashboard"

Można zmienić dashboard domowy (Home dashboard), który wyświetla się po zalogowania do portalu Statystyki. Do dashboardu można również powrócić z dowolnego miejsca, klikając w opcję "Home" (Rys. 91. pkt 6 i 7). Poniżej przedstawiono listę kroków, które na to pozwalają:

- 1) Wybrać ulubione dashboardy ( szczegóły w podrozdziale 6.5).
- 2) Przejść do ustawień swojego konta:
	- a. Kliknąć w ikonę znajdującą się w dolnym lewym rogu ekranu (Rys. 89. pkt 1.).
	- b. Wybrać opcję "Preferences" (Rys. 89. pkt 2.).
- 3) W widoku ustawień konta użytkownika wybrać jedną z opcji listy rozwijalnej "Home Dashboard" (Rys. 90 pkt 3 i 4). Wśród dostępnych opcji będą dashboardy dodane wcześniej do ulubionych. Domyślnym dashboardem domowym jest "Dashboard podstawowy".
- 4) Kliknąć przycisk "Save", by zapisać zmiany (Rys. 90. pkt 5.).

Wprowadzone zmiany można sprawdzić klikając w ikonę znajdującą się po lewej stronie na pasku bocznym (Rys. 91 pkt 6.) i wybierając opcję "Home" (Rys. 91. pkt 7.). Powinien wyświetlić się ustawiony wcześniej dashboard.

Uwaga: W celu przywrócenia dashboardu "Dashboard podstawowy" wystarczy wykonać powyższe kroki, przy czym w punkcie trzecim tej instrukcji należy wskazać opcję "Default".

|          | <b>B</b> Dashboard podstawowy -                                                   |                                  |          | $\Box$<br>$\mathbb{R}$<br>C Last 6 hours Q<br>$\circ$ +<br>$\frac{1}{2\sqrt{2}}$ |
|----------|-----------------------------------------------------------------------------------|----------------------------------|----------|----------------------------------------------------------------------------------|
| 전문<br>하루 | Host Host Klienta 1 -<br>Klasa All<br>$~\vee~$ Nawigacja                          |                                  |          |                                                                                  |
|          | Informacie                                                                        | Moje statystyki                  |          | Obsługa klienta                                                                  |
|          | Na dashboardzie prezentowane są podstawowe statystyki:                            | Dashboard podstawowy             | ☆        |                                                                                  |
|          | dostępność oraz wykorzystanie pasma (również z uwzględnieniem<br>klas ruchu QOS). | Dashboard startowy pomiarów      | ☆        | Centrum Obsługi Biznesu                                                          |
|          |                                                                                   | Dostępność                       | ☆        |                                                                                  |
|          |                                                                                   | Dostępność - widok operatora     | ☆        | 801 801 999                                                                      |
|          |                                                                                   | Interfejs - klasy ruchu          | ☆        | Dostępny również z telefonów komórkowych.                                        |
|          | DO OCTO                                                                           | Interfejs - podstawowe           | $\Delta$ |                                                                                  |
|          |                                                                                   | Obciążenie urządzenia            | ☆        | $(\sqrt{\mathbb{N}})$ E-mail                                                     |
|          |                                                                                   | Panel główny                     | ☆        | biznes@netia.pl                                                                  |
|          |                                                                                   | Punkt - punkt z podziałem na COS | ☆        |                                                                                  |
|          |                                                                                   |                                  | ଞ୍ଚ      | Adres do korespondencji                                                          |
|          | $\equiv$ Preferences                                                              |                                  |          | Netia S.A.                                                                       |
|          | Sign out<br>n.                                                                    | Moje raporty SLA                 |          | skr. pocztowa nr 597                                                             |
|          | User1                                                                             |                                  |          | 40-950 Katowice S105                                                             |
| ᠗        |                                                                                   | Dashboard startowy SLA           | ☆        |                                                                                  |
|          |                                                                                   | Raport SLA miesięczny            | ៊<br>☆   | Instrukcja                                                                       |

*Rysunek 89. Przejście do widoku "Preferences" pokazującego ustawienia konta użytkownika*

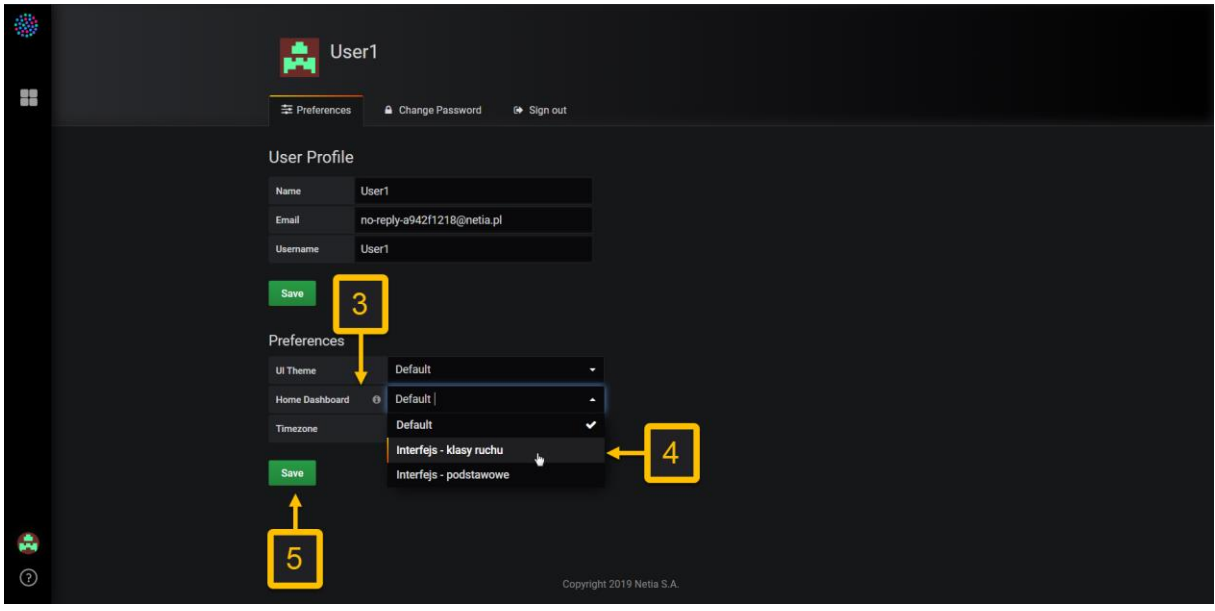

*Rysunek 90. Zmiana domowego dashboardu* 

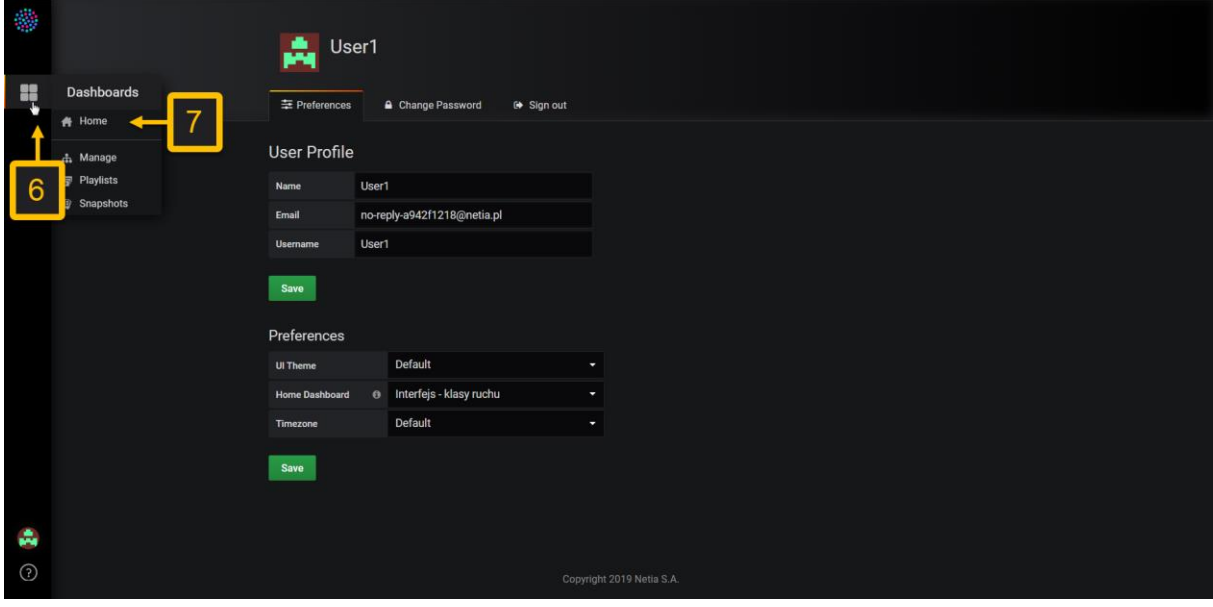

*Rysunek 91. Przejście do domowego dashboardu*